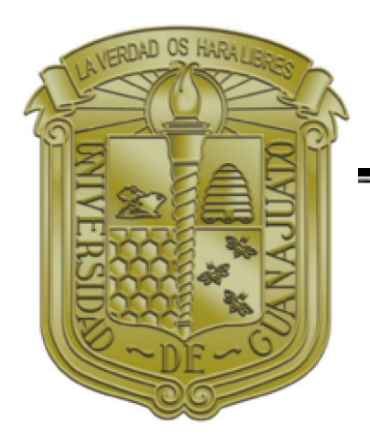

# **UNIVERSIDAD DE GUANAJUATO**

## **CAMPUS IRAPUATO - SALAMANCA**  DIVISIÓN DE INGENIERÍAS.

DEPARTAMENTO DE INGENIERÍA MECÁNICA

DISEÑO DEL DISPOSITIVO DE SUJECIÓN ENTRE UNA PALA RETROEXCAVADORA Y UN TRACTOR JD2755.

## **TESIS**

# QUE PARA OBTENER EL TÍTULO DE: **LICENCIADO EN INGENIERÍA MECÁNICA**

PRESENTA: CIRILO MONTENEGRO PRIETO.

DIRECTOR DE TESIS: DR. EN ING. ELÍAS RIGOBERTO LEDESMA OROZCO

SALAMANCA GUANAJUATO. MAYO 2021.

### **AGRADECIMIENTOS.**

*A mis padres, por todo el sacrificio para que mis hermanos y yo tuviéramos oportunidades de formación técnica.* 

*A mis hermanos por darme el ejemplo y ser mis guías.* 

*A mi esposa e hijos por impulsarme a concluir este trabajo.* 

### **CONTENIDO**

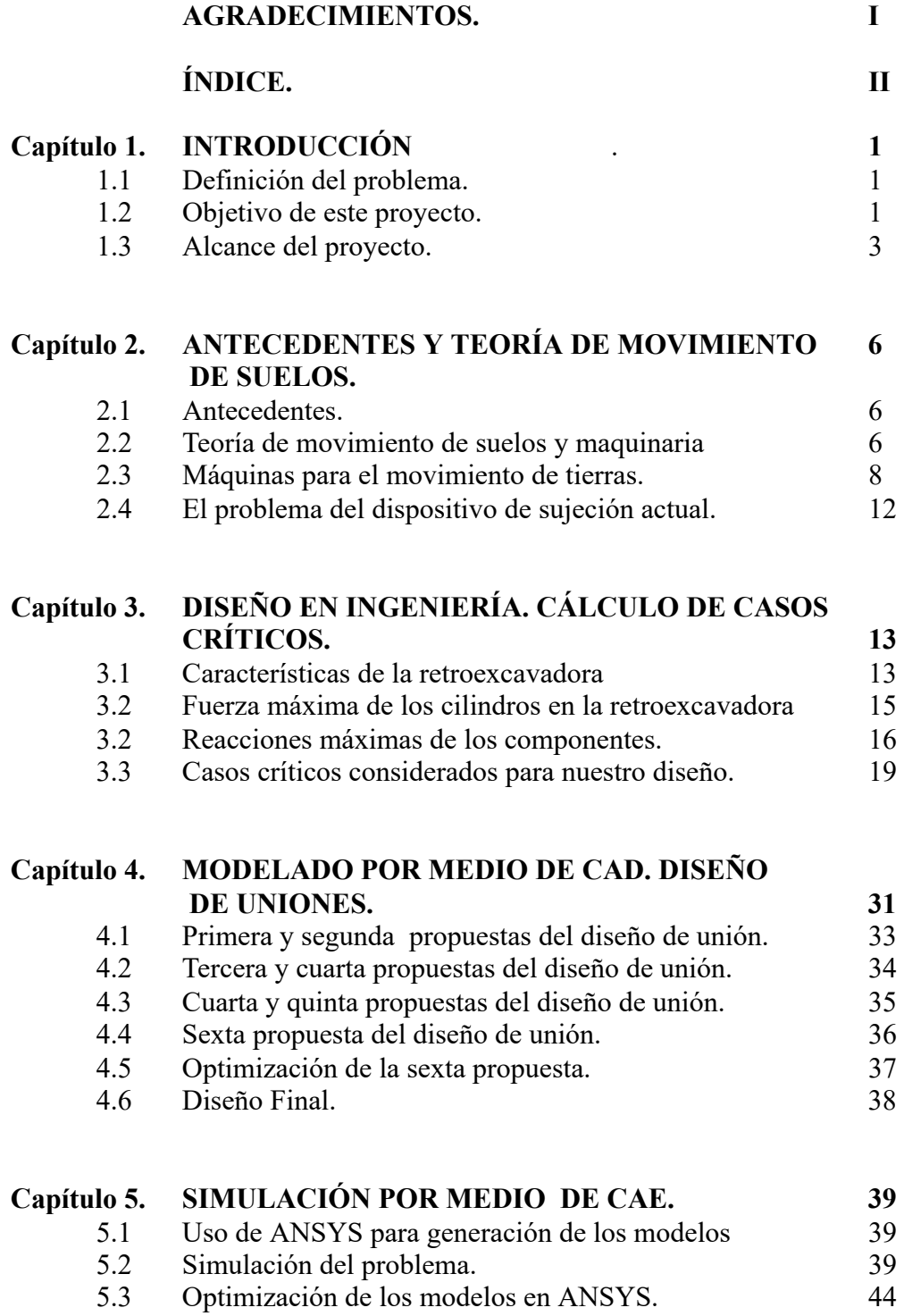

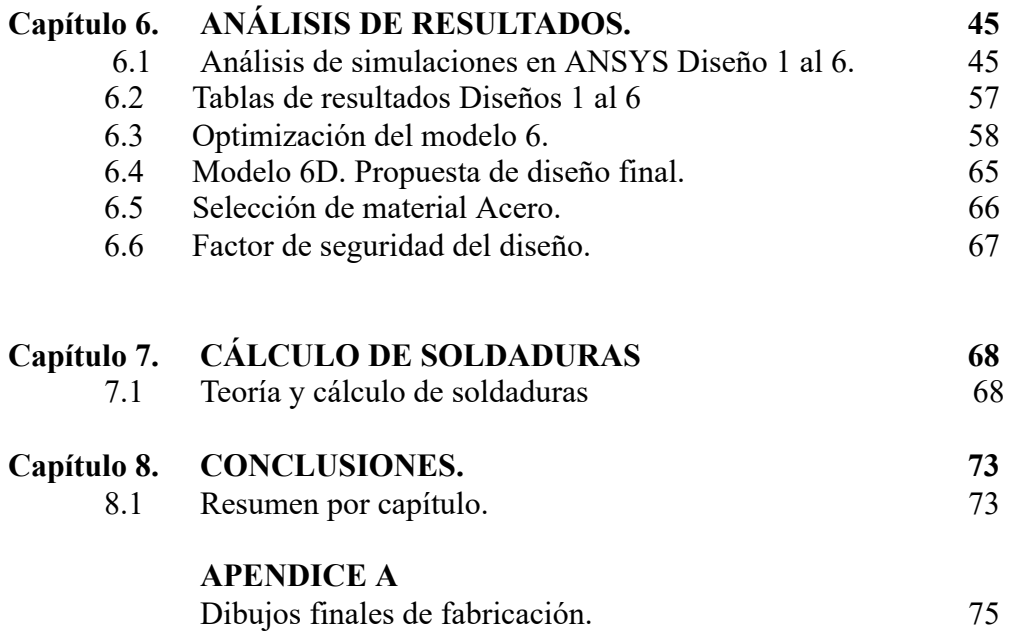

## **CAPÍTULO 1**

### **INTRODUCCIÓN.**

### **1.1 ANTECEDENTES Y DEFINICIÓN DEL PROBLEMA.**

La compañía BISON comercializa cierto tipo de retroexcavadoras capaces de adaptarse a la parte trasera de tractores agrícolas de entre 80-100 hp mediante los brazos traseros y el tercer punto de enganche del tractor. Se cuenta con un tractor JOHN DEERE-2755 de 80 hp de potencia y una retroexcavadora modelo THV 1010-2 de la marca BISON los cuales son unidos entre sí mediante los brazos y el tercer punto. Tanto el movimiento de los brazos traseros como la potencia de trabajo de ellos y de la retroexcavadora son generados por el sistema hidráulico del tractor.

Una vez logrado el acoplamiento de ambas partes (retroexcavadora-tractor), los brazos tienen la capacidad de soportar el peso de la retroexcavadora además de elevarla o bajarla a un nivel óptimo para comenzar el trabajo.

Sin embargo, se ha observado el siguiente problema: los brazos antes mencionados no tienen la capacidad de soportar las cargas generadas en posiciones de corte de suelo en forma lateral, es decir, cuando se transmite una fuerza de rotación que tiene que ser soportada precisamente en el acoplamiento mencionado. Es notorio también que la longitud tan larga de los brazos del tractor además del diámetro de estas barras, hacen que la unión sea menos rígida y soporte menos esfuerzos. Así mismo, existe un desgaste en las articulaciones donde están unidas estas barras al tractor.

La principal desventaja del acoplamiento actual es la poca rigidez e inestabilidad en el momento de trabajo ya que los brazos están diseñados únicamente para efectuar un movimiento de ascenso-descenso, por ende, al observarse torsión en las zonas de enganche, se observan resultados inesperados que pueden llevar a los brazos a su separación de las juntas o articulaciones o mínimo a desarrollar un desgaste más acelerado.

Para un mejor entendimiento del problema, ver Figs 1.1, 1.2 y 1.3 en las páginas 3 y 4.

### **1.2 OBJETIVO DE ESTE PROYECTO.**

Con los antecedentes registrados en el punto anterior resulta evidente la necesidad de probar un nuevo diseño para lograr un mejor acoplamiento que sea lo suficientemente "rígido", que sirva para unir ambos aparatos y que a la vez resista los esfuerzos generados en cualquier posición de trabajo una vez enganchado al tractor agrícola.

El tractor es un vehículo muy utilizado en diversos trabajos de agricultura, así como carga, transporte y tiro debido a su versatilidad. Dicha propiedad es lograda mediante la unión o acoplamiento de un sinfín de herramientas o implementos agrícolas (sembradoras, rastras, cuadros, arados, grúas, abonadoras, aspersoras, bombas, etc.), que aprovechan la fuerza de arrastre, fuerza de carga, o la fuerza hidráulica para lograr conectar una gran cantidad de aparatos para realizar diversos trabajos. Una de estas herramientas que podemos acoplar a los tractores es la retroexcavadora; ésta maquinaria ha sido utilizada principalmente para extracción, movimiento de tierras, así como la creación y limpieza de acequias (canales de riego que originalmente se hacían con una pala de forma manual).

El mayor problema de estas retroexcavadoras ha sido el acoplamiento con tractores agrícolas sobre todo a modelos antiguos de más de 30 años (por su potencia hidráulica y la forma de adaptarlos, además de la geometría, resistencia y las uniones de estos brazos). Esta maquinaria fue inicialmente un solo conjunto, en el que se incluía un tractor diseñado específicamente para esa actividad y la retroexcavadora (pluma, brazo del cucharón y el cucharón), además de un cucharón frontal para remoción de tierra.

Hoy en día los brazos de la excavadora han sido diseñados por separado para ser fácilmente acoplados a tractores agrícolas que cuentan con ciertas características de potencia, solo que en nuestro caso, la forma de acoplamiento no garantiza el correcto funcionamiento de las partes en conjunto y es por ello que diseñaremos y veremos la posibilidad de probar otros modelos de unión además de revisar algunos otros que puedan presentar similitud con el nuestro.

Es necesario entonces, crear un diseño lo suficientemente robusto de un acoplamiento que sea factible en su diseño mediante técnicas de diseño sencillas, además de que sea económico, de fácil construcción y al cual simularemos utilizando paquetería de diseño e ingeniería asistida por computadora.

A lo largo del desarrollo de este proyecto se analizaran las diferentes propuestas de modelos a usarse así como su validación por medio de métodos de ingeniería.

Todo esto será, con el fin de cubrir esta necesidad humana una vez que el equipo para movimiento de tierra está inoperable casi desde su adquisición y que es urgente su utilización sobre todo previo a la época de lluvias para limpiar regaderas o crear nuevas, para remover escombro o para transporte de algún material de construcción.

Otra de las razones urgentes para generar un nuevo diseño de unión es la inversión in icial tan elevada de esta maquinaria (retroexcavadora) a la cual no se le está obteniendo ningún beneficio al estar inoperable. Al mismo tiempo el tesista utilizará técnicas modernas de diseño e ingeniería asistidas por computadora y aplicará sus conocimientos en áreas específicas de las clases de diseño de elementos de máquinas cursadas en la carrera de Ingeniería Mecánica.

### **1.3 ALCANCE DEL PROYECTO.**

El alcance de este proyecto está enfocado únicamente hacia el "Diseño y Validación del Diseño" de una unión lo suficientemente rígida para lograr acoplar ambas partes (tractor-retroexcavadora) y que la unión sea capaz de resistir los esfuerzos generados en las condiciones más extremas de trabajo. De esta manera se validaron nuestros modelos utilizando técnicas de diseño asistido por computadora e ingeniería asistida por computadora.

Se propusieron varios modelos a utilizarse además de ir mejorando cada diseño previo, para ello nos auxiliamos con software CAD\* y CAE\* hasta que se tuvo validado el mejor modelo y con ello se pudieron obtener los planos de fabricación del modelo final. El alcance de este trabajo no incluyó la manufactura del modelo final, sólo se limitó a validarlo y a generar dibujos de fabricación del mismo.

- \* CAD: Computer Aided Design ( Diseño asistido por computadora).
- \* CAE: Computer Aided Engineering (Ingeniería Asistido por Computadora).

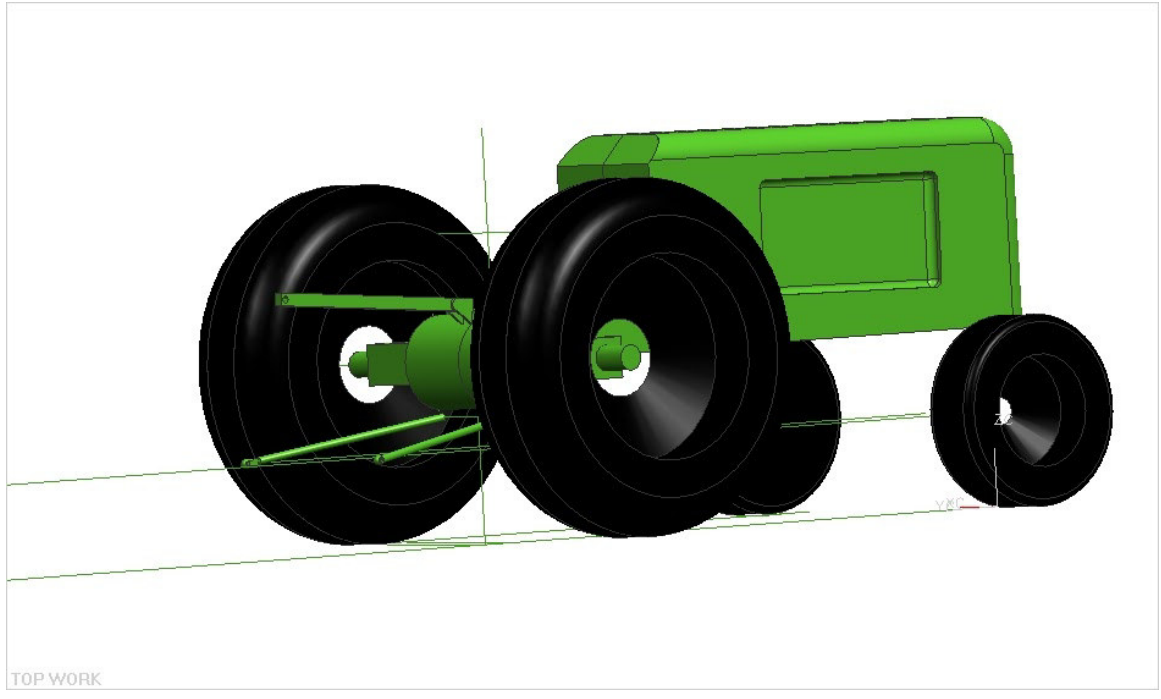

Fig 1.1. Tractor John Deere con sus brazos inferiores traseros y barra de acoplamiento superior (tercer punto de enganche).

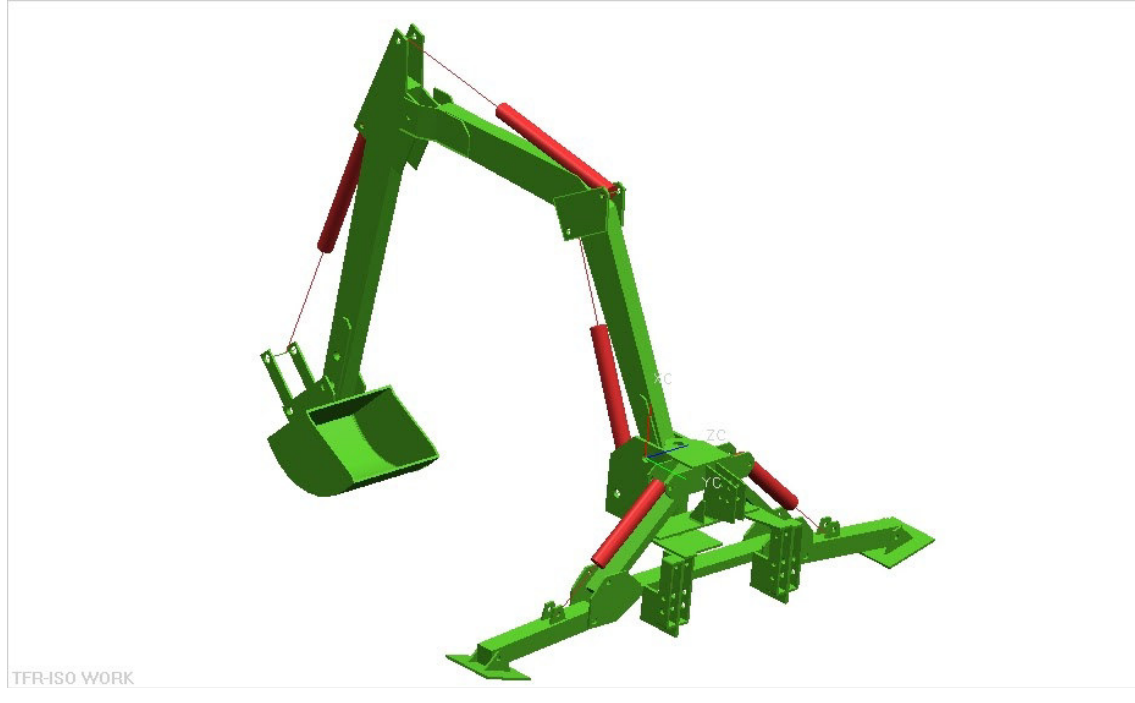

Fig.1.2. Representación de retroexcavadora Bison con sus 3 zonas de acoplamiento perforadas.

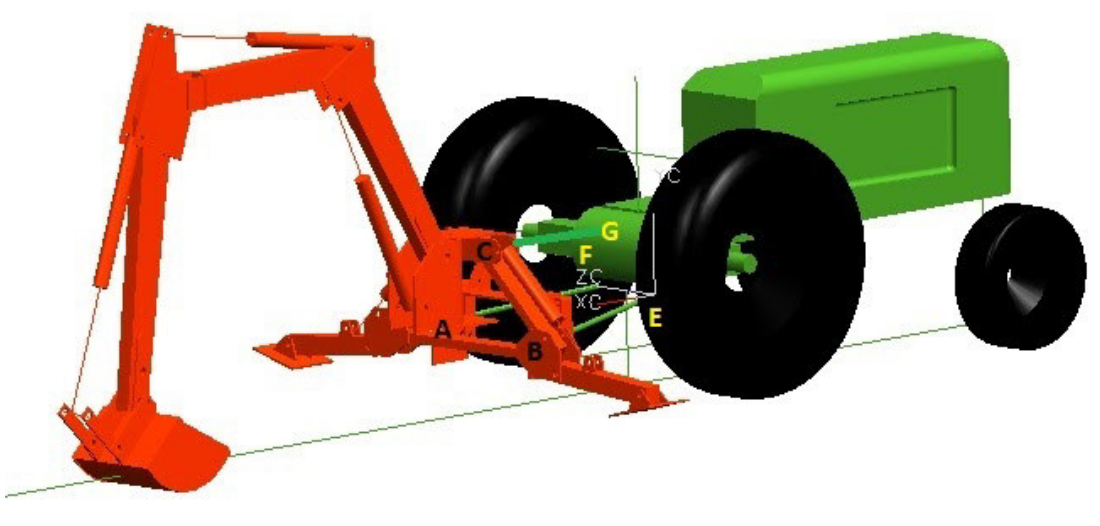

Puntos de acoplamiento A, B, C entre tractor y retroexcavadora Puntos E, F, uniones articuladas de los brazos al tractor. Punto G, punto de union de la barra de acoplamiento superior al tractor

Fig 1.3. Descripción gráfica del problema.

Todo el peso de la retroexcavadora y el esfuerzo generado durante su operación, en las diferentes posiciones de trabajo, es soportado por los brazos articulados y la barra de acoplamiento. El problema principal ocurre cuando las uniones articuladas que están entre las barras inferiores y el tractor se desprenden de su lugar a consecuencia del esfuerzo. Fig 1.3.

La propuesta consistió entonces en encontrar el diseño de un acoplamiento "rígido" entre el tractor y la retroexcavadora que no utilice estas barras inferiores articuladas.

### **ANTECEDENTES Y TEORÍA.**

### **2.1 Antecedentes.**

Una vez definido el problema en el capítulo anterior se tiene una retroexcavadora y un tractor agrícola que son acoplados por medio de los brazos articulados y el tercer punto de enganche del tractor.

Existe un peculiar problema al momento de trabajar con la retroexcavadora unida al tractor ya que la forma actual de unir ambas partes mediante dos brazos y el tercer punto de enganche estaba provocando que la retroexcavadora no fuera soportada en algunas condiciones extremas de trabajo. Lo cual nos indicaba que existía una unión pobre en los brazos articulados y se observaba poca rigidez.

Se propone entonces desarrollar un modelo rígido el cual servirá para unir ambas partes y que soporte los esfuerzos generados en las posiciones más críticas observadas durante la operación. Para verificar si se trata de un problema de la unión mecánica o del sistema hidráulico al realizar el trabajo comenzamos revisando los temas más importantes en cuanto a la mecánica del corte, así como la maquinaria para movimiento de suelos ya que los datos que obtenidos durante este capítulo serán usados para el cálculo de las reacciones en la unión y posterior propuesta de un diseño con estructura rígida.

### **2.2 Teoría de movimiento de suelos. Fases del Suelo**

Un suelo contiene tres fases diferenciables unas de otras: sólida (partículas minerales), líquida (agua) y gaseosa. Las fracciones del suelo según el tamaño de las partículas se divide como se indica en la siguiente Tabla 1.

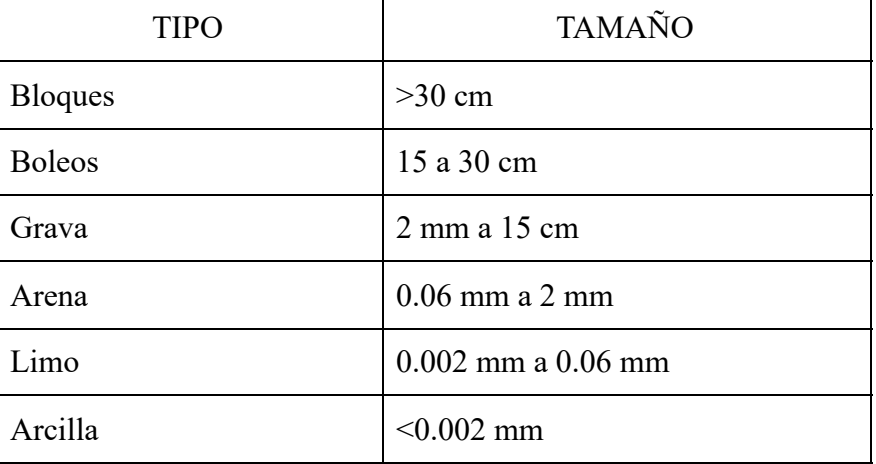

TABLA 1: Fracciones de suelo.

La denominación de los suelos se basa en el triángulo de Feret en el que se observan 40 tipos diferentes según el porcentaje de arena, el porcentaje de limo y el porcentaje de arcilla. Cuando conocemos el tamaño de las partículas de un suelo, generalmente a través de un análisis granulométrico e hidrométrico, podemos encontrar un punto en el triángulo de Feret y por consiguiente, el nombre y las características de dicho suelo.

Cuando se determinan pesos y volúmenes de tres fases para una muestra de suelo podemos distinguir fases gaseosas, fases líquidas y fases sólidas.

Peso Específico

 $\gamma = \frac{G}{V} = \frac{Peso\_especifico\_global}{Volume\_total}$ 

En banco natural a la humedad natural del suelo:

$$
\gamma = 1.4 \rightarrow 4 \frac{g}{cm^3} \phi \frac{Ton}{m^3}
$$

Suelos minerales:  $\gamma = 1.7 \rightarrow 2.2$ Suelos orgánicos:  $\gamma = 1.3 \rightarrow 1.9$ 

Humedad [%]

 $W = \frac{G_L}{G_S} = \frac{Peso\_esp\_fase\_liquida}{peso\_esp\_fase\_solida}$ 

Se alcanza una humedad óptima cuando el suelo tiene un máximo peso específico de fase sólida. A medida que se incrementa la humedad de un suelo seco, éste cambia su estado a semisólido, plástico y líquido.

La fricción interior y la cohesión del suelo determinan la resistencia contra el desplazamiento de las partículas en caso del corte de suelos (proceso de deslizamiento tangencial) y es posible calcularla usando la ecuación 1.

$$
τ = σ tan ρ + c
$$
 Ec. (1)  
τ = esfuerzo tangencial (cortante)  
σ = esfuerzo normal

ρ = ángulo de fricción interior

c = cohesión del suelo.

Para el caso de suelos agrícolas la cohesión  $c = 2 \rightarrow 6 [N \cdot cm^2]$  dependiendo si es poco, medio, cohesivo o muy cohesivo.

El ángulo de fricción interior  $\rho = 17 \rightarrow 28[^{\circ}]$  dependiendo si es poco, medio, cohesivo o muy cohesivo.

La fórmula de Drombroski (Ec. 2) calcula la resistencia al corte según el tipo y de suelo geometría del cortador en la cuchara.

$$
W = KF
$$
 Ec. (2) \*

Donde:  $K = 2 \rightarrow 7N/cm^2$  Para arena, grava, suelos agrícolas, turba sin raíces.

*\*Jacek Jaworski, Maquinaria para el movimiento de tierras. Pág 24.* 

F = área de corte =  $b * h = (0.533m)(0.0254/2m) = 0.00676m^2$ 

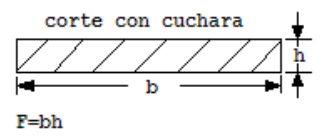

Fig. 2.1 Características dimensionales del cortador de la cuchara.

W = Resistencia del suelo agrícola al corte con nuestra cuchara:

$$
W = (7\frac{N}{cm^2}) \left(\frac{100cm}{1m}\right)^2 (0.00676m^2) = 473.2N
$$

Nota: Las velocidades del corte de suelo son entre 1 y 2 (m/s). Si  $v < 2$ (m/s) se omiten los efectos dinámicos en el corte.\*

### **2.3 Máquinas para movimiento de tierra.**

Los grupos fundamentales de máquinas que se usan en obras de construcción se enlistan a continuación:

Para transporte:

- Transporte lejano (camiones, camiones de volteo)
- Transporte próximo (grúas, transportadoras)

Para movimiento de tierra:

- Excavadoras de cuchara
- Excavadoras de rosario (cangilones múltiples)
- Máquinas con trayectoria plana de corte (basadas en tractores)
- Máquinas hidrotécnicas (dragas de succión, de cortador)

Para compactación Para hincado de pilotes Para perforación de túneles Para preparación de minerales (trituradoras, cribas) Para producción y transporte de concreto Para trabajos de acabado

Las máquinas para movimiento de tierra trabajan en varias regiones de la industria y agricultura, pero excluimos de ellas algunas máquinas típicas para minas, agricultura y geología.

*\*Jacek Jaworski, Maquinaria para el movimiento de tierras. Pág 24.* 

Máquinas para movimiento de tierra: **Excavadora de cuchara** (trabajo cíclico).

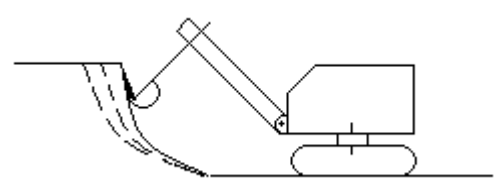

Fig 2.2 Excavadora de cuchara

Excavadora de rosario. Las cucharas están colocadas en una cadena sinfín o en una rueda y trabajan en forma continua.

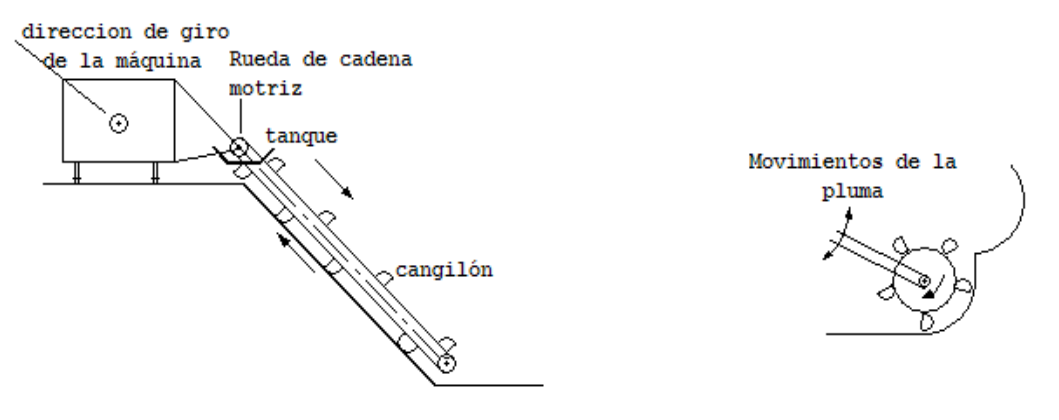

Excavadora de cadena Excavadora de rueda

Fig. 2.3 Excavadora de cadena Fig. 2.4 Excavadora de rueda

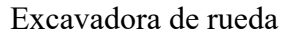

### **Cargadora.**

Tienen un trabajo cíclico. El llenado del cucharón se hace mediante una trayectoria plana de corte. Y el levantado y vaciado del suelo removido se hace en una trayectoria curvilínea.

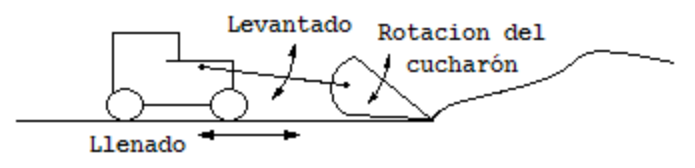

Fig. 2.5 Cargadora.

### **Bulldozer**

Empuja un montón de suelo delante de la hoja.

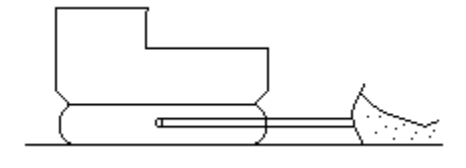

Fig. 2.6 Bulldozer

### **Rascador** (Escrepa).

Llena la caja, la cierra, transporta el suelo y vacía la caja.

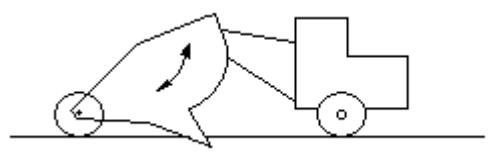

Fig. 2.7 Rascador.

### **Niveladora** (conformadora)

La cuchilla tiene 6 grados de libertad. Eso facilita una nivelación precisa del terreno.

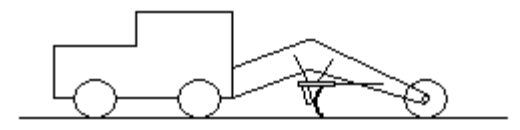

Fig. 2.8 Niveladora.

La participación de estos grupos de máquinas en movimiento de tierras en construcción nos señala que se cortan y transportan 20 000 millones de m<sup>3</sup>/año con los siguientes porcentajes:

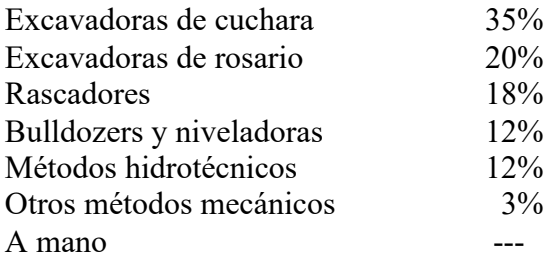

De este grupo se observa que las excavadoras de cuchara son las que tienen mayor uso en construcción.

Las excavadoras de cuchara se dividen y caracterizan según:

| a) Dimensión            | pequeña<br>media<br>grande                                                                                                    | $0.16 - 1.6$ m <sup>3</sup><br>$2 - 5 m3$<br>$> 5 \text{ m}^3$ |  |
|-------------------------|----------------------------------------------------------------------------------------------------|----------------------------------------------------------------|--|
| b) Aterrizador (chasis) | sobre orugas, sobre ruedas, sobre camión, sobre tractor,<br>sobre carril, ambulante, sobre pontón.                                                                                                    |                                                                |  |
| c) Motor                | de combustión interna (de carburador o diesel),<br>eléctrico.                                                                                                    |                                                                |  |
| d) Accionamiento        | mecánico (por cable), hidráulico.                                                                                                    |                                                                |  |
| e) Equipo               | de acción hacia delante (pala mecánica, excavadora con<br>cucharón frontal).<br>Retroexcavadora.<br>de cargador.<br>dragalina (de cable de tracción, draga de arrastre).<br>de cucharón almeja, (de mandíbulas).<br>N<br>o<br>P |                                                                |  |
|                         |                                                                                                    |                                                                |  |

Fig. 2.9 Excavadoras de cuchara

# **Parámetros de una excavadora.**

Capacidad de la cuchara V<br>Potencia del motor N Potencia del motor N<br>Peso G Peso Distancia entre ruedas (estabilidad) Campo de trabajo Radio máximo de excavación Profundidad máxima de excavación Altura máxima de descarga.

Algunos otros datos importantes que se deben resaltar al diseñar retroexcavadoras y sus equipos se mencionan a continuación en la Tabla 2.. Excavadoras Hidráulicas (Retroexcavadoras)

| Capacidad cuchara $\lceil m^3 \rceil$ | 0.25    | 0.4  | 0.63  |       |                 |     |     |
|---------------------------------------|---------|------|-------|-------|-----------------|-----|-----|
| Potencia nominal [kW]                 | 25      | 40   | 63    | 100   |                 | 160 | 200 |
| Masa (máx) orugas/ruedas. [Ton]       | 6.3/7.5 | 0/10 | 16/15 | 25/23 | 32 <sub>l</sub> | 40/ |     |
| Profundidad de la excavación [m]      |         | 27   | 4.5   | 5.2   |                 |     |     |
| Altura de descarga [m]                |         | າ 7  | 3.1   |       | 3.9             |     |     |

TABLA 2. Características de Retroexcavadoras:

Las características de la retroexcavadora, para la cual se diseñará el acoplamiento, se enlistan con mayor detalle en el capítulo 3.

El circuito hidráulico del tractor proporciona 80 hp equivalentes a 59.68 kW.

La capacidad de la cuchara es  $0.066$  m<sup> $\land$ </sup>3.

El sistema hidráulico proporciona la suficiente presión para realizar un corte de suelo agrícola común, como se observará en el capítulo 3 al hacer la comparación de la fuerza que tiene el cilindro de la cuchara para realizar el corte 62.88 KN vs la fuerza teórica de 473N requerida para hacer un corte en el suelo se deduce que el problema no es hidráulico, el problema entonces sigue siendo de tipo mecánico estructural.

### **2.4 El problema del dispositivo de sujeción actual.**

Del capítulo 1 se muestra que la unión actual de la retroexcavadora y el tractor se hace mediante los brazos y el tercer punto de enganche. El mayor problema con la forma de de sujeción actual radica en la inutilidad de ser operado en todas las posiciones de trabajo ya que los brazos que levantan la retroexcavadora solo tienen movilidad vertical (ascenso y descenso).

De acuerdo a los datos revisados en este capítulo se cuenta con una retroexcavadora pequeña con aplicación en suelos agrícolas. La cuchara de la retroexcavadora puede encontrarse también con suelos con arena, grava, boleos (suelos granulares), turba e incluso con piedras grandes.

### **DISEÑO DE INGENIERÍA- CÁLCULO DE CASOS CRÍTICOS 3.1 Características técnicas de la retroexcavadora.**

Considerando los parámetros de diseño que se establecieron en el capítulo 2 sobre el movimiento de suelos, se puede calcular entonces el efecto del corte de suelos agrícolas en nuestra unión.

La retroexcavadora se muestra en la figura 3.1. Se trata del Modelo Serie TVH-1010 adaptable al tercer punto del tractor por medio de un tensor mecánico reforzado. Además mediante conexiones rápidas, el sistema hidráulico del tractor es utilizado para poner en funcionamiento el equipo. Posee estabilizadores con sus respectivos pisadores que permiten adaptarse a cualquier superficie de trabajo, haciendo la operación más segura al evitar movimientos inesperados.

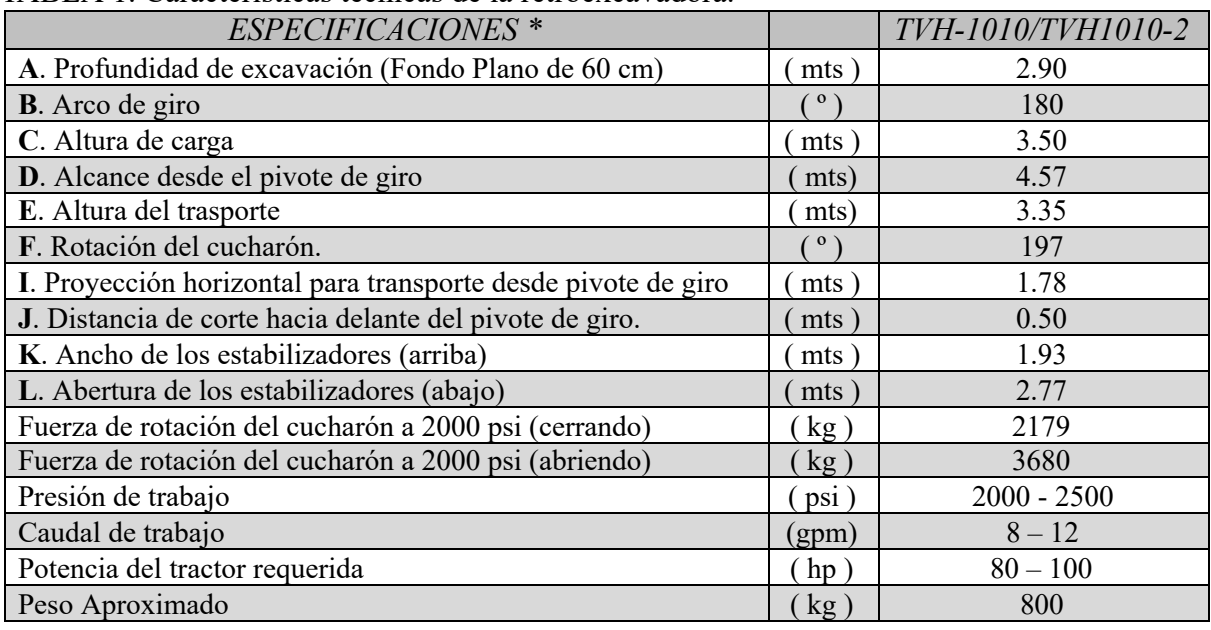

TABLA 1. Características técnicas de la retroexcavadora.

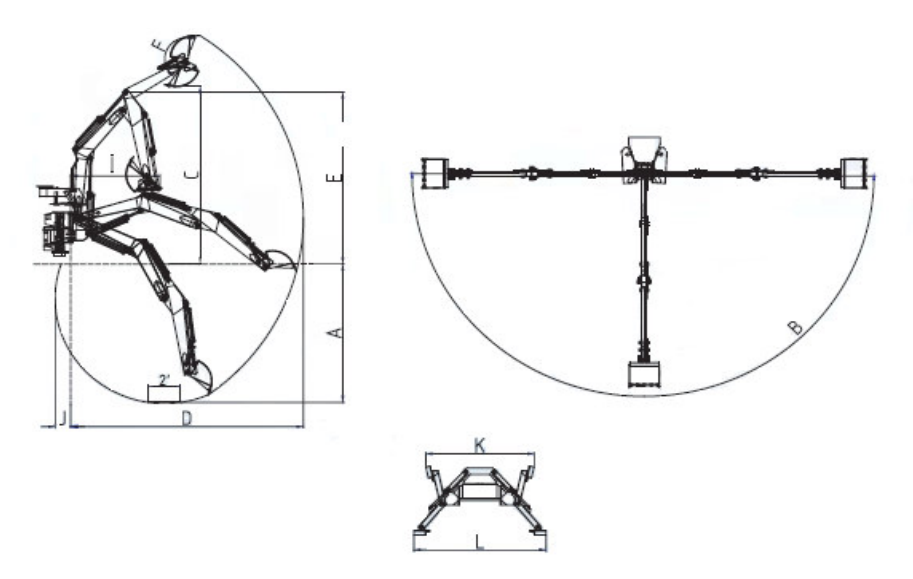

Fig.3.1 Retroexcavadora y sus posibles movimientos (DOF).

*\* Tecnomec Agrícola, S.A. de C.V* 

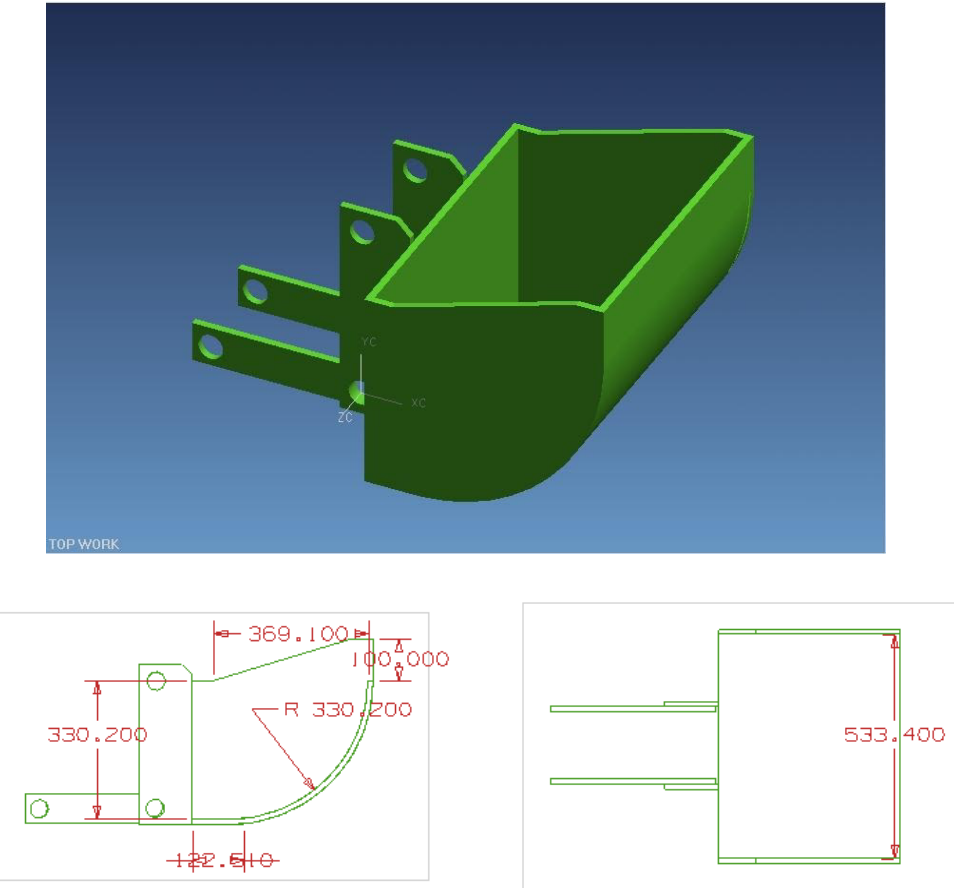

Fig. 3.2 Capacidad de la cuchara de la retroexcavadora.

### **VOLUMEN DE SUELO QUE LA CUCHARA PUEDE REMOVER:**

 $V = (0.12251/2)(0.333)(0.533) + (\frac{1}{4})(0.533)\pi (0.333)^2 + (\frac{1}{2})(0.3691)(0.1)(0.533)$  $V= 0.01$  m<sup>3</sup> + 0.04642 m<sup>3</sup> + 0.0098 m<sup>3</sup>  $V= 0.066$  m<sup>3</sup>

### **PESO DEL SUELO REMOVIDO:**

 $\gamma = 1.8x10^4 \frac{N}{m^3}$ 

Calculando el peso del suelo en el cucharón: Tomando  

$$
\gamma = \frac{G}{V} = \frac{Peso}{Volume}
$$

 $γ = Densidad especifica del suelo agrícola y orgánicos*$ 

$$
W_{\text{suelo}} = V\gamma = 0.06239m^3 \left( 1.8x10^4 \frac{N}{m_3} \right) = 1123.02N
$$

*\* Jacek Jaworski. Maquinaria para movimiento de tierras, (Ejercicios). Pág. 20.* 

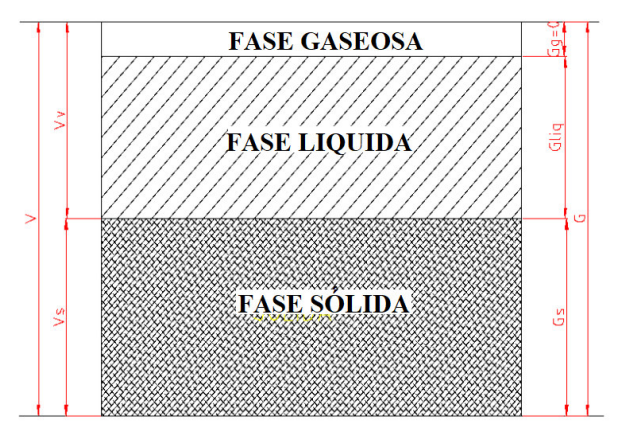

*Fig.3.3 Fases del Suelo* 

### **3.2 FUERZA MÁXIMA QUE PUEDEN GENERAR LOS CILINDROS DE LA RETROEXCAVADORA**

El corte del suelo se puede realizar al accionar cualquiera de los tres pistones de la retroexcavadora.

- Cilindro del cucharón
- Cilindro del brazo del cucharón
- Cilindro de la pluma.

La presión de trabajo del sistema hidráulico es de 2000 psi.

 $p = presion$  de trabajo

$$
p = 2000 \frac{lb}{in^2} (6894.76)
$$
  

$$
p = 13789520 \frac{N}{m^2} = 1378.952 \frac{N}{cm^2}
$$

Los tres cilindros tienen un diámetro similar.

$$
\phi_{cil\_cuch} = \phi_{cil\_brazo} = \phi_{cil\_pluma}
$$

$$
\phi = 3in = 7.62cm
$$

De esta manera es posible calcular la fuerza máxima que puede generar cada uno de los pistones. CILINDRO DE LA CUCHARA

$$
F_{cil\_cuch} = pA = p\left(\frac{1}{4}\pi\phi_{cil}^2\right) = 1378.952 \frac{N}{cm^2} \left(\frac{1}{4}\right) (\pi) (7.62cm)^2
$$
  
\n
$$
F_{cil\_cuch} = 62885.27N
$$
  
\n
$$
F_{cil\_cuch} = F_{cil\_brazo} = F_{cil\_pluma}
$$
  
\n
$$
F = 62885.27N
$$

Por lo tanto, se concluyó que para remover un suelo agrícola, los pistones de la retroexcavadora pueden hacer el corte de suelos agrícolas sin ningún problema una vez que la fuerza que generan los pistones es mucho mayor a la requerida para efectuar un corte de suelo de tipo agrícola.

### **3.3 REACCIONES MÁXIMAS DE LOS COMPONENTES. REACCIÓN MÁXIMA PROVOCADA POR EL CILINDRO DE LA CUCHARA**

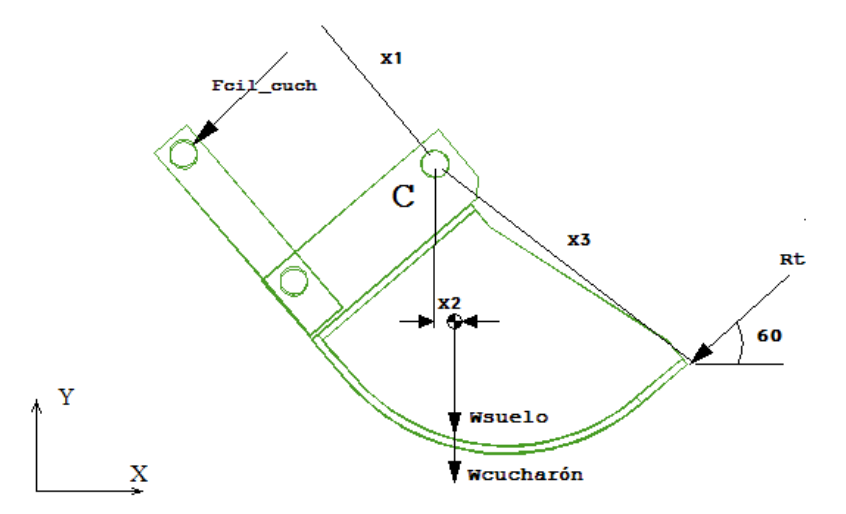

Fig 3.4 DCL Cuchara.

La reacción máxima que puede generar el pistón de la cuchara al hacer un corte en el suelo se calcula a continuación.

El peso del cucharón se obtuvo al modelarlo en un paquete CAD, observándose también la ubicación de su centro de masa:

$$
W_{\text{cucharon}} = 100 \text{kg} = 981 \text{N}
$$
  
\n
$$
\sum M_C = 0
$$
  
\n
$$
(F_{\text{cil\_cuch}})(x_1) - (W_{\text{cuch}} + W_{\text{suelo}})(x_2) - R_t(x_3) = 0
$$
  
\n
$$
(62885.27 \text{N})(0.400 \text{m}) - (981 + 1123.02 \text{N})(0.004 \text{m}) - R_t(0.5 \text{m}) = 0
$$
  
\n
$$
R_t = 50291.38 \text{N}
$$

### **REACCIÓN MÁXIMA PRODUCIDA POR EL CILINDRO DEL BRAZO**

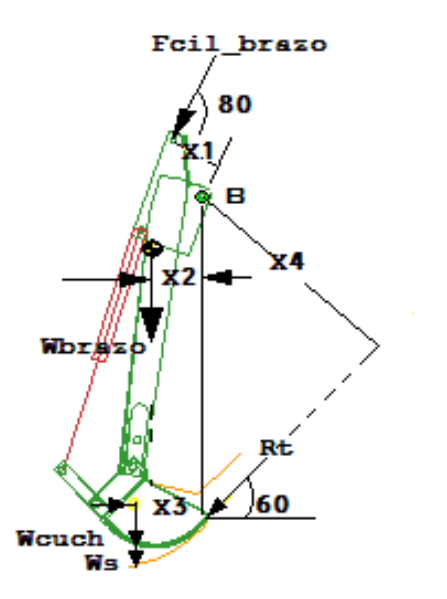

Fig 3.5 DCL Brazo + Cuchara.

De la geometría del dibujo anterior y del modelado en un paquete CAD se localizó el centro de masa del brazo y se obtuvieron los siguientes datos:

 $W_{brazo$  del cucharon = 260 $kg = 2550.6N$  $x_1 = 0.175m$  $x_2 = 0.311m$  $x_3 = 0.3947m$  $x_4 = 1.350m$ Haciendo suma de momentos alrededor del punto B, tenemos  $\sum M_{B}=0$  $F_{cil\_brazo}(x_1) + (W_{brazo})(x_2) + (W_{cuch} + W_{suelo})(x_3) - R_t'(x_4) = 0$  $R_i = \frac{62885.27N(0.175m) + 2550.6N(0.311m) + 2104.02N(0.3947m)}{1.076}$ 

$$
1.350m
$$

 $R'_1 = 9354.53N$ 

### **REACCIÓN MÁXIMA PRODUCIDA POR EL CILINDRO DE LA PLUMA.**

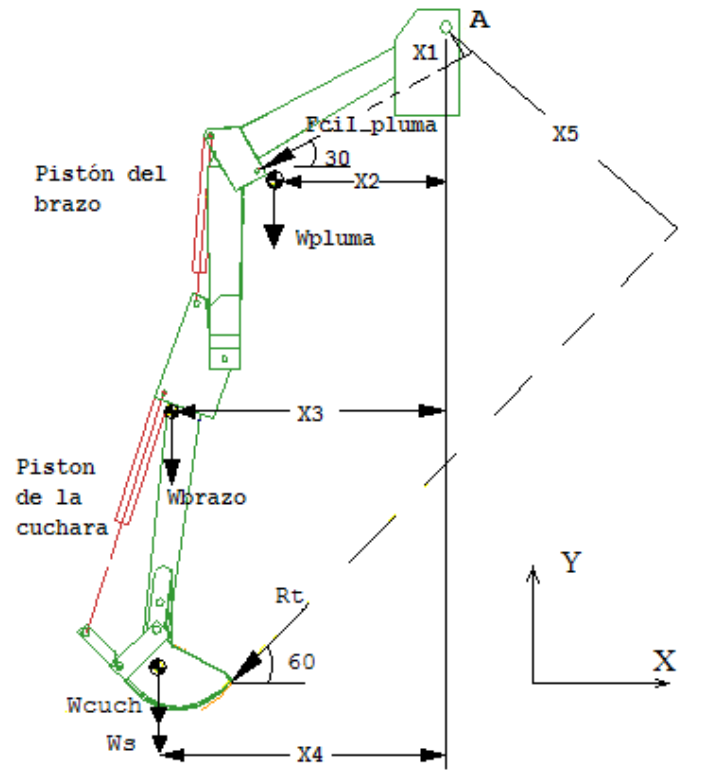

Fig 3.6 DCL Cilindro de la pluma + Brazo + Cuchara.

Este es el caso en que el corte de la tierra lo hace la cuchara gracias al accionamiento del pistón de la pluma, por tanto, los otros dos cilindros permanecen sin movimiento. De la geometría anterior y de la modelación en CAD se observan los centros de masa individuales y las siguientes características:

 $Wpluma = 400kg = 3924N$  $x1 = 0.125m$  $x2 = 0.8052m$  $x3 = 1.405m$  $x4 = 1.489m$  $x5 = 2.450m$ Ahora, se hace la suma de momentos alrededor del punto A.  $\sum M_A = 0$  $R_t^{"} = \frac{-\left(F_{cil\_pluma}\right)(x_1) + \left(W_{pluma}\right)(x_2) + \left(W_{brazo}\right)(x_3) + \left(W_{cuch} + W_{suelo}\right)(x_4)}{x_5}$  $R_i^{\prime\prime} = \frac{-62885.27 N (0.125 m) + 3924 N (0.8052 m) + 2550.6 N (1.405 m) + 2104.02 N (1.489 m)}{2.450 m}$  $R_{t}$ "=822.6223N

De los tres casos anteriores se comprueba que la reacción de mayor magnitud es aquella provocada por el accionamiento del pistón de la cuchara, por ello es que se comenzó a diseñar con ese valor de reacción al corte del suelo.

 $R_i \triangleright R_i^{\prime} \triangleright R_i^{\prime}$  $R_{tmax} = 50291.38N$ 

### **CASOS CRÍTICOS DE TRABAJO PARA EL DISEÑO.**

Existen varios casos en los que las reacciones pueden ser máximas, es conveniente realizar un análisis detallado de cada situación. Los casos son los siguientes:

- Caso 1: Descarga de suelo removido a la posición más alta y de frente.
- Caso 2: Descarga de suelo removido a la posición más alta y de lado.
- Caso 3: La pala está en la posición más baja y se hace el corte de frente.
- Caso 4: La pala está en la posición más baja y se hace el corte de lado (posición más crítica).

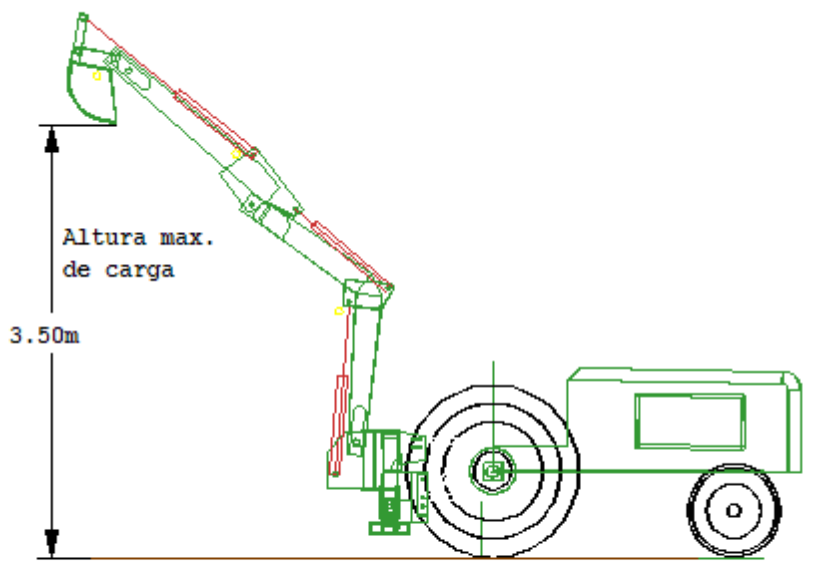

Fig 3.7. Caso 1. Posición más alta y de frente.

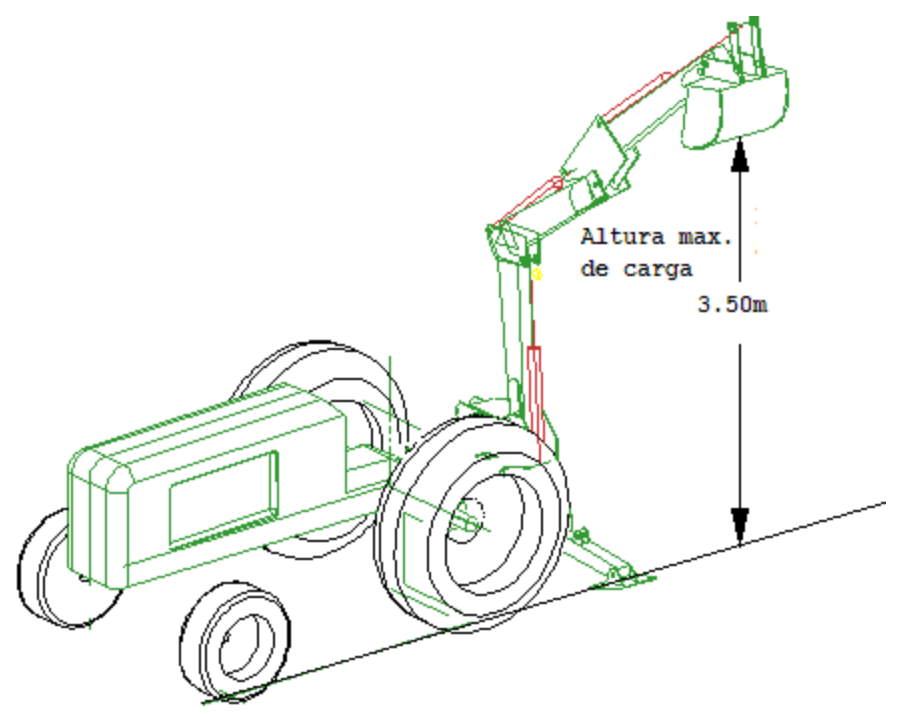

Figura 3.8. Caso 2. Posición más alta y de lado.

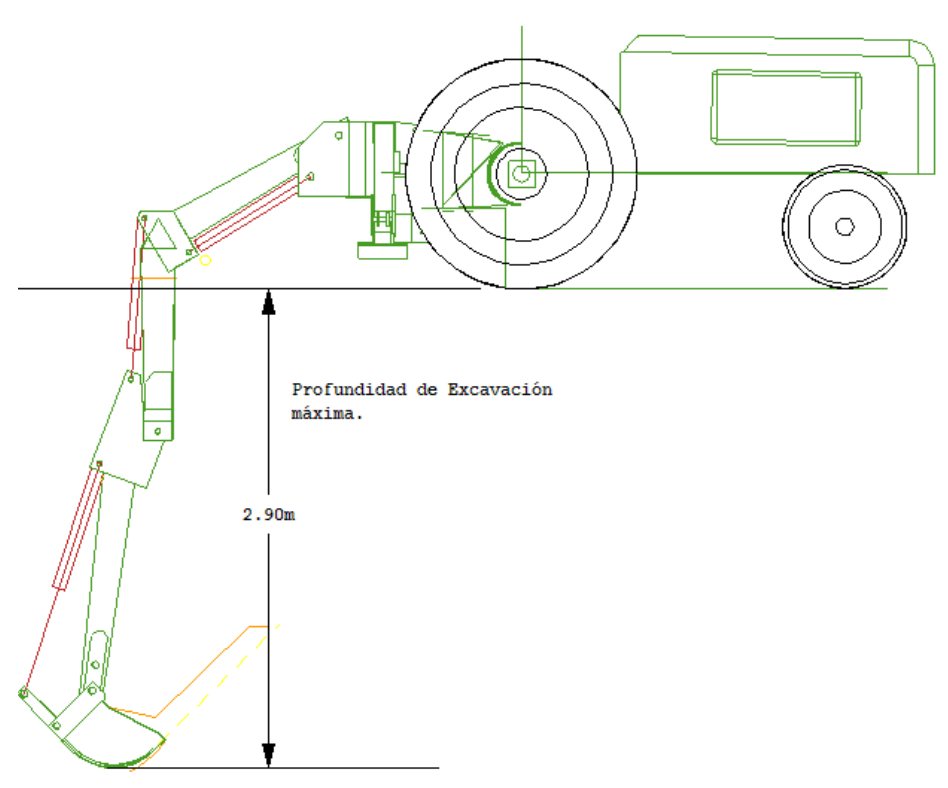

Figura 3.9. Caso 3. Posición más baja y de frente.

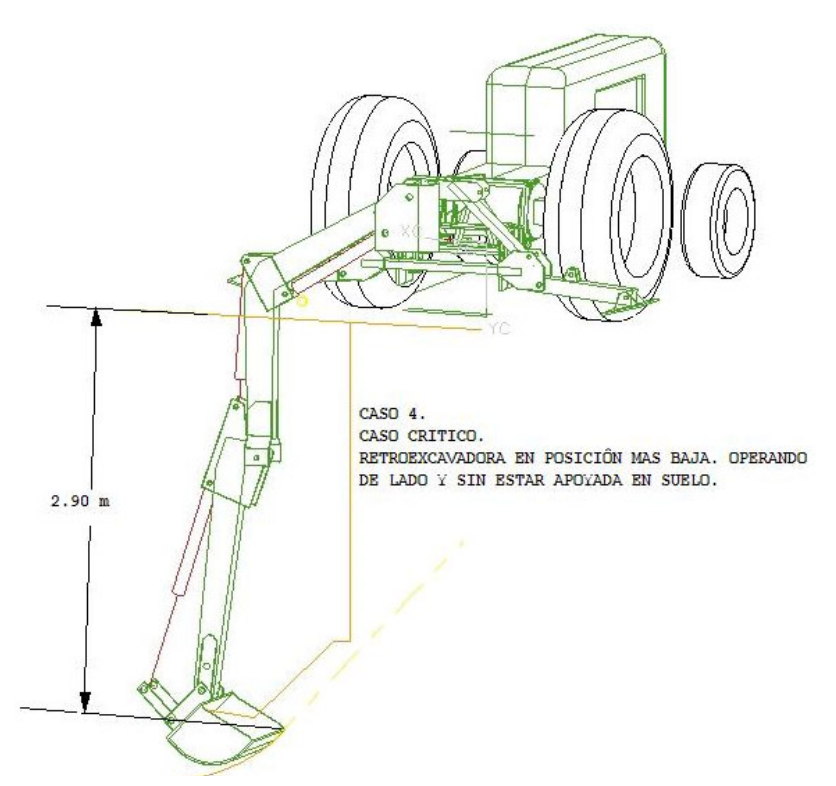

Fig. 3.10 Caso 4. Posición más baja y de lado. Además sin los pies de apoyo de la retro.

### **CÁLCULO DE LAS REACCIONES EN EL ENGANCHE PARA EL CASO 1.**

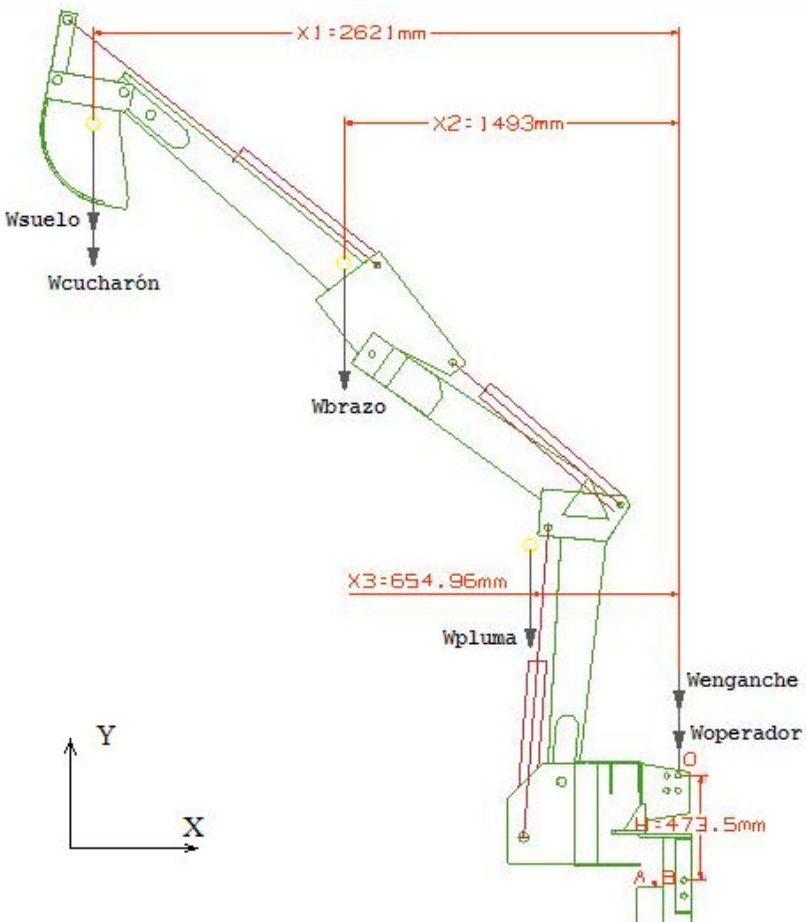

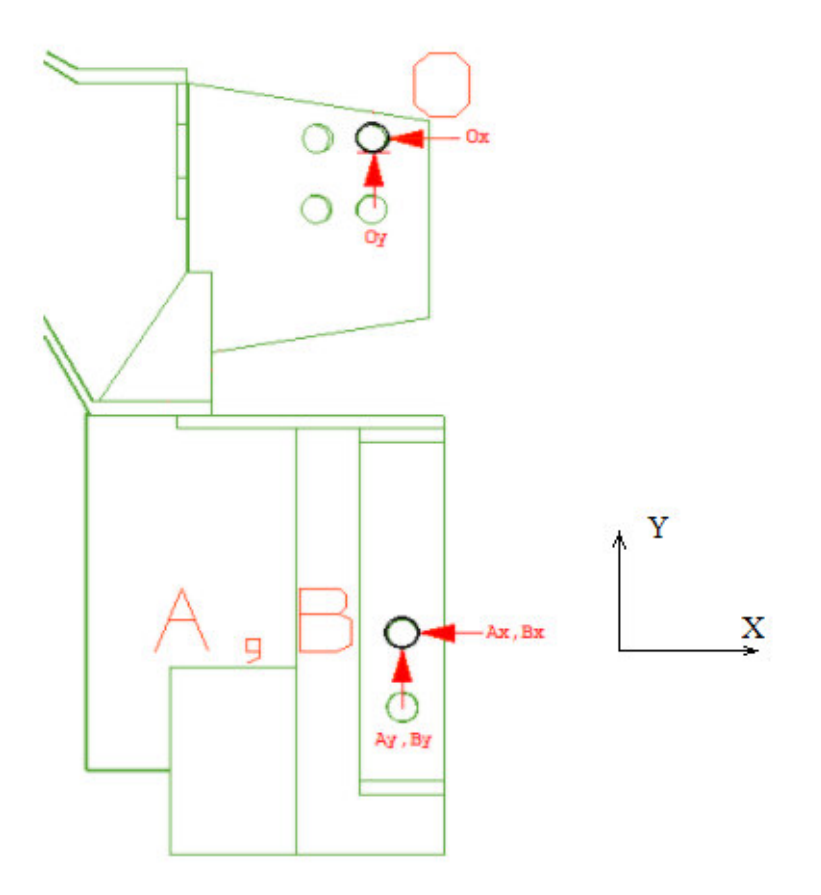

*Fig.3.11. Diagramas de Cuerpo Libre, Caso 1.* 

Los puntos A, B y O del enganche de la retroexcavadora- tractor son los que soportan, tanto el peso de la retroexcavadora, como las cargas generadas al hacer un corte en el suelo. Fue necesario hacer un cálculo de las reacciones en estos tres puntos para cada uno de los cuatro casos críticos.

Para el primer caso se observan las siguientes características:

- La cuchara está ubicada a la altura máxima de carga. ( 3.50m del piso ).
- La cuchara se encuentra llena de suelo removido.
- Hay un operador sentado en la retroexcavadora.
- Se desprecian los efectos de inercia provocados por las velocidades de los elementos.

*Nota: Las velocidades máximas de rotación de cada elemento (cucharón, brazo o pluma,*  etc.) son menores a 1 m/s, y se mueven uno a la vez, por lo tanto, el análisis estructural se *considera como un caso estático.* 

Al hacer suma de fuerzas en x *y* y además de realizar suma de momentos alrededor del punto O, obtuvimos lo siguiente:

*Nota: Se hace la suposición de que la carga en el eje x de puntos A y B es la misma, esto es:*  $A_x = B_x$ 

*También se supone que las reacciones en el eje y en los puntos O, A y B son iguales, o sea,*  $O_v = A_v = B_v$ 

$$
\sum F_x = 0
$$
  
\n
$$
O_x + A_x + B_x = 0
$$
  
\n
$$
O_x = -2A_x
$$
  $\longrightarrow$  (Ec.1)

$$
\sum F_y = 0
$$
  
-W<sub>such</sub> - W<sub>crach</sub> - W<sub>brazo</sub> - W<sub>pluma</sub> - W<sub>enganche</sub> - W<sub>operador</sub> + O<sub>y</sub> + A<sub>y</sub> + B<sub>y</sub> = 0  $\longrightarrow$ (Ec.2)

$$
\sum M_0 = 0
$$
  
 $(W_{\text{subo}} + W_{\text{cuch}}) x_1 + (W_{\text{brazo}}) x_2 + W_{\text{pluma}} (x_3) - (2A_x) H = 0$   $\longrightarrow$  (Ec.3)

De la ec. 2,  
 
$$
3O_y = W_{\text{suelo}} + W_{\text{cuch}} + W_{\text{brazo}} + W_{\text{pluma}} + W_{\text{enganche}} + W_{\text{operator}}
$$

$$
O_y = \frac{1123.02N + 981 + 2550.6 + 3924 + 659.7225 + 1177.2}{3} = \frac{10415.5425}{3}
$$
  

$$
O_y = 3471.8475N
$$
  

$$
A_y = 3471.8475N
$$
  

$$
B_y = 3471.8475N
$$

De la ec.3,  
\n
$$
2A_xH = (W_{\text{suelo}} + W_{\text{cuch}})x_1 + (W_{\text{brazo}})x_2 + (W_{\text{pluma}})x_3
$$
\n
$$
A_x = \frac{(1123.02N + 981N)(2.621m) + (2550.6N)(1.4931m) + (3924N)(0.654965m)}{2(0.47350m)}
$$
\n
$$
A_x = 12558.627N
$$
\n
$$
B_x = 12558.627N
$$
\n
$$
O_x = -25117.2543N
$$

Con esto calculamos las reacciones en los tres puntos (A, B y O). Y se verifican las direcciones de estas reacciones haciendo notar que el sentido de la reacción Ox es opuesto al que se muestra en el DCL de la figura 3.11. Las reacciones se muestran en la Tabla 2:

| DATOS PARA ANSYS CASO 1 |  |              |               |  |  |
|-------------------------|--|--------------|---------------|--|--|
| Punto                   |  |              |               |  |  |
|                         |  | -3471.8475   | $-25117.2543$ |  |  |
|                         |  | $-3471.8475$ | $-12558.627$  |  |  |
|                         |  | -3471.8475   | $-12558.627$  |  |  |

TABLA 2. Datos de reacciones, Caso 1.

### **CÁLCULO DE LAS REACCIONES EN EL ENGANCHE PARA EL CASO 2.**

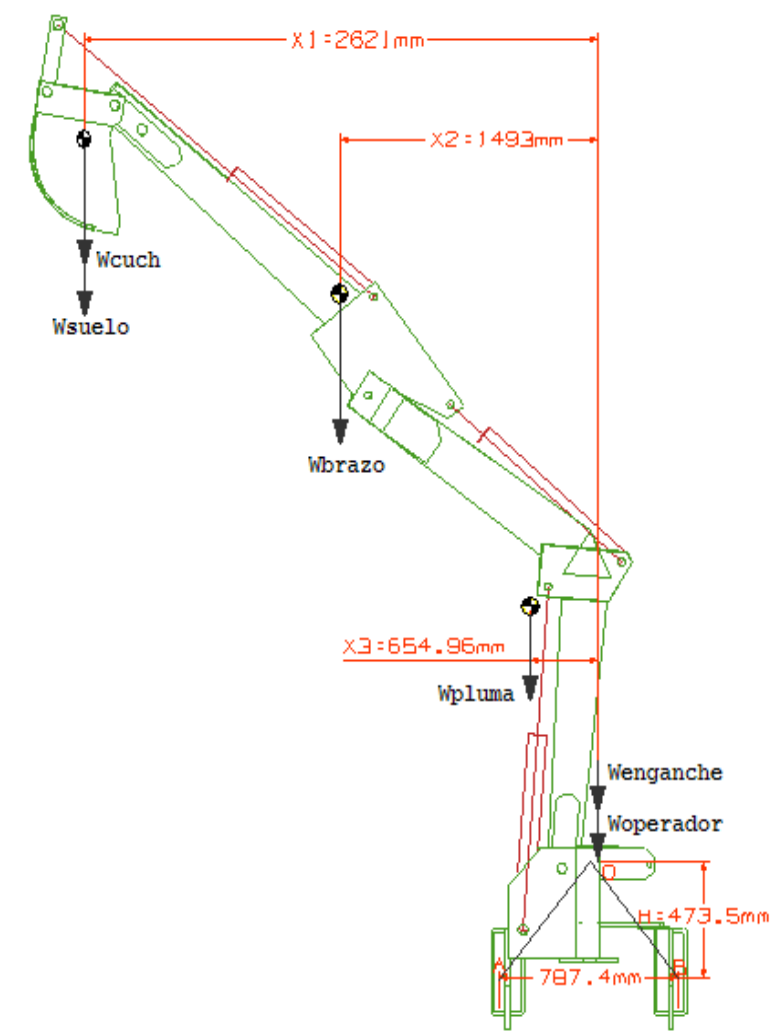

Fig. 3.12. Posición de descarga lateral

En este caso ocurre que el peso de los elementos, junto con el peso del suelo removido fueron llevados a la posición más alta, esto sucede una vez que se ha hecho el corte en el terreno y posteriormente se requiere descargar dicho material en algun camion de carga ubicado a un costado de la retroexcavadora. De esta forma la descarga se hace en forma lateral y en la parte más elevada.

La figura anterior muestra la situación descrita.

Los puntos O, A y B son los puntos del enganche donde se conectará el diseño que posteriormente se propone, por ello es necesario calcular las cargas que están siendo soportadas en estos tres puntos. El triángulo que forman dichos puntos, y que se muestra en la siguiente figura, es de gran importancia para las situaciones en que se hace un corte de suelo con la retroexcavadora en posición lateral y cuando se descarga el material también en forma lateral.

Los cálculos de las reacciones en los puntos O, A y B se describen a continuación.

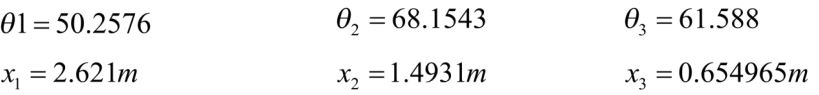

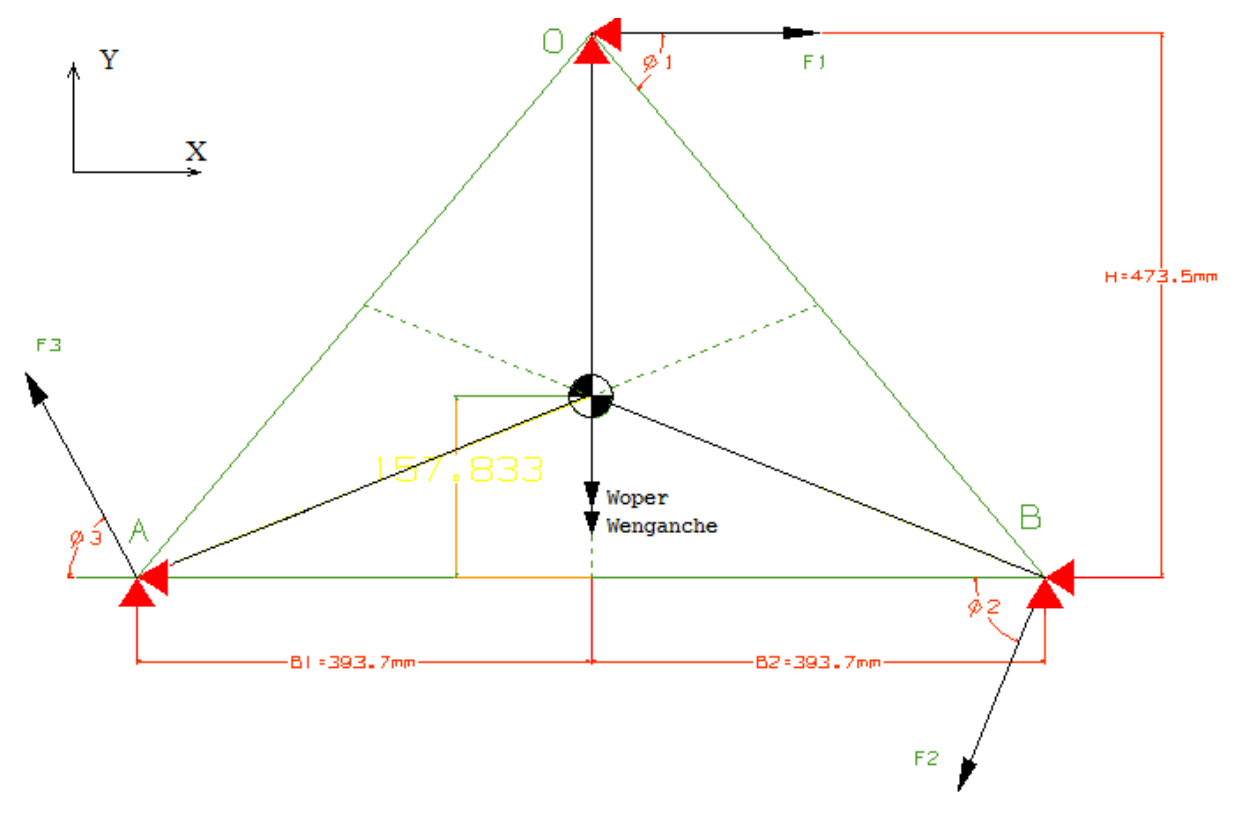

Fig.3.13 DCL para obtener reacciones en los puntos O, A y B.

Primeramente se hace la consideración de que nos encontramos en un problema estático debido a la poca velocidad de los elementos la cual es menor a < 1 m/s.

El torque provocado por la posición lateral de los brazos de la retroexcavadora será igualada a la fuerza de giro que provocan las fuerzas  $F_1$ ,  $F_2$  y  $F_3$  con sus respectivos brazos de palanca a partir del centro de masa que propusimos en la figura anterior.

- Las fuerzas  $F_1, F_2, Y, F_3$  tienen la misma magnitud.
- Se convino que las reacciones horizontales Ox, Ax y Bx tuvieran la misma magnitud.
- Las reacciones verticales Oy, Ay *y* By tienen la misma magnitud.

Haciendo suma de fuerzas en x, suma de fuerzas en y *y* suma de momentos alrededor del punto O tenemos los siguientes cálculos:

$$
\sum F_x = 0
$$
  
\n
$$
-O_x - A_x - B_x + F_1 - F_3 \cos \theta_3 - F_2 \cos \theta_2 = 0
$$
  
\n
$$
\sum F_y = 0
$$
  
\n
$$
-W_{\text{such}} - W_{\text{brazo}} - W_{\text{pluma}} - W_{\text{eng}} - W_{\text{operator}} + O_y + A_y + B_y + F_3 \sin \theta_3 - F_2 \sin \theta_2 = 0
$$
  
\n
$$
\rightarrow (2)
$$

$$
\sum M_o = 0
$$
  

$$
(W_{\text{subo}} + W_{\text{cuch}})x_1 + W_{\text{brazo}}x_2 + W_{\text{pluma}}x_3 - F_3 \cos \theta_3 H - F_3 \cos \theta_3 B_1 - F_2 \cos \theta_2 H - F_2 \sin \theta_2 B_1 = 0 \rightarrow (3)
$$

De la ec. (1): →(4)

De la ec. (2):  
\n3O<sub>y</sub> + F<sub>1</sub> (senθ<sub>3</sub> - senθ<sub>2</sub>) = W<sub>s</sub> + W<sub>cuch</sub> + W<sub>brazo</sub> + W<sub>pluma</sub> + W<sub>eng</sub> + W<sub>operador</sub>  
\n3O<sub>y</sub> + F<sub>1</sub> (senθ<sub>3</sub> - senθ<sub>2</sub>) = 1123.02 + 981 + 2550.6 + 3924 + 659.7225 + 1177.2  
\n3O<sub>y</sub> + F<sub>1</sub> (senθ<sub>3</sub> - senθ<sub>2</sub>) = 10415.5425N  
\nDe la ec. (3):  
\n
$$
\rightarrow (5)
$$

$$
B_{1}=B_{2}=B
$$
  
\n
$$
F_{1}(\cos\theta_{3}H + \sin\theta_{3}B + \cos\theta_{2}H + \sin\theta_{2}B) = (W_{\text{sub}} + W_{\text{sub}})x_{1} + W_{\text{braz}}x_{2} + W_{\text{pluma}}x_{3}
$$
  
\n
$$
F_{1} = \frac{(W_{s} + W_{\text{sub}})x_{1} + W_{\text{braz}}x_{2} + W_{\text{pluma}}x_{3}}{\cos\theta_{3}H + \sin\theta_{3}B + \cos\theta_{2}H + \sin\theta_{2}B}
$$
  
\n
$$
F_{1} = \frac{(1123.02 + 981)(2.621) + (2550.6)(1.4931) + (3924)(0.654965)}{0.4735(\cos 61.588 + \cos 68.1543) + 0.3937(\text{sen}61.588 + \text{sen}68.1543)}
$$
  
\n
$$
F_{1} = \frac{11893.01994}{1.113195122}
$$
  
\n
$$
F_{1} = 10683.67953N
$$
  
\n
$$
F_{2} = 10683.67953N
$$
  
\n
$$
F_{3} = 10683.67953N
$$

Sust. F<sub>1</sub> en la ec. (4):  
\n3O<sub>x</sub> = F<sub>1</sub>(1 - cos
$$
\theta_3
$$
 - cos $\theta_2$ )  
\n
$$
O_x = \frac{10683.67953(1 - \cos 61.588 - \cos 68.1543)}{3}
$$
\n
$$
O_x = 541.603N
$$
\n
$$
A_x = 541.603N
$$
\n
$$
B_x = 541.603N
$$
\nDe la ec. (5):  
\n
$$
O_y = \frac{10415.5425 - 10683.67953(\text{sen}61.588 - \text{sen}68.1543)}{3}
$$
\n
$$
O_y = 3645.067N
$$
\n
$$
A_y = 3645.067N
$$
\n
$$
B_y = 3645.067N
$$

Al sumar las reacciones en O, A y B con las fuerzas y pesos que tenemos en la figura 3.13, se obtuvieron los valores de las fuerzas con las que se simularán las propuestas de diseño. En ANSYS se tienen rotados los ejes, por lo tanto los valores para diseño que se ingresaran al programa son los que se enlistan en la Tabla 3:

| TADLA 9. Daws de reacciones, Caso 2. |             |              |  |  |
|--------------------------------------|-------------|--------------|--|--|
| DATOS PARA ANSYS CASO 2              |             |              |  |  |
| Punto                                |             |              |  |  |
|                                      | 10142.07653 | $-3645.067$  |  |  |
|                                      | -5624.987   | $-13041.886$ |  |  |
|                                      | -4517.08878 | 6271.410361  |  |  |

TABLA 3. Datos de reacciones, Caso 2.

### **CÁLCULO DE LAS REACCIONES EN EL ENGANCHE PARA EL CASO 3**

Este caso representa la posición más baja de la cuchara, es decir, está haciendo un corte en el suelo a 2.90 metros de profundidad. Con la particularidad de que se está haciendo en forma frontal como se mostró en la figura del caso 3.

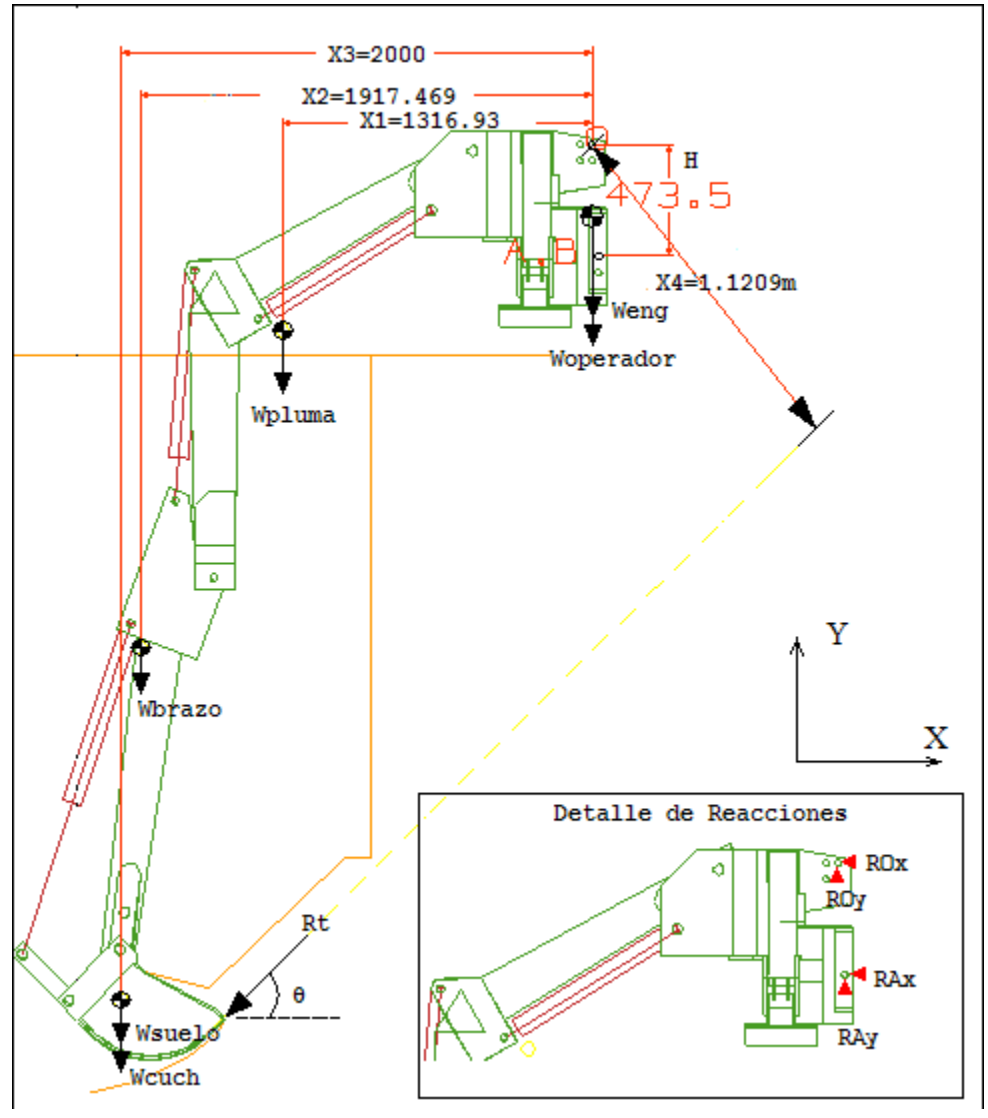

Fig. 3.14 DCL Caso 3. Corte frontal a profundidad máxima.

Consideraciones:

- Las cargas verticales se distribuyen uniformemente en los puntos O y A.
- A su vez, la carga vertical de A se distribuye entre A y B.
- Se considera un caso estático.
- La reacción horizontal en A y B es igual.

Haciendo suma de fuerzas en x.

 $\sum$ *Fx=0*  $-RO_x - RA_x - Rt \cos 60 = 0$  $\rightarrow$ (1)

Haciendo suma de fuerzas en y.  $\Sigma F$ y=0

$$
RO_y + RA_y - Rtsen60 - W_{\text{cuch}} - W_{\text{suelo}} - W_{\text{brazo}} - W_{\text{pluma}} - W_{\text{eng}} - W_{\text{operator}} = 0
$$

Haciendo suma de momentos alrededor de O.  $\sum M_o = 0$ 

$$
-RA_xH + W_{pluma}x_1 + W_{brazo}x_2 + (W_{cuch} + W_{suelo})x_3 - R_rx_4 = 0
$$
\n(3)

Suponiendo que 
$$
RO_y = RA_y
$$
, de la ec. (2) tenemos:  
\n $RO_y + RA_y = R$ ,*sen*60 +  $W_{\text{cuch}} + W_{\text{sucleo}} + W_{\text{brwo}} + W_{\text{phuma}} + W_{\text{eng}} + W_{\text{operador}}$   
\n $RO_y = \frac{50291.38 \text{sen}60 + 981 + 1123.02 + 2550.6 + 3924 + 659.7225 + 1177.2}{2}$   
\n $RO_y = 28577.1N$   
\n $RA_y = 13496.10922N$   
\n $RB_y = 13496.10922N$   
\n $RB_y = 13496.10922N$   
\n $DR_x = R_x \cos 60 + RO_x$   
\nSust.  $RAx$  en ec. (3),  
\n $(R_x \cos 60 + RO_x)H = -W_{\text{pluma}} x_1 - W_{\text{brwo}} x_2 - (W_{\text{cuch}} + W_{\text{sucleo}}) x_3 + R_x x_4$   
\n $RO_xH = -3924(1.31693) - 2550.6(1.917469) - 2(2104.02) + 50291.38(1.1209) - (50291.38 \cos 60)(0.4735)$   
\n $RO_x = 7.640931N$   
\n $RA_x = (50291.38 \cos 60 + 7.640931N)/2$   
\n $RA_x = -26992.21843/2 = -13496.10922N$ 

 $RB_x = 13496.10922N$ 

Las reacciones horizontales en A y B que se obtuvieron indican que el sentido correcto es en dirección opuesta al mostrado en el DCL del caso 3.

En nuestro modelo de ANSYS los ejes están rotados por lo que los valores correctos son los que a continuación se enlistan en la Tabla 4:

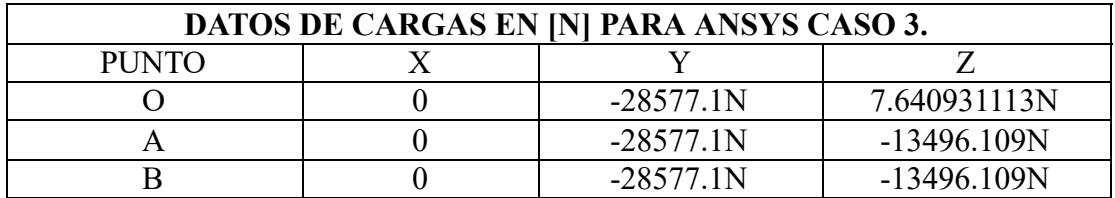

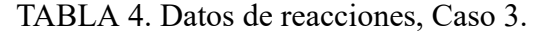

### **CÁLCULOS DE REACCIONES EN EL ENGANCHE PARA EL CASO 4.**

El caso más crítico que se encontró es este caso que a continuación analizamos.

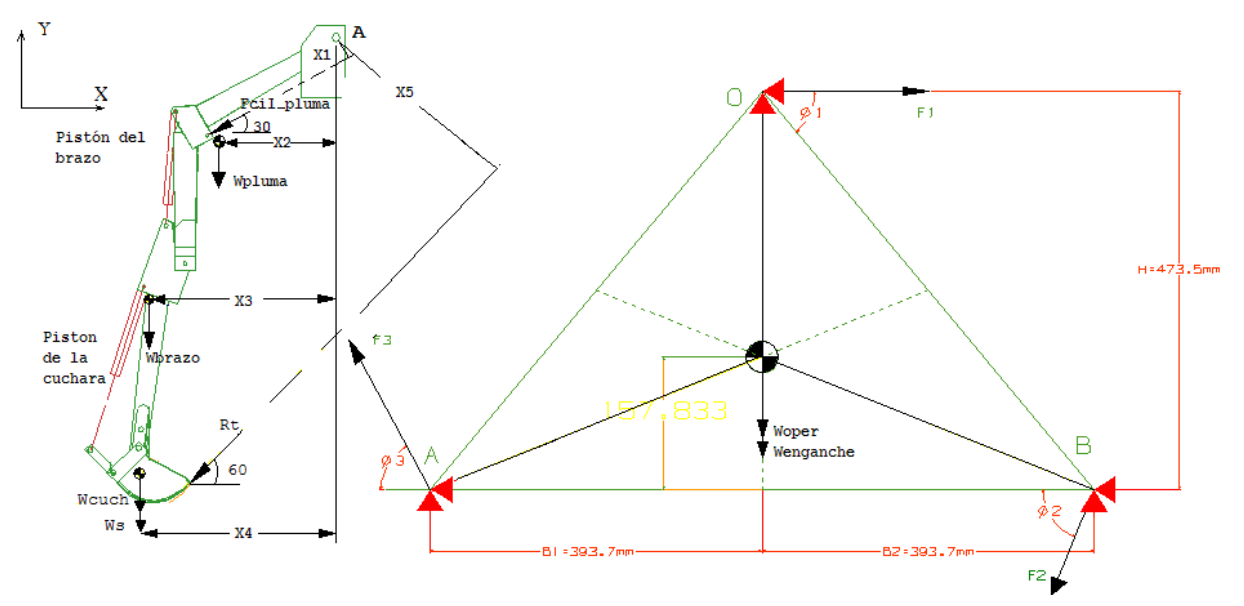

Fig.3.15 DCL Caso 3. Corte frontal a profundidad máxima.

Consideraciones:

 $\sum Fx=0$ 

- Las cargas verticales se distribuyen uniformemente en los puntos O, A y B.
- A su vez, la carga horizontal se distribuye en los puntos O, A y B.
- Se considera un caso estático.

Haciendo suma de fuerzas en x.

$$
-R_t \cos 60 - A_x - B_x - O_x + F_1 - F_1 \cos \theta_3 - F_2 \cos \theta_2 = 0
$$

Haciendo suma de fuerzas en y.

$$
\sum Fy=0
$$
  

$$
O_y + A_y + B_y - R_t \text{sen}60 - W_{\text{cuch}} - W_{\text{suelo}} - W_{\text{brazo}} - W_{\text{pluma}} - W_{\text{eng}} - W_{\text{operator}} + F_3 \text{sen}\theta_3 - F_2 \text{sen}\theta_2 = 0
$$
  

$$
\rightarrow (2)
$$

Haciendo suma de momentos alrededor de O.

$$
\sum M_0 = 0
$$
  
\n
$$
B_y \left(\frac{B}{2}\right) - F_2 \text{sen}\theta_2 \left(\frac{B}{2}\right) + F_2 \cos\theta_2 (H) - F_3 \text{sen}\theta_3 \left(\frac{B}{2}\right) - F_3 \cos\theta_3 (H) - A_y \left(\frac{B}{2}\right) - A_x (H) -
$$
  
\n
$$
-B_x (H) + W_{pluma} x_1 + W_{brazo} x_2 + (W_{\text{cuch}} + W_{\text{suelo}}) x_3 - R_r x_4 = 0
$$
\n
$$
\longrightarrow (3)
$$

De ec (1):  
\n
$$
O_x = \frac{-R_t \cos 60 + F_1 (1 - \cos θ_3 - \cos θ_2)}{3}
$$
\n→(4)

De la ec. (2):

$$
R_{i}sen60 + W_{\text{cuch}} + W_{\text{suelo}} + W_{\text{brazo}} + W_{\text{pluma}} + W_{\text{eng}} + W_{\text{op}} - F_{1}\left(\text{sen}\theta_{3} - \text{sen}\theta_{2}\right) = 3O_{y} \longrightarrow (5)
$$

De la ec.(3):

$$
F_1\left[\cos\theta_2(H) - \sin\theta_2\left(\frac{B}{2}\right) - \sin\theta_3\left(\frac{B}{2}\right) - \cos\theta_3(H)\right] + W_{pl}x_1 + W_{brazo}x_2 + \left(W_{\text{cuch}} + W_{\text{suelo}}\right)x_3 - R_lx_4 = 2O_x(H)
$$
  
\n
$$
\rightarrow (6)
$$

Sust. Ox de ec. (4) en la ec. (6),

$$
F_{1}\left[\cos\theta_{2}\left(H\right)-\sin\theta_{2}\left(\frac{B}{2}\right)-\sin\theta_{3}\left(\frac{B}{2}\right)-\cos\theta_{3}\left(H\right)\right]+W_{pl}x_{1}+W_{brazo}x_{2}+\left(W_{cuch}+W_{suelo}\right)x_{3}-R_{i}x_{4} =
$$
\n
$$
=\frac{2H}{3}\left[-R_{i}\cos60+F_{1}\left(1-\cos\theta_{3}-\cos\theta_{2}\right)\right]
$$
\n
$$
F_{1}\left[\cos\theta_{2}\left(H\right)-\sin\theta_{2}\left(\frac{B}{2}\right)-\sin\theta_{3}\left(\frac{B}{2}\right)-\cos\theta_{3}\left(H\right)-\frac{2H}{3}\left(1-\cos\theta_{3}-\cos\theta_{2}\right)\right]=
$$
\n
$$
=-W_{pl}x_{1}-W_{brazo}x_{2}-\left(W_{cuch}+W_{suelo}\right)x_{3}+R_{i}x_{4}-\frac{2H}{3}R_{i}\cos60
$$
\n
$$
F_{1}\left[0.4735(\cos68.1543-\cos61.588)-0.3937(\sin68.1543+\sin61.588)-0.315666(1-\cos61.588-\cos68.1543+\sin61.588)\right]
$$

$$
F_1[0.4735(\cos 68.1543 - \cos 61.588) - 0.3937(\sin 68.1543 + \sin 61.588) - 0.315666(1 - \cos 61.588 - \cos 68.1543)] =
$$
  
= -3924(1.31693m) - 2550.6(1.917469m) - (981 + 1123.02)(2m) + 50291.38  $\left[ \left( \frac{2(0.4735)}{3} \cos 60 - 1.1209m \right) \right]$   

$$
F_1 = 77521.112N
$$

 $F_1 = 77521.112N$  $F_1 = 77521.112N$ 

Sustituyendo  $F_1$  en ec. (4):

$$
O_x = \frac{-50291.38\cos 60 + 77521.112(1 - \cos 61.588 - \cos 68.1543)}{3}
$$

 $A_x = -4452N$  $B_x = -4452N$  Sustituyendo F<sub>1</sub> en ec. (5):<br>  $\frac{R_i \text{sen60} + W_{\text{cuch}} + W_{\text{suelo}} + W_{\text{brazo}} + W_{\text{phuma}} + W_{\text{eng}} + W_{\text{op}} - F_1(\text{sen0}_3 - \text{sen0}_2)}{3} = O_y$  $\frac{50291.38 \text{sen60} + 981 + 1123.02 + 2550.6 + 3924 + 659.72 + 1177.2 - 77521.112 \left(\text{sen61.588} - \text{sen68.154}\right)}{80000} = 0.$  $\overline{3}$  $O_v = 19246.604N$  $A_v = 19246.604N$ 

 $B_v = 19246.604N$ 

Las reacciones horizontales en A y B que se obtuvieron indican que el sentido correcto es en dirección opuesta al mostrado en el DCL del caso 3.

En nuestro modelo de ANSYS los ejes están rotados por lo que los valores correctos son los que a continuación se enlistan en la tabla 5.

| TADLA 9. Daws ac reacciones, Caso +.      |        |                |  |  |
|-------------------------------------------|--------|----------------|--|--|
| DATOS DE CARGAS EN [N] PARA ANSYS CASO 4. |        |                |  |  |
| PUNTO                                     |        |                |  |  |
|                                           | 4452 N | $-19246.604$ N |  |  |
|                                           | 4452 N | $-19246.604$ N |  |  |
|                                           | 4452 N | $-19246.604$ N |  |  |

TABLA 5. Datos de reacciones, Caso 4.

Se calcularon entonces las reacciones para los casos críticos antes mencionados, estos valores serán utilizados en los capítulos 5 y 6 para alimentar el simulador con los diferentes diseños propuestos a fin de encontrar uno que sea lo suficientemente robusto en términos de acoplamiento, resistencia de esfuerzos y factibilidad de fabricación, rigidez y deformación.

## **CAPÍTULO 4.**

### **MODELADO POR MEDIO DE CAD. DISEÑO DE UNIONES TRACTOR RETROEXCAVADORA**

Para el modelado de todas la partes nos auxiliamos de un paquete de diseño asistido por computadora CAD, *Unigraphics V18 (Antecesor de NX) ®* .

Se comenzó por medir físicamente in situ la retroexcavadora y el tractor a fin de poder realizar los modelos necesarios que fueran capaces de unir ambas partes y con ello, llegar a las propuestas de diseño final las cuales fueron probadas mediante técnicas de elemento finito para el cálculo de esfuerzos con el fin de analizar la mejor configuración de las partes.

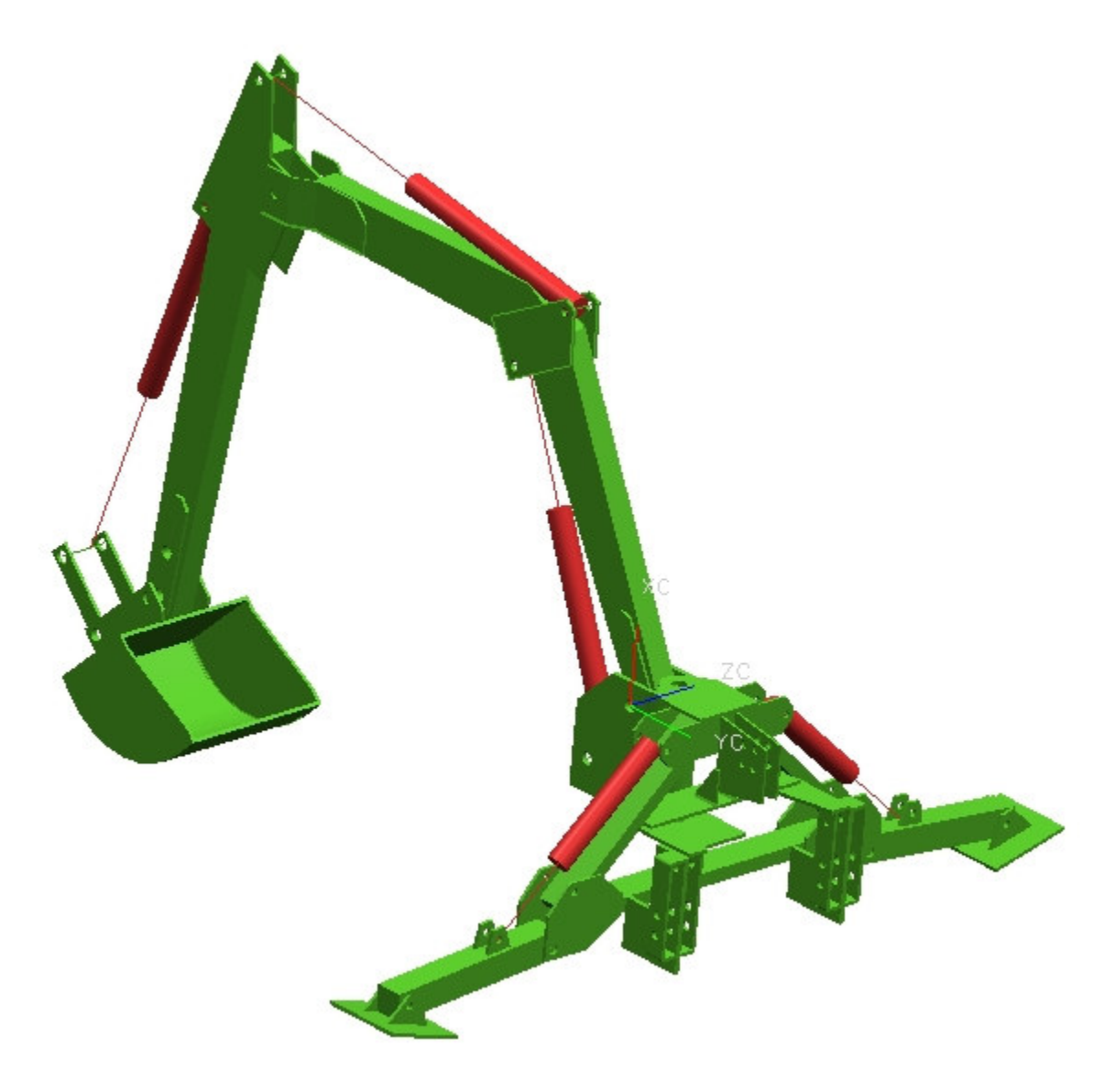

*Fig.4.1. Modelo de la retroexcavadora Bison ® TVH-10108\* \*Retroexcavadora Bison para ser montada al tercer punto de tractores agrícolas de 80-100hp. Características técnicas del aparato por cortesía de Tecnomec Agrícola VH* 

En la siguiente imagen se muestra un modelo del tractor John Deere® JD2755 que usamos para acoplar diferentes diseños estructurales en la parte trasera a fin de que sirvan como una Unión entre la retroexcavadora mostrada anteriormente y este tractor.

En el caso actual, la retroexcavadora está sujeta en el extremo izquierdo de los brazos inferiores y el tensor superior.

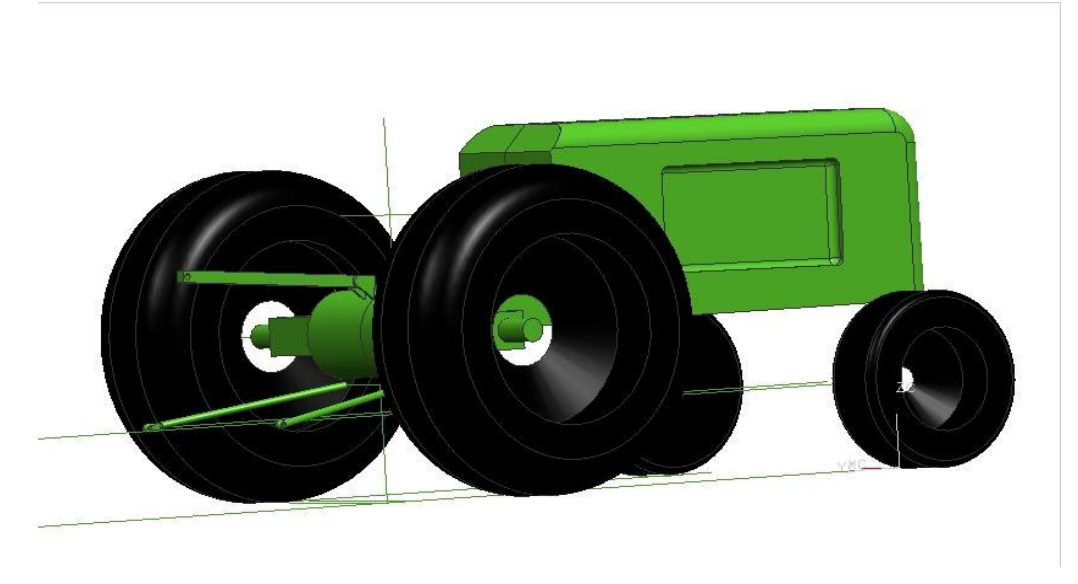

*Fig. 4.2 Modelo de un tractor John Deere 2755 ®* 

La siguiente imagen muestra la forma de unión actual. Dos brazos levantan la retroexcavadora además de una tercera barra que va desde el tercer punto de enganche del tractor a los puntos de unión superiores de la retroexcavadora. También se observa que la longitud de los brazos provoca una separación importante entre ambas partes.

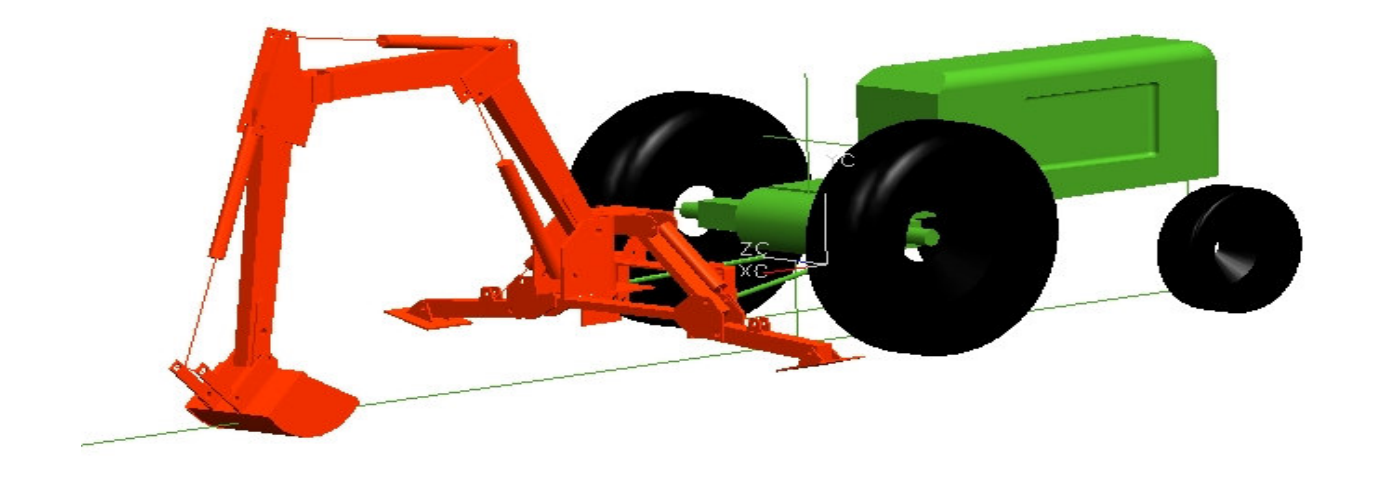

*Fig. 4.3. Forma actual de unión mediante los brazos traseros del tractor y una tercer barra desde el punto de enganche.*
Existen diversas maneras de generar un modelo dependiendo de la complejidad del problema. Entonces nos dimos a la tarea de idear una forma sencilla que nos ayudase a una mejor discretización del problema a fin de encontrar una solución rápida y contundente.

En nuestro caso particular observamos que en la forma actual de unir las partes se encuentran algunos errores. A continuación se enlistan las principales causas.

*Primera observación.* 

Los brazos articulados inferiores que soportan la carga de la retroexcavadora están diseñados para acoplarse con otro tipo de maquinaria agrícola, en cuyos casos, la única función de estos brazos es la de levantar el peso de los dispositivos acoplados. En ningún momento se soportan esfuerzos de torsión con otros aparatos, pero para el caso concreto de nuestra retroexcavadora, si ocurren. *Segunda observación:* 

El peso de la retroexcavadora 800kg es muy grande para ser soportado por solo tres tipos de barras, las cuales a su vez, no están unidas entre sí y ello representa un serio problema de rigidez y estabilidad. Además, la longitud de tales barras y los puntos tan separados del chasis del tractor aumentan el problema ya que mientras más alejados estén la retroexcavadora y el tractor se generan esfuerzos de torsión mayores.

# **MODELO DE UNION 1.**

Tomando los anteriores puntos como partes del problema nos vimos la necesidad de generar algunos modelos tratando de evitar los problemas ya generados, es decir, realizamos los modelos de uniones buscando siempre tener una configuración de elementos estructurales de tal forma que generen un cuerpo lo suficientemente rígido.

Además nos enfocamos en acercar lo más posible ambas partes mediante los modelos de unión propuestos, todo ello con el fin de disminuir los esfuerzos de torsión.

En la siguiente figura se observa el primer modelo propuesto, se utilizaron elementos vigas cuadrados. Los tres extremos en la parte derecha representan las restricciones de movimiento, es decir, aquí es donde se une nuestro modelo al tercer punto del tractor (punto superior) y los extremos inferiores son introducidos a un cajón ubicado en la parte trasera inferior del tractor. Los puntos formando un triángulo al lado izquierdo, representan los tres puntos de unión de la estructura con la retroexcavadora.

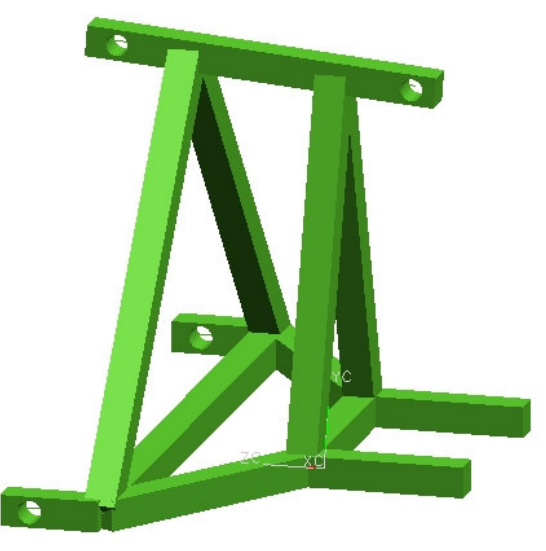

*Fig. 4.4. Modelo de Unión Propuesto 1* 

#### **MODELO DE UNIÓN 2.**

El segundo modelo propuesto fue una configuración similar a la del primero pero además se colocó una viga cuadrada en forma diagonal en la base, con el objetivo de que nos ayudara a soportar esfuerzos de torsión. Igualmente los tres extremos en la parte derecha representan las restricciones de movimiento y los puntos formando un triángulo al lado izquierdo, representan los tres puntos de unión de la estructura con la retroexcavadora.

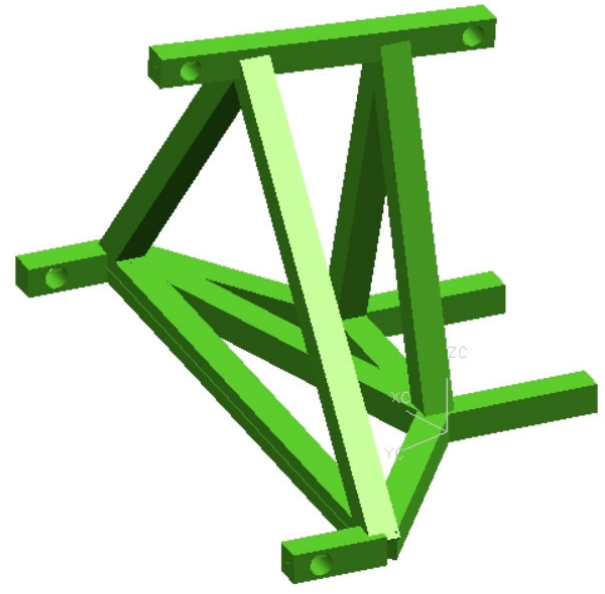

*Fig. 4.5. Modelo de Unión Propuesto 2* 

# **MODELO DE UNIÓN 3.**

El tercer modelo propuesto fue una configuración similar a la del primero pero además se colocaron unas vigas cuadradas en forma vertical en los dos triángulos formados de la estructura, con el objetivo de que nos ayudara a soportar esfuerzos de torsión y de flexión. Igualmente los tres extremos en la parte derecha representan las restricciones de movimiento y los puntos formando un triángulo al lado izquierdo, representan los tres puntos de unión de la estructura con la retroexcavadora.

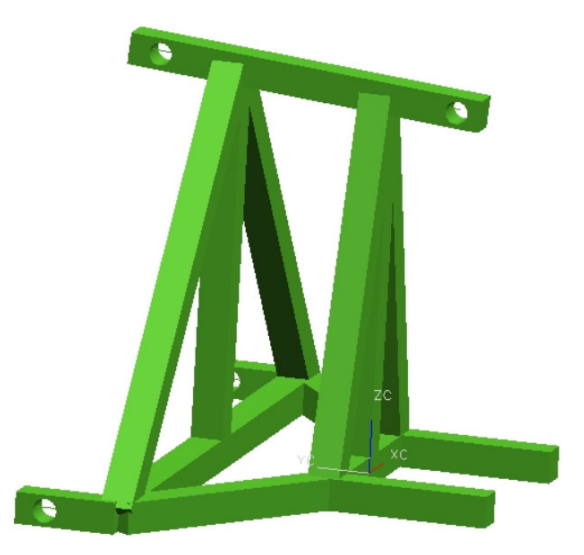

*Fig. 4.6 Modelo de Unión Propuesto 3* 

#### **MODELO DE UNIÓN 4.**

El cuarto modelo propuesto fue una combinación de las configuraciones del segundo y tercer modelo, es decir, se utilizaron vigas de soporte entre los triángulos y la base con el objetivo de que nos ayudara a un mejor soporte de esfuerzos de torsión y de flexión. Igualmente los tres extremos en la parte derecha representan las restricciones de movimiento (partes unidas al tractor) y los puntos formando un triángulo al lado izquierdo representan los tres puntos de unión de la estructura con la retroexcavadora.

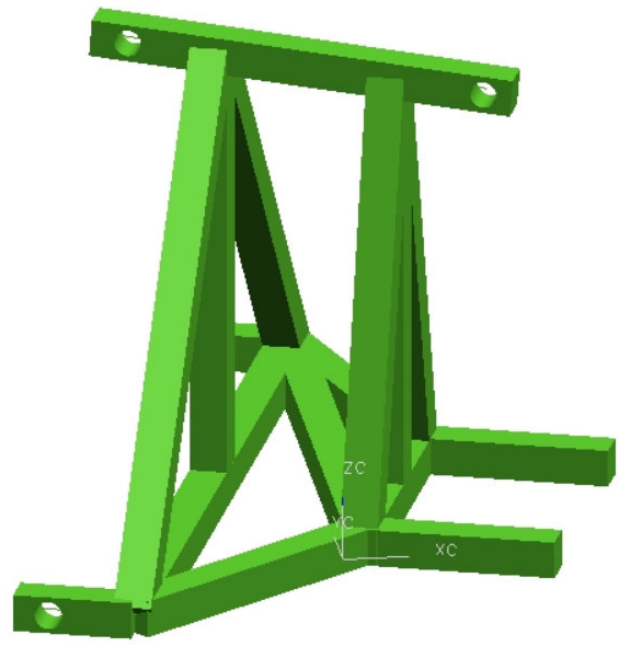

*Fig.4.7. Modelo de Unión Propuesto 4* 

#### **MODELO DE UNIÓN 5.**

El quinto modelo propuesto fue una combinación de la configuración del primer modelo pero además se usaron vigas en diagonal que van desde la partes superiores de los triángulos formados hasta la base de la estructura. Continuamos usando elementos viga cuadrados.

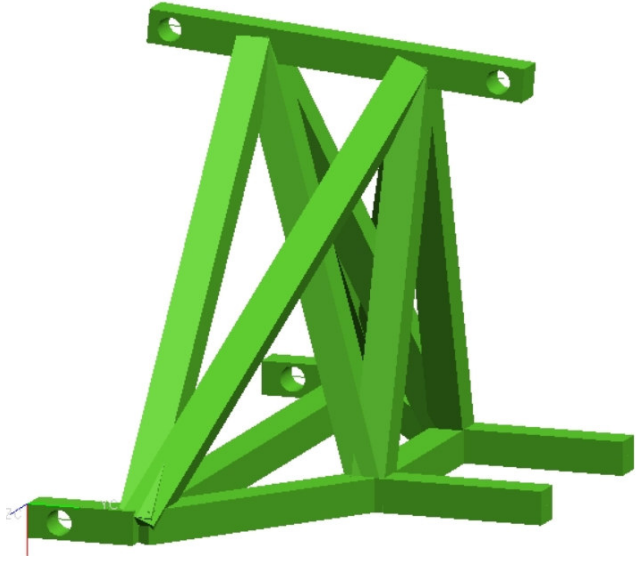

*Fig.4.8. Modelo de Unión Propuesto 5* 

#### **MODELO DE UNIÓN 6.**

El sexto modelo propuesto fue una combinación de la configuración del primer modelo pero con la característica de que se usaron elementos viga circulares para conformar los triángulos de soporte además se usaron vigas laterales cuadradas que van desde la base hasta los extremos superiores donde encontramos otro punto de unión en la piernas del tractor.

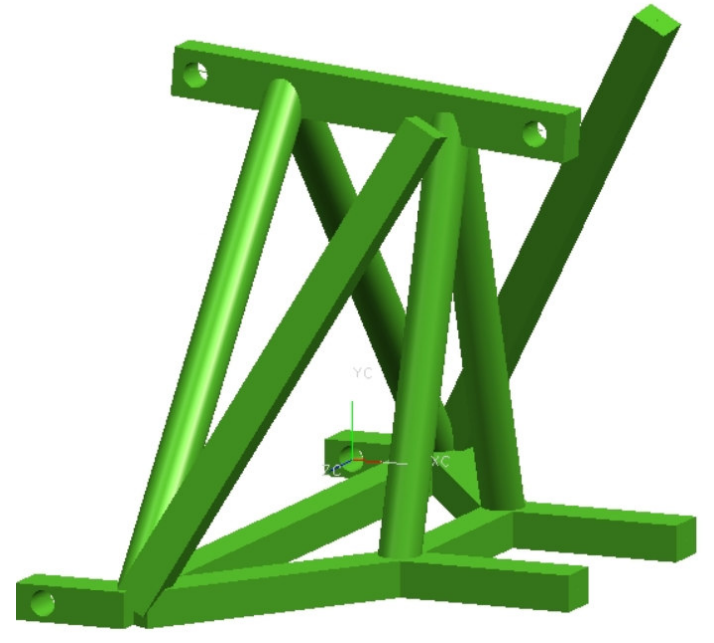

*Fig.4.9. Modelo de Unión Propuesto 6* 

# **PRIMERA OPTIMIZACIÓN DEL MODELO 6.**

El siguiente modelo propuesto es una mejora del modelo 6 en donde colocamos un medio cinturón alrededor de las piernas del tractor (solo como guía). Además dos vigas cuadradas salen desde el punto medio del triángulo frontal hasta la parte superior del medio cinturón ayudando a aligerar esfuerzos.

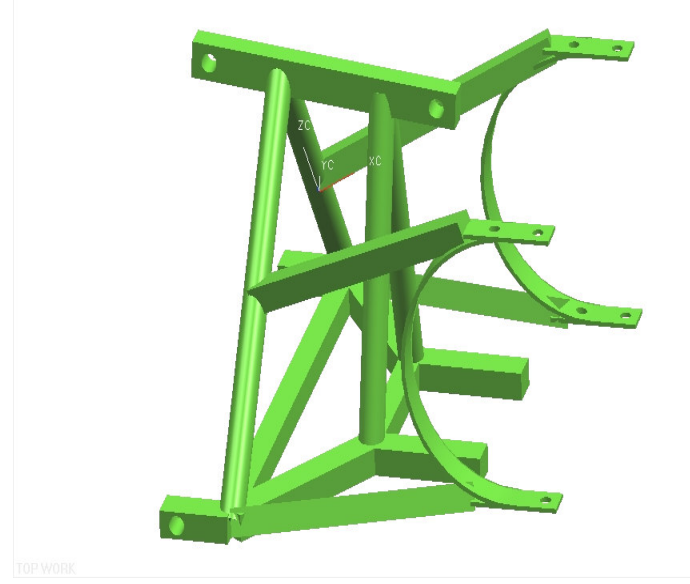

*Fig.4.10. 1ra Optimización del Modelo 6.* 

# **SEGUNDA OPTIMIZACIÓN DEL MODELO 6.**

El siguiente modelo propuesto es una segunda mejora del modelo 6 en donde se colocó un medio cinturón alrededor de las piernas del tractor. Además, dos vigas cuadradas salen desde los punto superiores del triángulo mayor hasta la parte superior del medio cinturón ayudando a aligerar esfuerzos.

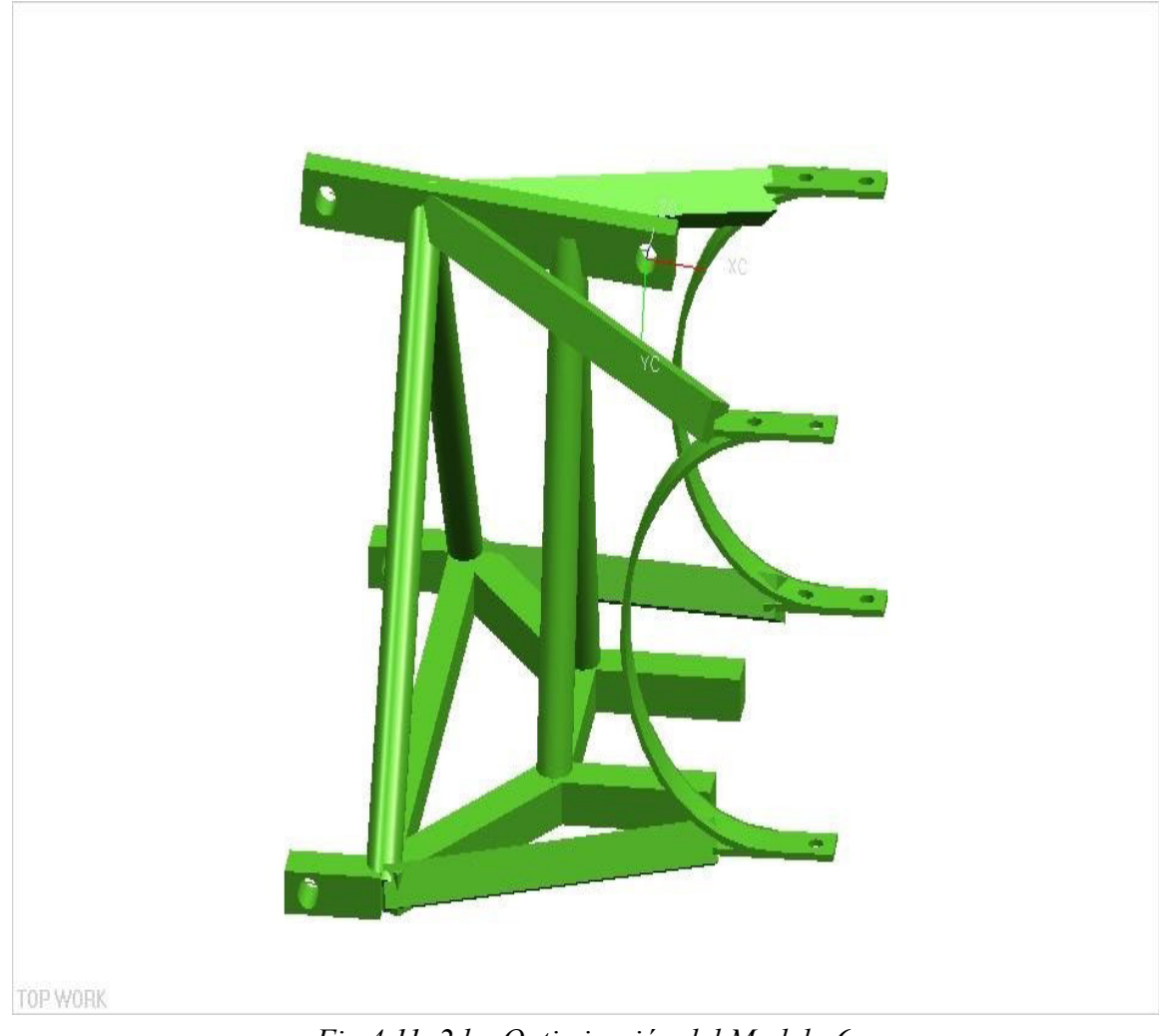

*Fig.4.11. 2da. Optimización del Modelo 6.* 

# **OPTIMIZACIÓN FINAL DEL MODELO 6.**

Por último, en la figura 4.12 se tiene la optimización final de nuestro modelo. Podemos observar que se tiene la estructura inicial con elementos viga circulares formando triángulos de soporte dentro de la estructura. También vemos que el medio cinturón que va unido a las piernas del tractor está soportado con otros triángulos formados por más elementos circulares.

Todos estos modelos propuestos fueron evaluados usando técnicas de elemento finito mediante el soporte de ANSYS®. La simulación de cada uno de estos modelos, incluyendo las reacciones obtenidas en el capítulo anterior, están concentradas en los Capítulo 6 y 7 de este trabajo.

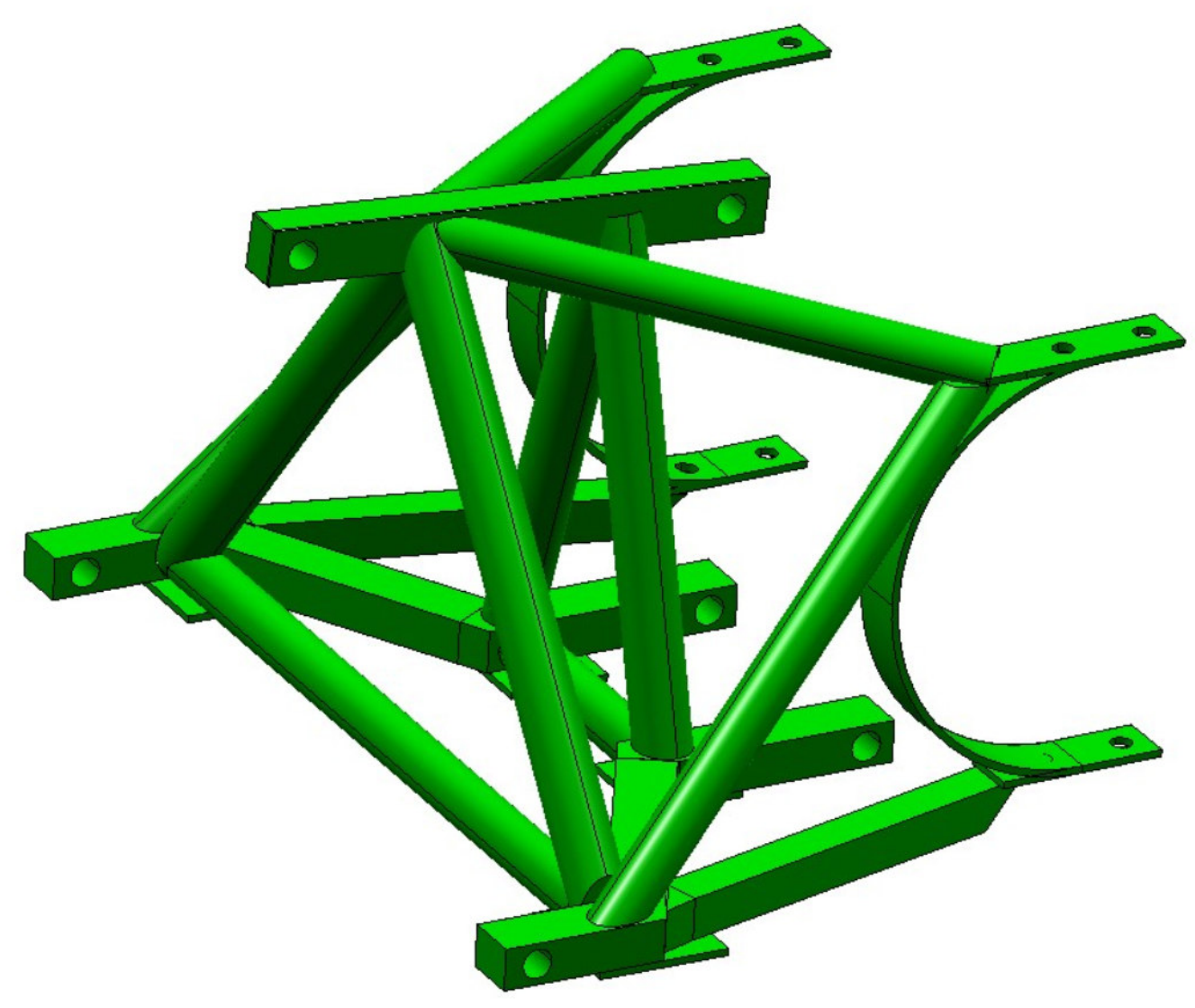

*Fig.4.12. Optimización Final del Modelo de Unión.* 

# **CAPÍTULO 5.**

# **SIMULACIÓN POR MEDIO DE CAE (INGENIERÍA ASISTIDA POR COMPUTADORA)**

#### **5.1 Generación del primer modelo en ANSYS.**

Se siguieron los pasos mostrados en el punto 5.2 para definir la geometría, nodos, tipos de de elementos vigas, barra, etc así como las condiciones de frontera (restricciones de movimiento) y cargas en cada uno de los casos críticos de diseño. El software utilizado para la simulación fue una versión vieja de ANSYS disponible en el año 2005. Este tipo de software no permitía importar directamente el modelo 3D de Unigraphics así que se introdujeron de manera manual las líneas y nodos que representan los elementos y sus uniones.

### **5.2 Simulación del problema.** 51

Una vez generados los modelos en el capítulo 4, se procedió a realizar una esquematización de los mismos en ANSYS para verificar que las estructuras propuestas soporten las cargas obtenidas en el capítulo 3. Al realizar el análisis de esfuerzos se pudo retroalimentar al siguiente mo delo propuesto para ir mejorándolo continuamente hasta obtener un diseño optimizado.

A continuación está una secuencia básica de instrucciones dentro del entorno de ANSYS para generar el primer modelo, el cual se trata de elementos viga con perfil cuadrado de 38.1 mm de lado (1.5 in):

- 1. Abrir una nueva sesión de ANSYS estructural en el sistema MKS.
- 2. Ir al menú de ANSYS en la barra lateral izquierda del menú de árbol y seleccionar "**Preferences"** >> "**Preprocesor"** >> "**Element Type"** >> "Add/Edit/Delete". Dar clic en "ADD" y seleccionar el elemento "BEAM188"
- 3. Ir al menú y seleccionar " **Preferences** " >> " **Preprocessor** " >> " **ADD DOF** " y seleccionar los siguientes grados de libertad "UX, UY, UZ, ROTX, ROTY, ROTZ".
- 4. Ir a " **Preferences** " >> " **Preprocessor** " >> " **Material Properties** " y seleccione UNITS \*SI (MKS).
- 5. Ir a " **Preferences** " >> " **Preprocessor** " >> " **Material Properties** " >> " **Material Models** " y definir >> "FAVORITES" >> "LINEAR STATIC" >> "STRUCTURAL"
- 6. Ir a " **Preferences** " >> " **Preprocessor** " >> " **Sections** " >> "BEAMS" >> "PLOT SECTIONS" y entrar los datos de la forma de nuestra viga o elemento, es decir, dar dimensiones a nuestro perfil, para el caso 1 se trata de un cuadrado de 38.1 mm por lado; Para definir sus dimensiones elegir ID 1 Subtype  $\Box$  y dar las dimensiones requeridas en metros, es decir, B=0.0381m, H=0.0381. En el caso de requerir otro tipo de viga (perfil en I, redonda, etc), hay que seleccionar ahora un ID 2, buscar el subtype o forma y entrar los valores de las dimensiones de este perfil en metros.

7. Ahora comenzaremos a definir la geometría de nuestro modelo. Debemos ir a " **Preferences** " >> "**Preprocessor**" >> "Modeling" >> "Create" >> "KEYPOINTS" >> "IN ACTIVE CS" y definir los puntos clave para la generación de un modelo (intersecciones, inicios, finales de las vigas , etc.) por ejemplo para el primer modelo hay 21 puntos clave así como sus localizaciones en el sistema X,Y,Z.

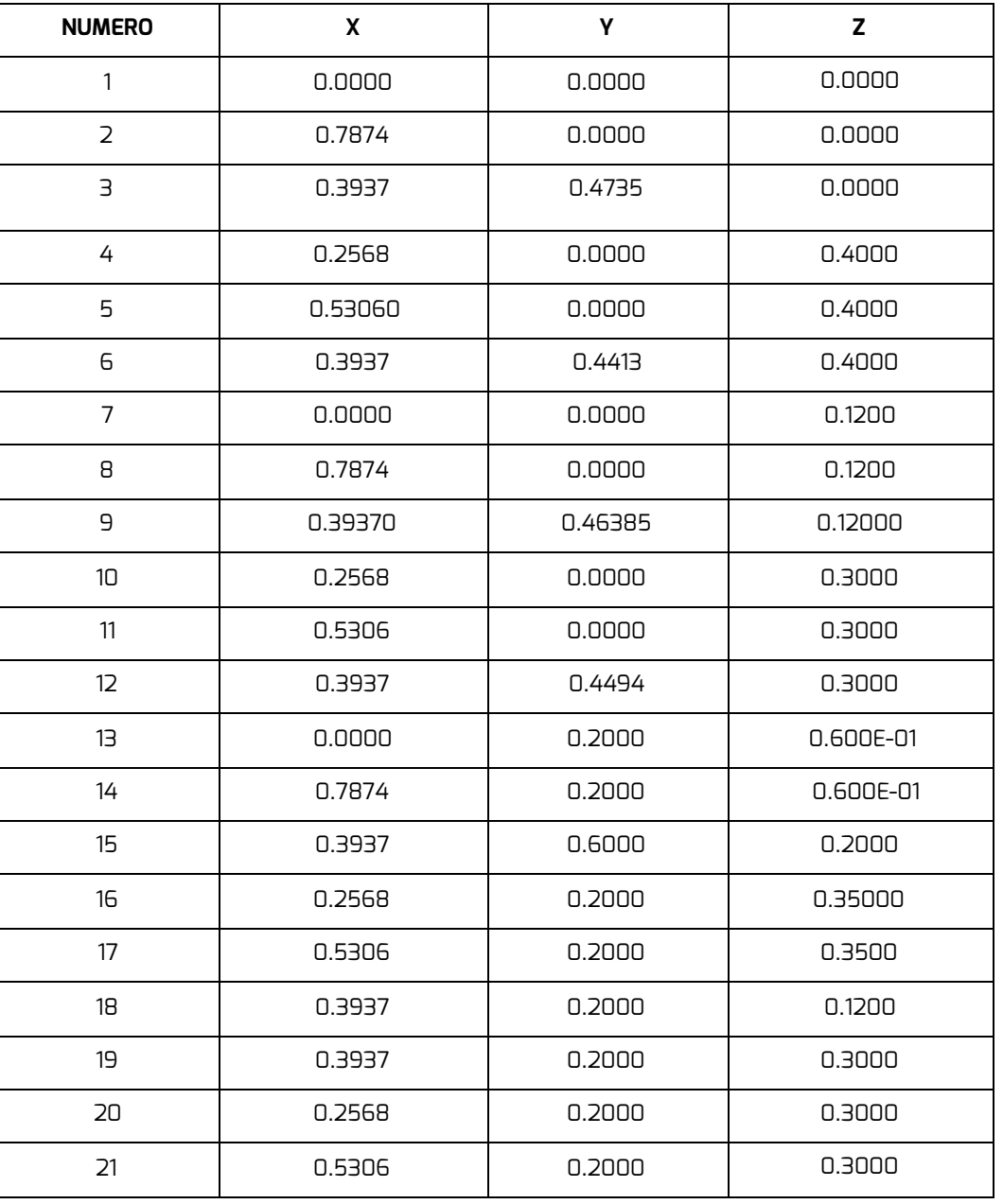

TABLA 1: LOCALIZACIÓN DE NODOS:

8. Ahora se comienza a definir las líneas que representan el eje neutro de la viga; Para ello debemos ir a " **Preferences** " >> " **Preprocessor** " >> " **Modeling** " >> " **CREATE** " >> "LINES" nuevamente seleccionamos LINES y definimos la primer línea de acuerdo a los keypoints ya mostrados en el paso anterior.

- 9. Después se procedió a realizar el mallado de nuestras líneas de la siguiente manera. Vamos a "**Preferences"** >> "Preprocessor" >> "Meshing" >> "Mesh Attributes o MESH **CONTROLS"** >> "All Lines", seleccionamos el tipo de elemento a mallar (BEAM188 para el primer caso) y vamos a LINES en SET CONTROLS y damos click en SET, seleccionamos la línea a mallar y definimos la cantidad de divisiones en esa línea. Aquí también tenemos la posibilidad de mallar otros elementos por ejemplo vigas de sección circular u otro tipo que hayamos previamente definido; También podemos mallar áreas además de orientar los perfiles de cada viga en caso de ser necesario. Al final hay que dar clic en "MESH" en la ventana de "Mesh Tools" para completar la operación de mallado de nuestras líneas.
- 10. Ahora bien se definieron las cargas a aplicar así como las condiciones de frontera o restricciones del modelo. Las cargas o reacciones ya fueron definidas previamente en el capitulo 3. Para definir las cargas y las restricciones hay que ir a " **Preferences** " >> "**Preprocessor**" >> "Loads" >> "Define Loads" >> "Apply" >> "Structural" >> "**Displacement**" >> "On Nodes" seleccionamos los Nodos a restringir y definir los grados de libertad en los que aplican las restricciones de movimiento , dar clic en "OK".

Igualmente se definieron las cargas, para esto hay que ir a " **Preferences** " >> " **Preprocessor** " >> " **Loads** " >> " **Define Loads** " >> " **Apply** " >> " **Structural** " >> " **Force/Moment** " >> " **On**  Nodes" seleccionamos el primer nodo en donde vamos a aplicar la carga, damos OK y entramos el valor de las fuerzas en cada eje, si la fuerza es en sentido contrario al mostrado hay que poner o quitar el signo negativo en el valor de la fuerza. Repetir este último paso para definir las fuerzas o momentos en los nodos que sean necesarios. Cuando generamos el modelo en Unigraphics y ANSYS los ejes correspondientes entre uno y otro programa son como sigue:

Unigraphics Eje  $X =$  Eje  $Z$  en ANSYS. Unigraphics Eje  $Y = Eje Y$  en ANSYS. Unigraphics Eje  $-Z = Ej \in X$  en ANSYS. TABLA 2: Reacciones caso 3.

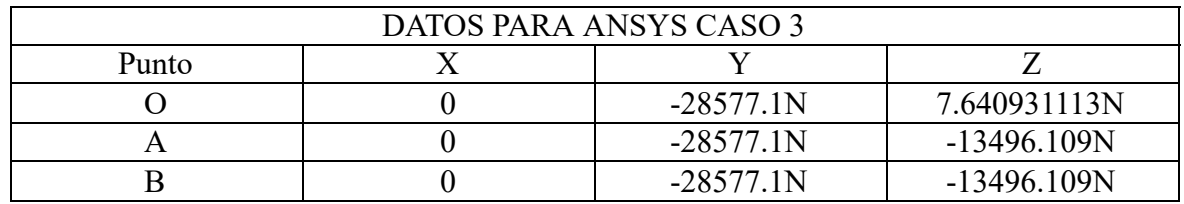

Las figuras siguientes muestran las cargas aplicadas al Modelo de Unión Propuesto 1 en el caso 3, es decir, cuando la retroexcavadora está trabajando de frente y en la posición más baja. La primera imagen muestra el mallado (meshing) de las vigas cuadradas así como las cargas aplicadas en los tres puntos de enganche del lado izquierdo. También se muestran al lado derecho las restricciones de movimiento en los tres sentidos UX, UY, UX y Restricciones de Rotación en ROTX, ROTY, ROTZ. La segunda imagen muestra las cargas y las restricciones, así como las líneas que representan el eje neutro de cada viga.

Utilizamos la viga BEAM188 quien tiene como base a la BEAM4 la cual es un elemento uni-axial con capacidades de tensión, compresión, torsión y flexión. Este elemento tiene seis grados de libertad en cada nodo: traslación en las direcciones *x, y* y *z* además de rotaciones sobre los ejes *x, y* y *z* . Posee capacidades de esfuerzos de rigidez y de grandes deflexiones también.

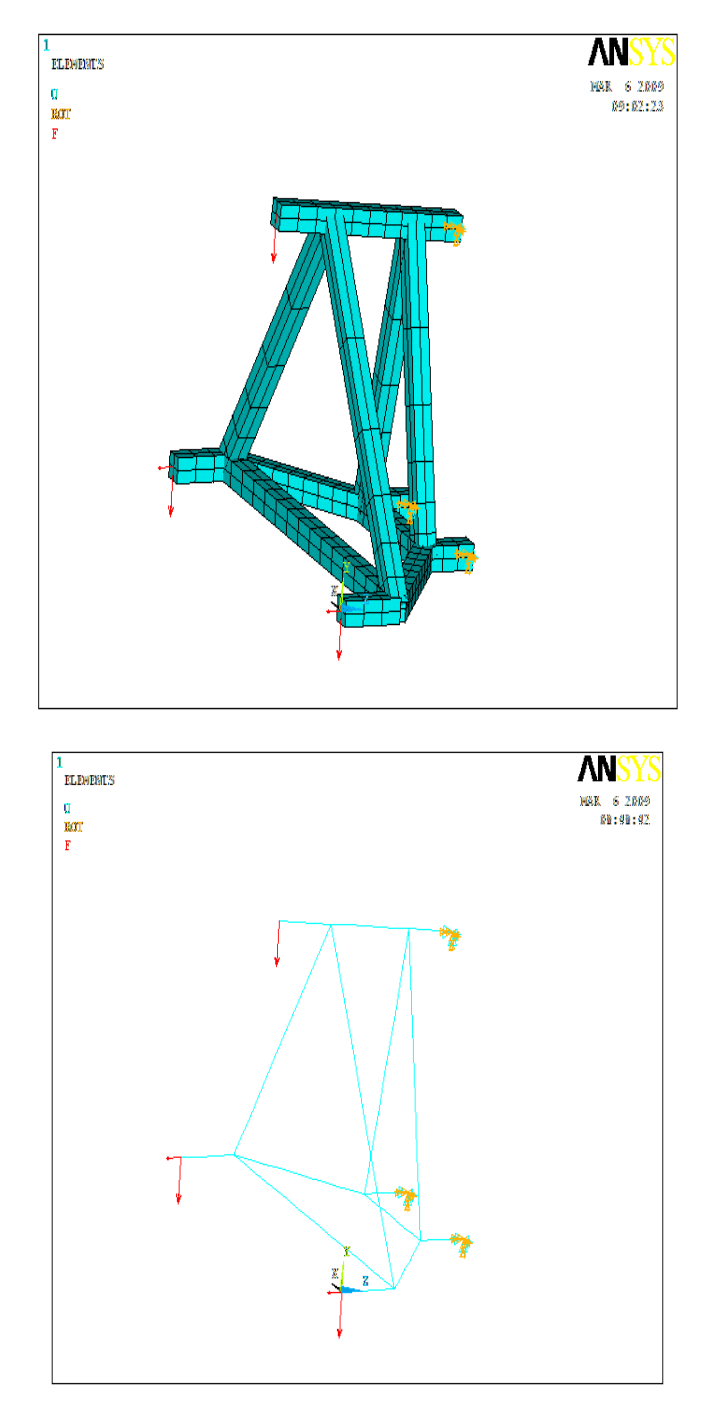

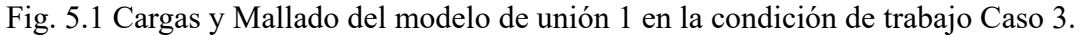

11. Una vez que se han definido la geometría, el mallado, las cargas y las restricciones, entonces es posible resolver el problema. Para resolver el problema hay que ir a " **Preferences** " >> "Solution" >> "Solve" >> "Current LS" Dar clic en OK en la ventana que aparece de Solve Current Load Step y esperar a que ANSYS resuelva la simulación.

La simulación está considerada como la resolución de las ecuaciones con sus respectivas condiciones de frontera que aplican a cierto modelo o sistema; La resolución de estas ecuaciones puede comprender modelos físicos, matemáticos, etc y nunca se observa dicha solución sino hasta el momento de revisar los resultados en forma gráfica, es decir, durante la animación.

En cuanto a las características del problema para ANSYS podemos decir que se trató de un problema en 3 dimensiones con seis grados de libertad (UX, UY, UZ, ROTX, ROTY, ROTZ). Además se consideró el problema en estado estático y la matriz de rigidez global que se resolvió es simétrica.

12. Para poder ver los resultados obtenidos de la simulación recurrimos a las animaciones. Ir a " **Preferences** " >> " **General postprocessor** " >> " **Plot Results** " >> " **Nodal Solution** " elegir qué es lo que se quiere que se muestre en forma gráfica: Desplazamiento nodal, esfuerzos, etc. Igualmente en lugar de "Plot Results" se pudo haber elegido "List Results" si no se requieren los resultados en forma gráfica.

La animación es una manera de visualizar los resultados obtenidos de una simulación en forma gráfica, es decir, mediante imágenes o videos. Por ejemplo si queremos obtener las raíces de un polinomio en una graficadora entonces se comienzan a realizar internamente una serie de algoritmos matemáticos para la resolución de los "zeros" de la ecuación planteada. Esa parte corresponde a la simulación; Pero si queremos ver los resultados de esa simu lación de forma gráfica entonces decimos que ésta última parte corresponde a la animación.

En nuestro caso al tener elementos viga no podemos observar en las imágenes los esfuerzos máximos registrados, entonces hay que hacer uso de la ayuda de ANSYS para el elemento que estamos usando BEAM188 y encontramos que para obtener el esfuerzo máximo se tiene que realizar una suma de esfuerzos axiales y de flexión, ver Ec. 1:

 $S_{max} = S_{axial} + S_{flexion}$  $S_{MAX} = S_{DIR} + S_{BYT}$  Ec. (1).

Para generar una tabla donde se puedan incluir esos esfuerzos (axial y de flexión) se debe ir a "**Preferences"** >> "General postprocessor" >> "Element Table" >> "Define Table". Una vez que se esta en la ventana de element table data dar clic en el botón ADD y damos un nombre como ESF AXIAL en user label for item, entonces hay que seleccionar "By sequence" number" en el menú desplegable de results data item. Ala derecha aparece otro menú don de hay que seleccionar **SMISC** (esfuerzos miscelaneos) y completar el cuadro con SMISC,31 (que corresponde al los esfuerzos axiales para el elmento viga BEAM188 ).

Nuevamente hay que ir al botón ADD y repetir el procedimiento para los esfuerzos de flexión ESF BYT donde hay que completar con **SMISC,32** . Dar clic en cerrar , en la ventana de la definición de la tabla.

Ahora es necesario hacer la suma de los esfuerzos axiales y los esfuerzos de flexión para poder encontrar los esfuerzos máximos a los que está sometida la viga. Para lograrlo hay que ir a " **Preferences** " >> " **General postprocessor** " >> " **Element Table** " >> " **Add items** ". Aparecerá una ventana con una fórmula de sumatoria en la cual hay que definir ESFUERZO MAXIMO como el nombre del esfuerzo que deseamos encontrar. Después en el primer factor a sumar se debe elegir ESF AXIAL y en el segundo factor ESF BYT; de esta manera el esfuerzo máximo queda definido como la suma del esfuerzo axial + el esfuerzo de flexión.

Entonces es recomendable graficarlo de la siguiente forma: Ir a" **Preferences** " >> " **General postprocessor**" >> "Element Table" >> "Plot Element Table" y seleccionar ESFUERZO MAXIMO en el menú "Item to be plotted".

En la Fig. 5.2 se observan los esfuerzos máximos generados para el modelo de unión 1 una vez que está sometido a las cargas del caso 1 (retroexcavadora en la parte más baja trabajando de forma frontal).

Se puede observar que el desplazamiento máximo es de 0.022m o bien 22 cm lo cual es inaceptable para nuestros objetivos; También observamos los esfuerzos máximos de 0.804x 10 <sup>9</sup>o bien 804 MPa, los cuales tampoco son aceptables ya que nuestro acero AISI 1020 cold rolled solo soporta 350MPa como Esfuerzo de Cedencia *Sy* (se tendría deformación plástica).

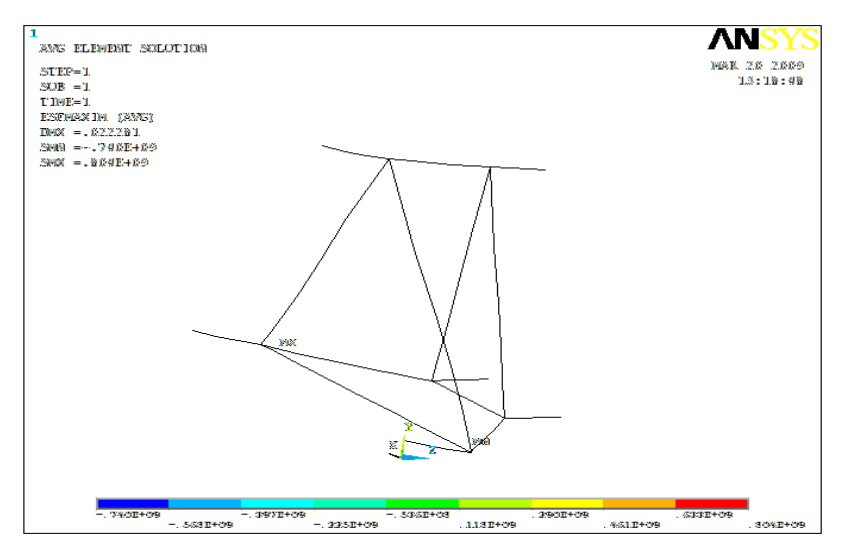

Fig. 5.2 Esfuerzo máximo del modelo 1 en el caso 3.

Este mismo procedimiento en ANSYS se realizó para probar el modelo 1 en los cuatro casos de trabajo de la retroexcavadora mencionados en el capítulo 3, Casos Críticos:

CASO 1: ARRIBA Y DE FRENTE. CASO 2: ARRIBA Y DE LADO CASO 3: ABAJO Y DE FRENTE. CASO 4: ABAJO Y DE LADO.

#### **5.3 Optimización de los modelos en ANSYS** .

De igual manera se realizó el estudio con los 6 modelos propuestos hasta llegar a la optimización del modelo 6 en cada una de las 4 condiciones de trabajo arriba mencionadas.

En el capítulo 6 se enlista una tabla con los resultados de esfuerzo y deformación obtenidos a manera de resumen.

#### **6.1 ANÁLISIS DE RESULTADOS.**

Cada uno de los diseños propuestos se analizaron junto con cada una de las 4 condiciones de trabajo mostradas en las figuras anteriores. Estas condiciones de trabajo representan las posiciones de trabajo de la retroexcavadora.

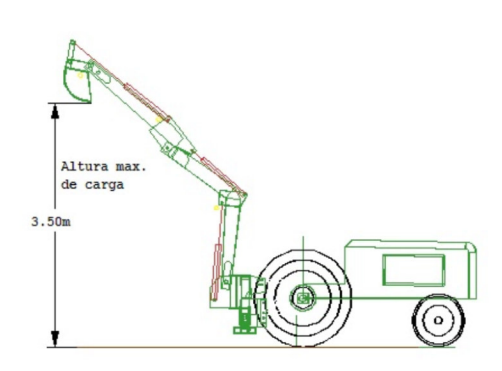

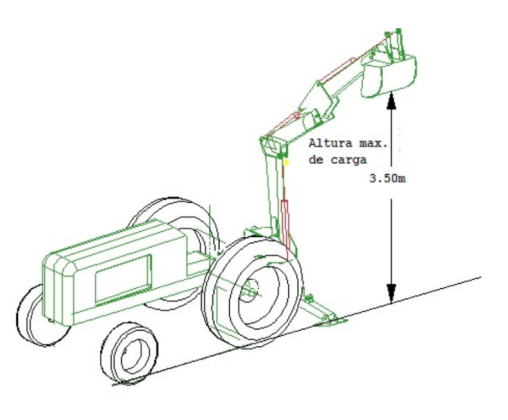

Fig. 6.1 CASO 1. Arriba y de Frente Fig 6.2 . Caso de Trabajo 2. Arriba y de lado

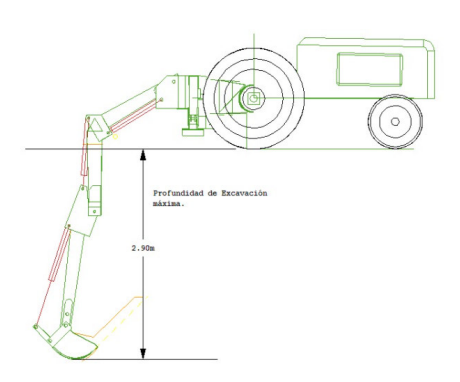

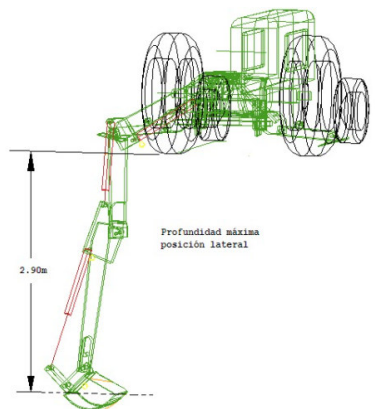

Fig 6.3 Caso de Trabajo 3. De frente y Abajo. Fig 6.4. Caso Trabajo 4. Abajo y de Lado.

De todas las condiciones descritas el caso de diseño más crítico es el caso 4, donde la retroexcavadora está trabajando de lado y en la posición más baja.

Todas esas condiciones de trabajo más la condición de que las patas de la retroexcavadora no fuesen aterrizadas correctamente (quedan volando) crean el caso crítico que analizaremos más adelante.

El modelo de unión actual mostrado en la Fig. 6.5, consiste en acoplar la retroexcavadora en las terminales mostradas en rojo (viga superior de acoplamiento al tercer punto de enganche y brazos inferiores. Esta forma de acoplamiento será reemplazada por los diferentes diseños propuestos enseguida

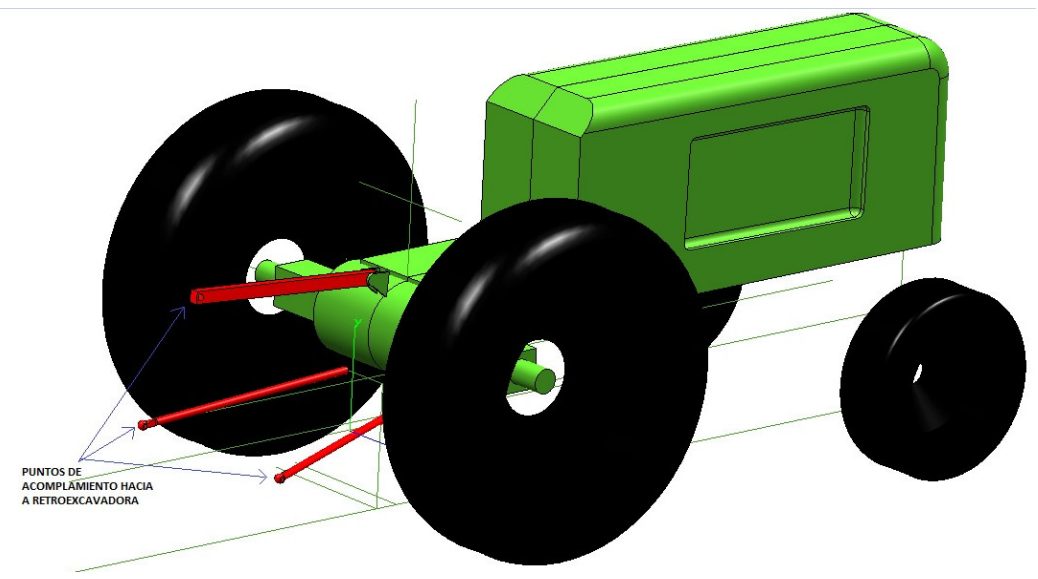

Fig. 6.5 Modelo actual de unión mediante barras y viga superior de enganche.

A continuación se enlistan las diferentes propuestas de modelos rígidos y su optimización hasta lograr un diseño robusto capaz de soportar las cargas en las peores condiciones de trabajo descritas con anterioridad en este reporte.

En todas las propuestas la zona a la derecha representa la unión al tractor mientras que la zona a la izquierda representa la unión a la retroexcavadora.

DISPOSITIVOS DE ACOPLAMIENTO RÍGIDOS ENTRE EL TRACTOR Y LA RETROEXCAVADORA.

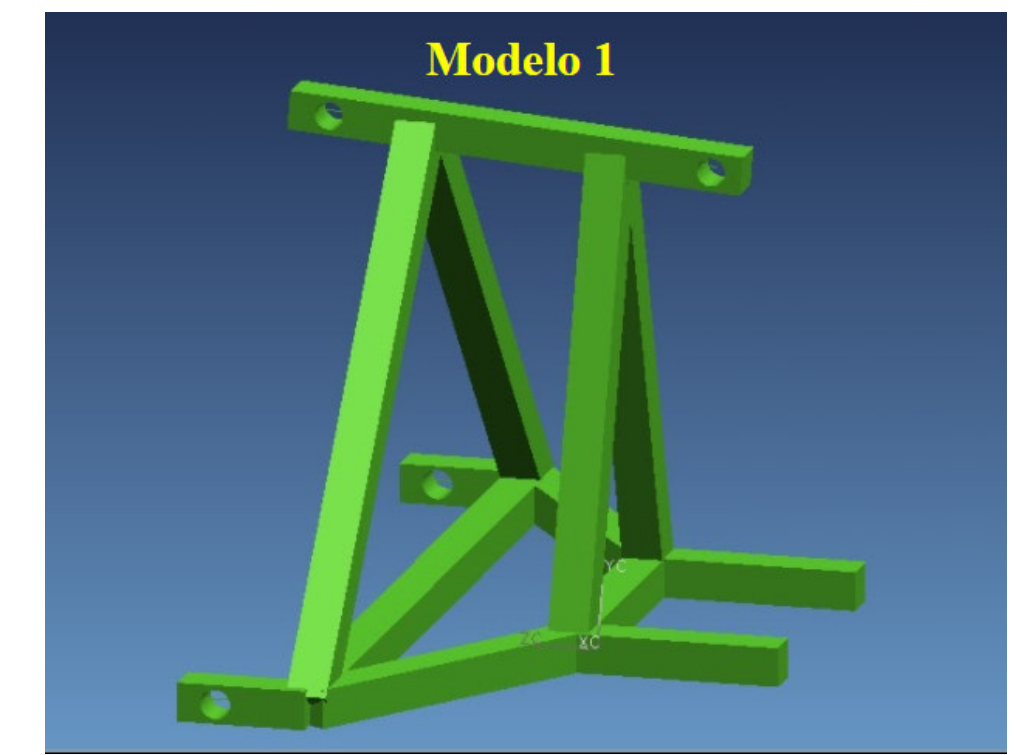

**DISEÑO 1.** 

Fig.6.6 Propuesta de diseño 1.

RESULTADOS DISEÑO 1 con. Caso 1. Retroexcavadora trabajando Arriba y de frente.

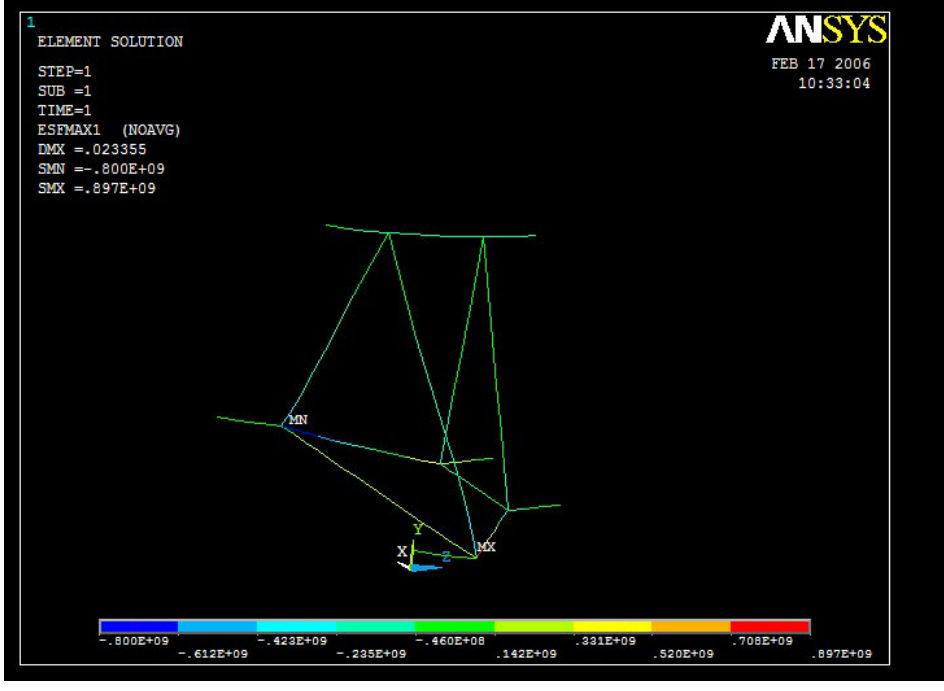

Fig 6.7 Esfuerzos diseño 1 , caso de trabajo 1.

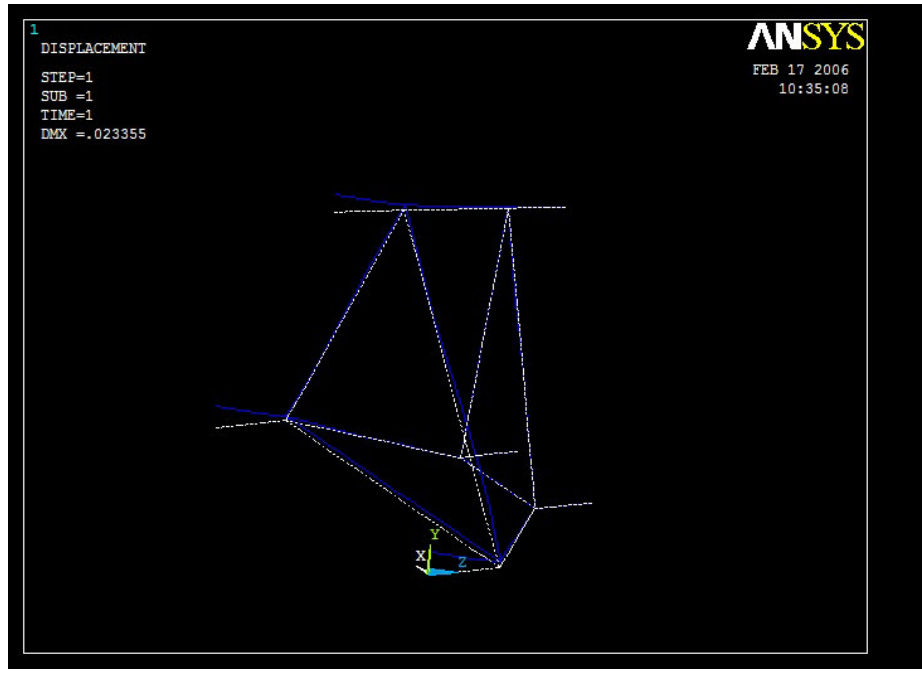

Fig 6.8 Deformaciones diseño 1 , caso de trabajo 1.

Comentarios: El lado izquierdo del modelo representa los tres puntos de unión de nuestro dispositivo de acoplamiento con la retroexcavadora. La zona de la derecha representa la unión de nuestro dispositivo de acoplamiento con un cajón del tractor y con el tercer punto de enganche del mismo.

En la Fig 6.7 se observan gráficamente los resultados de mayores esfuerzos encontrados en nuestro dispositivo de acoplamiento, siendo los mayores de 897 MPa, muy por encima del esfuerzo de cedencia de un acero al carbón común AISI 1020 Cold Rolled de apenas 350MPa. Ocurrirá por tanto deformación permanente y el esfuerzo en algunas zonas superaron incluso el límite de esfuerzo a la ruptura del acero.

Las deformaciones mostradas en la Fig. 6.8 son demasiado grandes llegando a valores de hasta 0.0233m = 2.33cm lo cual es demasiada flexión en la zona de la unión con la retroexcavadora.

### **DISEÑO 2.**

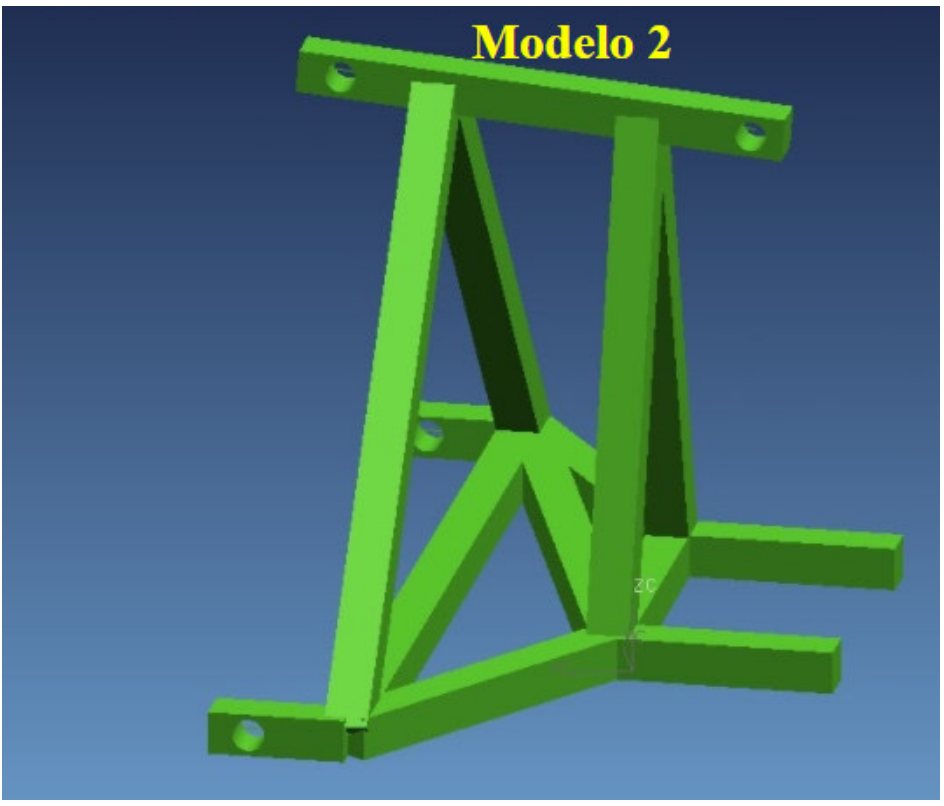

Fig. 6.9 Propuesta de diseño 2.

Un elemento adicional fue agregado en el marco inferior.

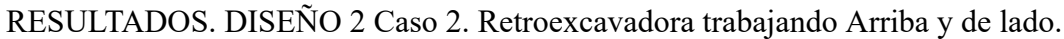

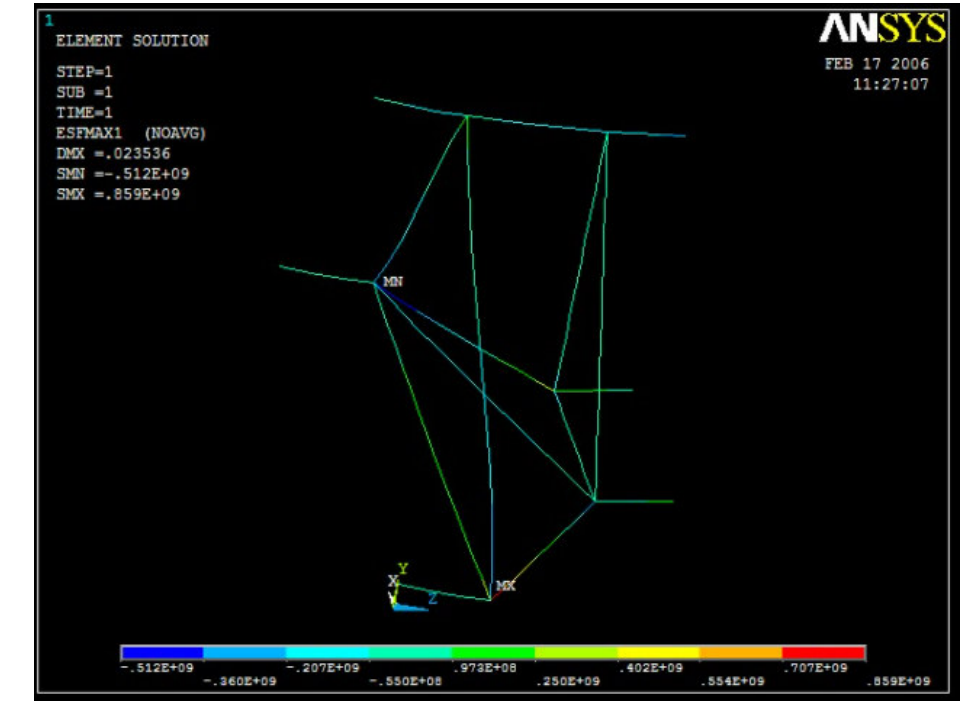

Fig. 6.10. Esfuerzos diseño 2 , caso de trabajo 2.

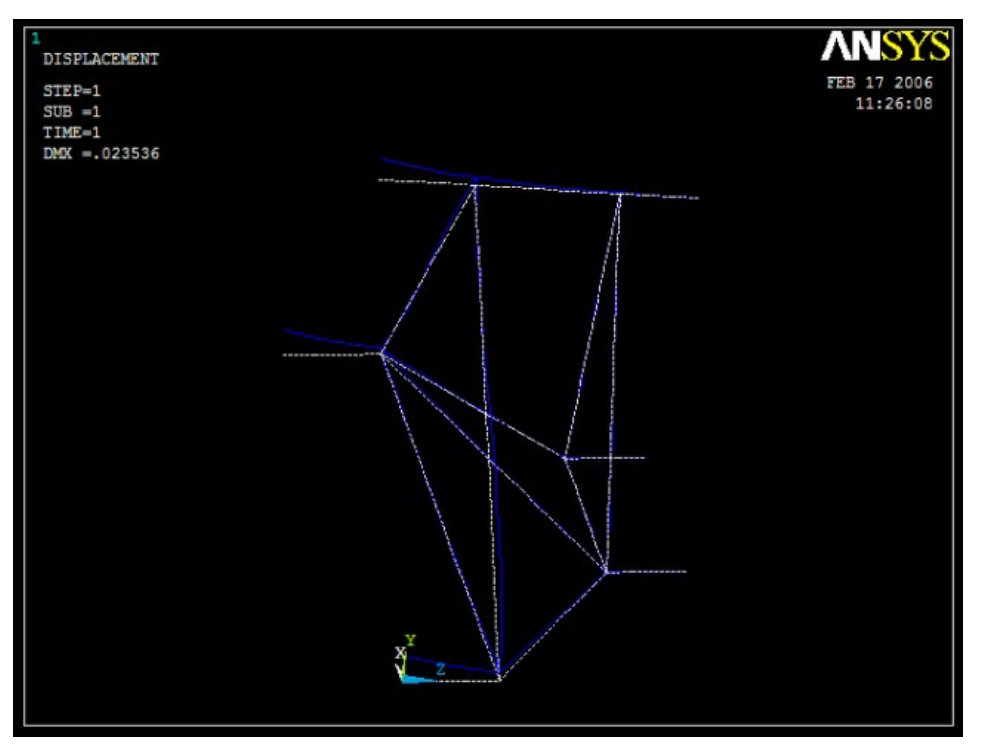

Fig 6.11 Deformaciones diseño 2 , caso de trabajo 2.

#### COMENTARIOS.

En la Fig 6.10 se observan gráficamente los resultados de mayores esfuerzos encontrados en nuestro dispositivo de acoplamiento Modelo 2, siendo los mayores de 859 MPa, muy por encima del esfuerzo de un acero al carbón común AISI 1020 Cold Rolled de apenas 350MPa.

Ocurrirá por tanto deformación permanente y el esfuerzo en algunas zonas superaron incluso el límite de esfuerzo a la ruptura del acero.

Las deformaciones mostradas en la Fig. 6.11 para el Modelo 2 son demasiado grandes llegando a valores de hasta 0.0235m = 2.35cm lo cual es demasiado desplazamiento en la zona de la unión con la retroexcavadora.

# **DISEÑO 3.**

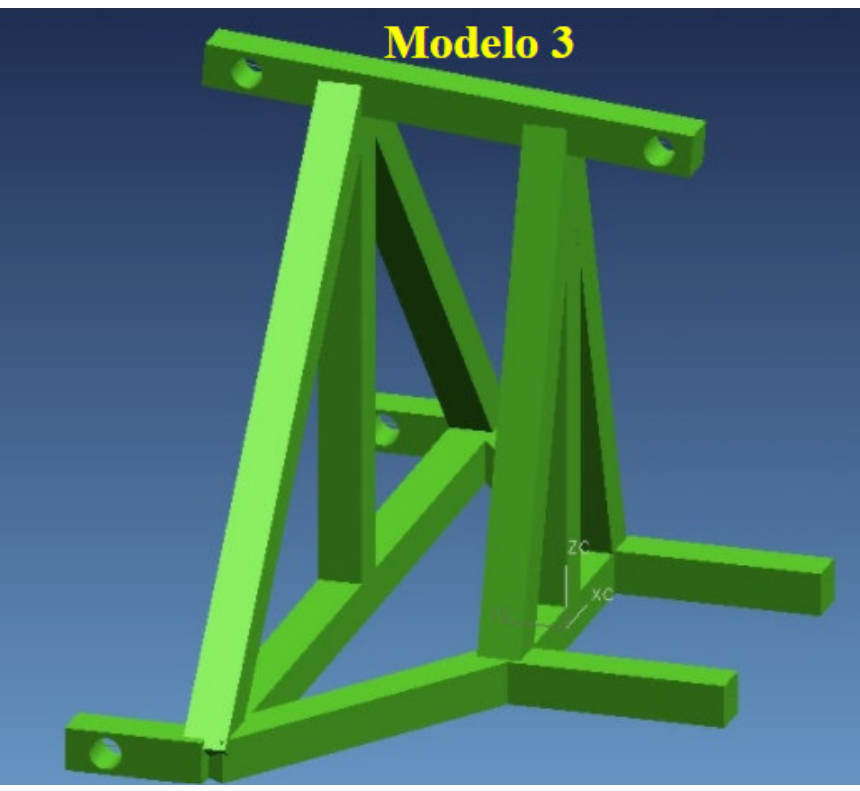

Fig. 6.12 Propuesta de diseño 3

Dos elementos centrales fueron añadidos en forma vertical.

# RESULTADOS ESFUERZO Y DEFORMACIÓN.

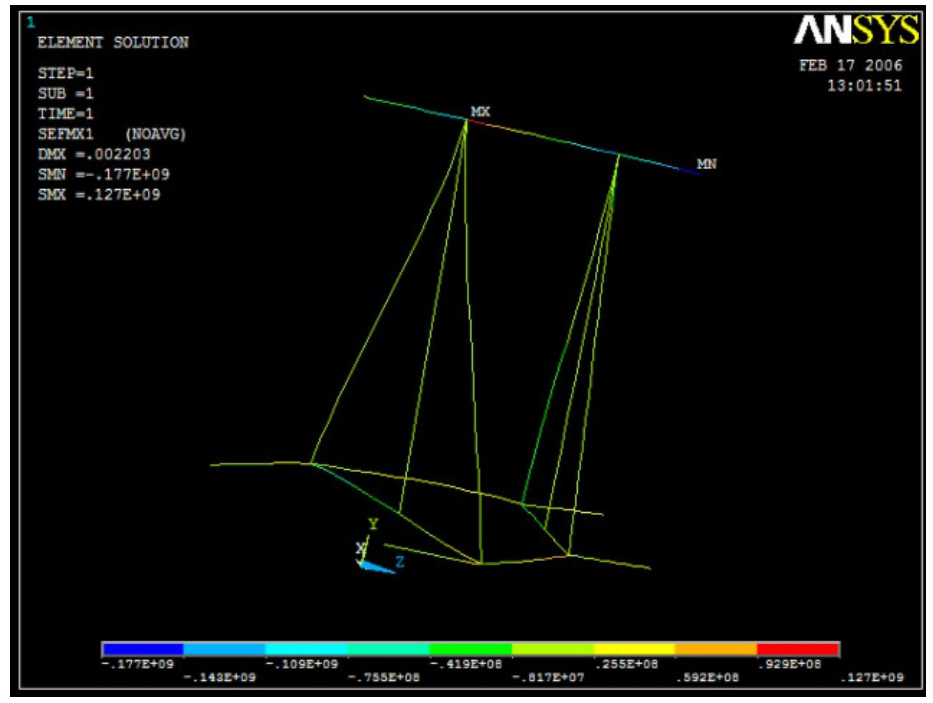

Fig. 6.13. Esfuerzos. Modelo 3 , caso 2 arriba y de lado.

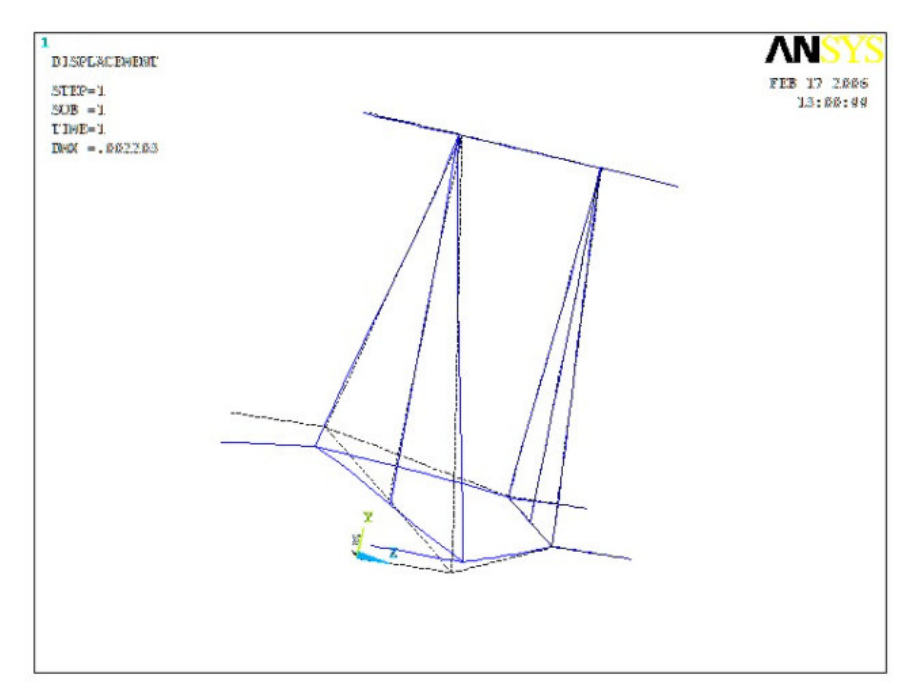

Fig. 6.14 Deformaciones. Modelo 3. Caso 2 Arriba y de Lado.

### COMENTARIOS.

En la Fig 6.13 se observan gráficamente los resultados de mayores esfuerzos encontrados en nuestro dispositivo de acoplamiento Modelo 3, siendo los mayores de 177 MPa, estos están por debajo del esfuerzo de cedencia de un acero al carbón común AISI 1020 Cold Rolled de 350MPa. Por tanto no ocurrirá deformación permanente y los esfuerzo en algunas zonas no superaron los límites de esfuerzo de Cedencia o esfuerzo último del acero. Las deformaciones mostradas en la Fig. 6.14 para el Modelo 3 también se han reducido llegando a valores de hasta 0.002203m = 2.203 mm en la zona de la unión con la retroexcavadora.

#### **DISEÑO 4.**

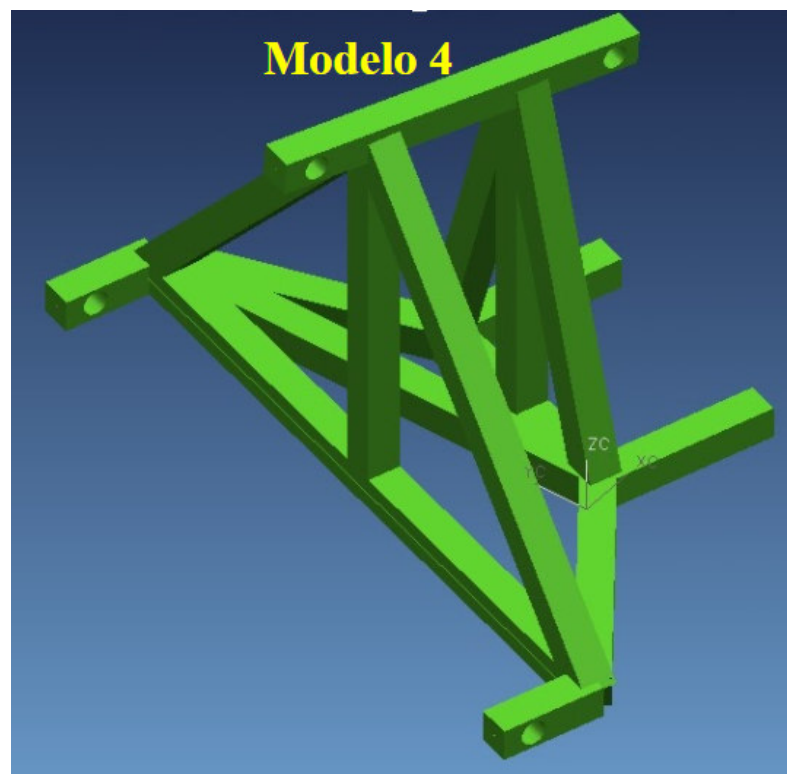

Fig. 6.15 Propuesta de diseño 4

Dos elementos centrales fueron añadidos en forma vertical y un elemento atravesado en el marco inferior.

## RESULTADOS ESFUERZO Y DEFORMACIÓN.

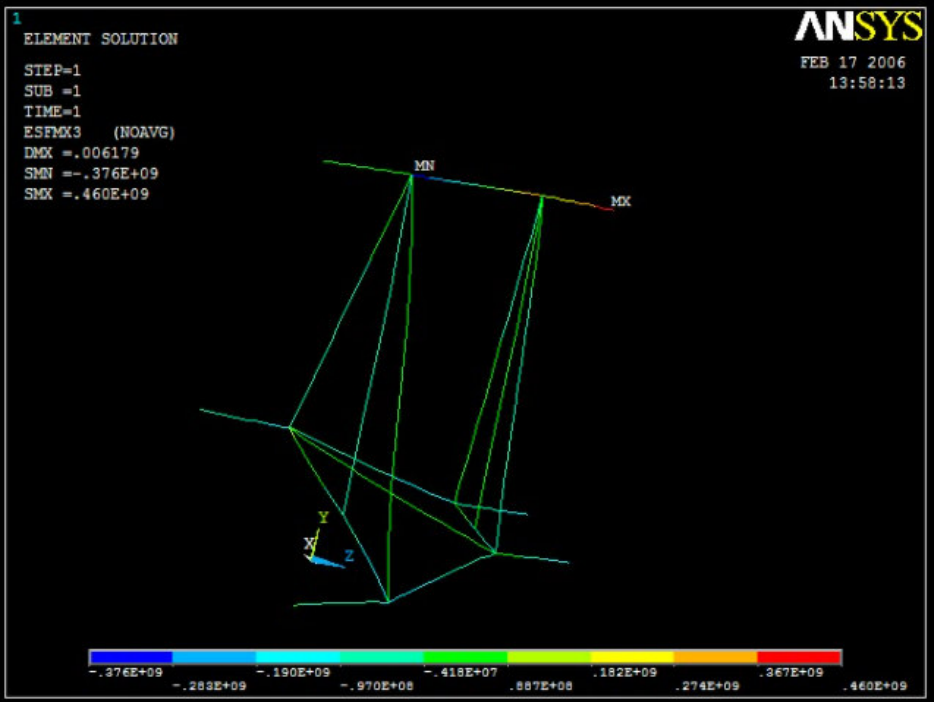

Fig. 6.15a). Esfuerzos. Modelo 4 , caso 4 abajo y de lado.

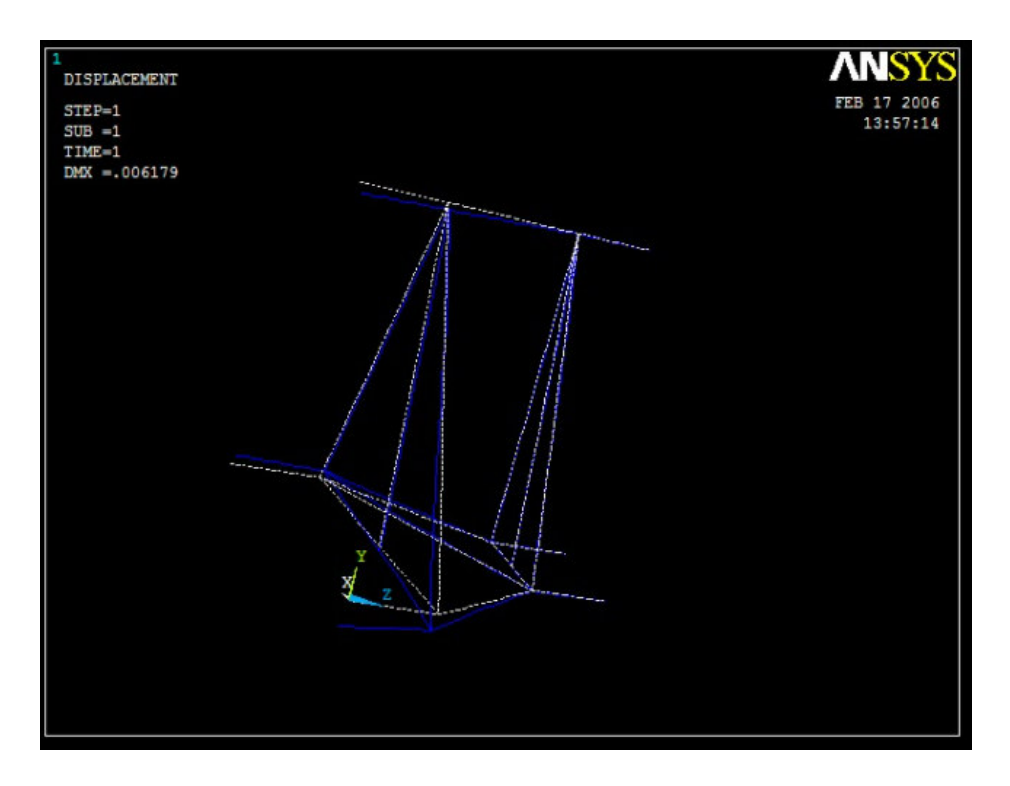

Fig. 6.16 Deformaciones. Modelo 4. Caso 4 Abajo y de Lado.

#### COMENTARIOS.

En la Fig 6.15a) se observan gráficamente los resultados de mayores esfuerzos encontrados en nuestro dispositivo de acoplamiento Modelo 4, siendo los mayores de 460 MPa, estos están por encima del esfuerzo a la cedencia de un acero al carbón común AISI 1020 Cold Rolled de 350MPa.

Ocurrirá por tanto deformación permanente y el esfuerzo en algunas zonas superaron incluso el límite de esfuerzo a la ruptura del acero (AISI 1020 Cold Rolled Su=420MPa).

Las deformaciones mostradas en la Fig. 6.16 para el Modelo 4 se han reducido llegando a valores de hasta 0.006179m = 6.179 mm pero todavía es considerable el desplazamiento en la zona de la unión con la retroexcavadora.

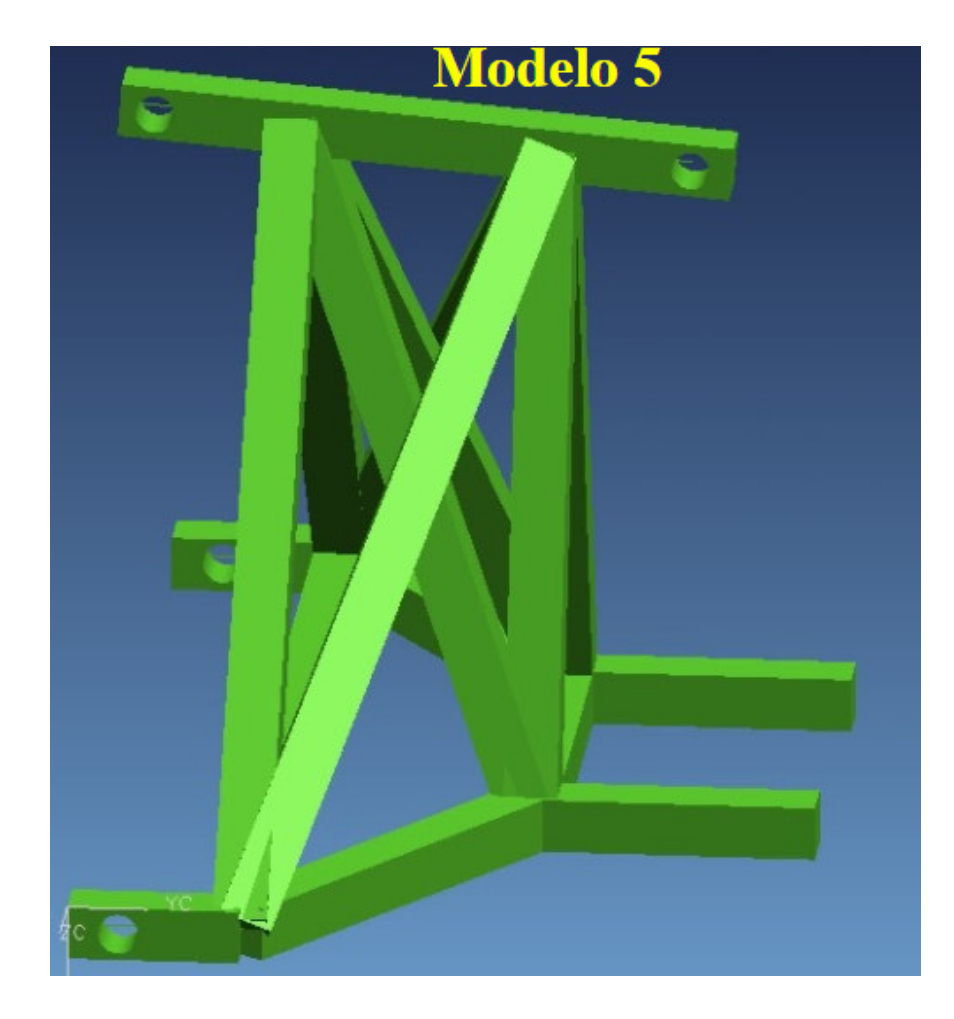

### **DISEÑO 5.**

Fig. 6.17 Propuesta de diseño 5 Se agregan 4 elementos diagonales de abajo hacia arriba.

# RESULTADOS ESFUERZO Y DEFORMACIÓN.

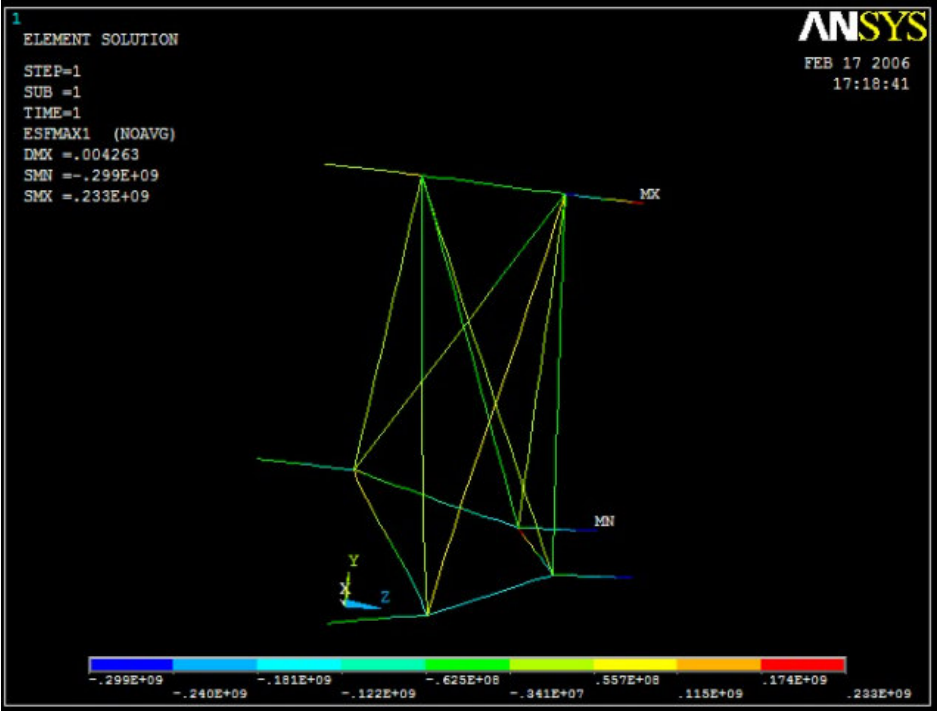

Fig. 6.18. Esfuerzos. Modelo 5 , caso 4 abajo y de lado

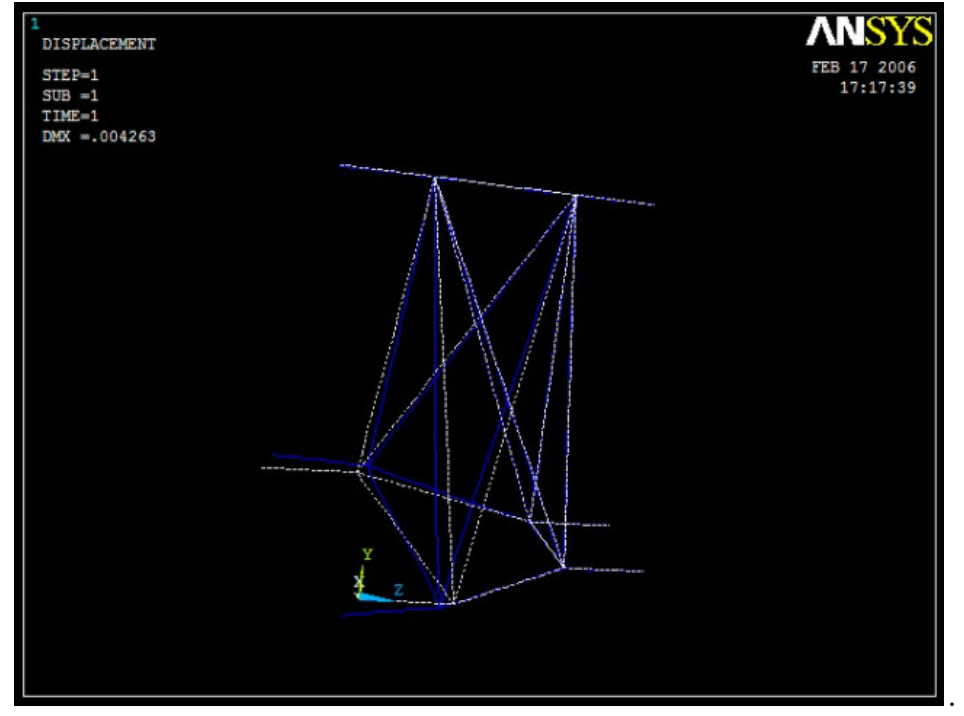

Fig. 6.19 Deformaciones. Modelo 5. Caso 4 Abajo y de Lado.

# COMENTARIOS.

En la Fig 6.18 se observan gráficamente los resultados de mayores esfuerzos encontrados en nuestro dispositivo de acoplamiento Modelo 5, siendo los mayores de 299 MPa, estos están por debajo del esfuerzo a la cedencia de un acero al carbón común AISI 1020 Cold Rolled de 350MPa.

Ocurrirá una deformación permanente. Las deformaciones mostradas en la Fig. 6.19 para el Modelo 5 son demasiado grandes llegando a valores de hasta  $0.004263m = 4.263$  cm lo cual es demasiado desplazamiento en la zona de la unión con la retroexcavadora.

# **DISEÑO 6.**

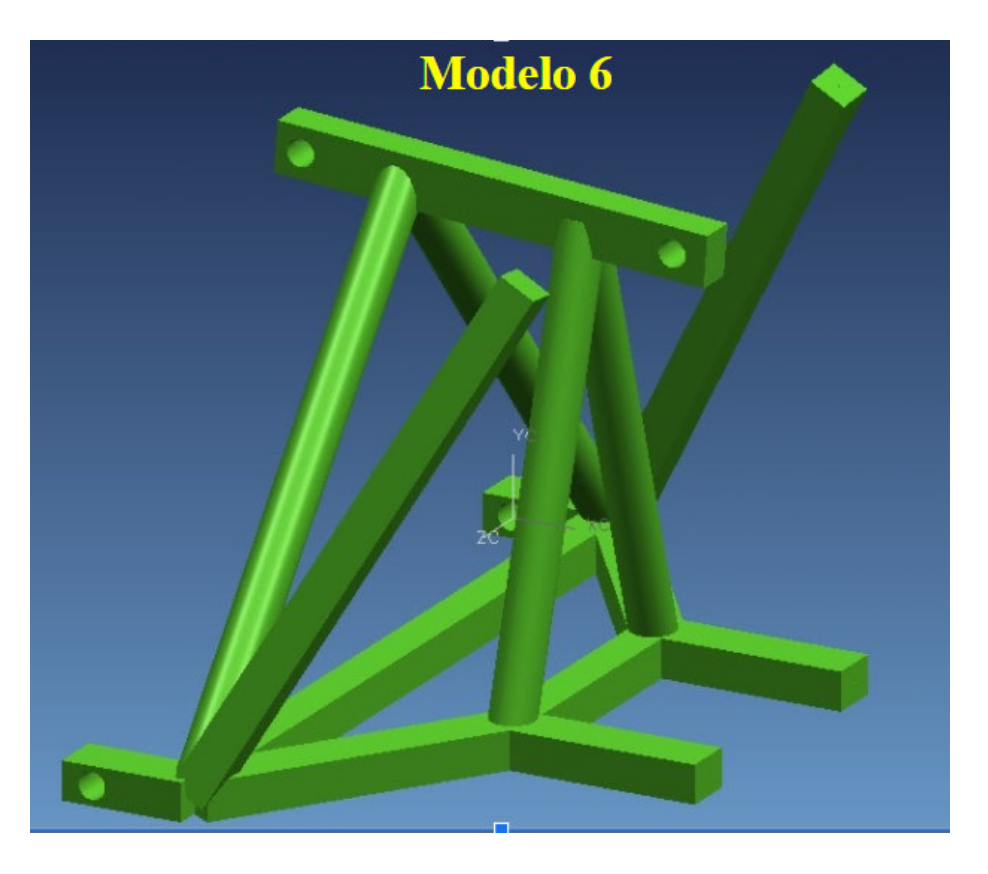

Fig. 7.20 Propuesta de diseño 6.

Se agregan dos elementos diagonales que se conectaran al cuerpo del tractor.

A diferencia de los modelos 1 al 5, se incluyen ahora algunos elementos circulares en lugar de cuadrado de 1.5 pulgadas

RESULTADOS.

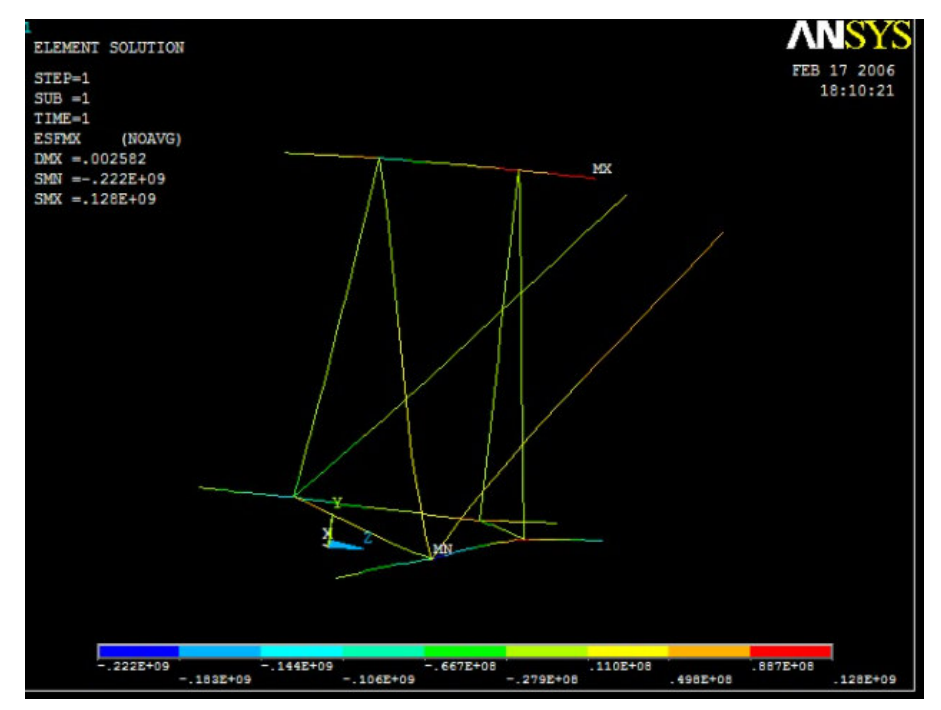

Fig. 6.21. Esfuerzos. Modelo 6 , Caso de trabajo 4: abajo y de lado.

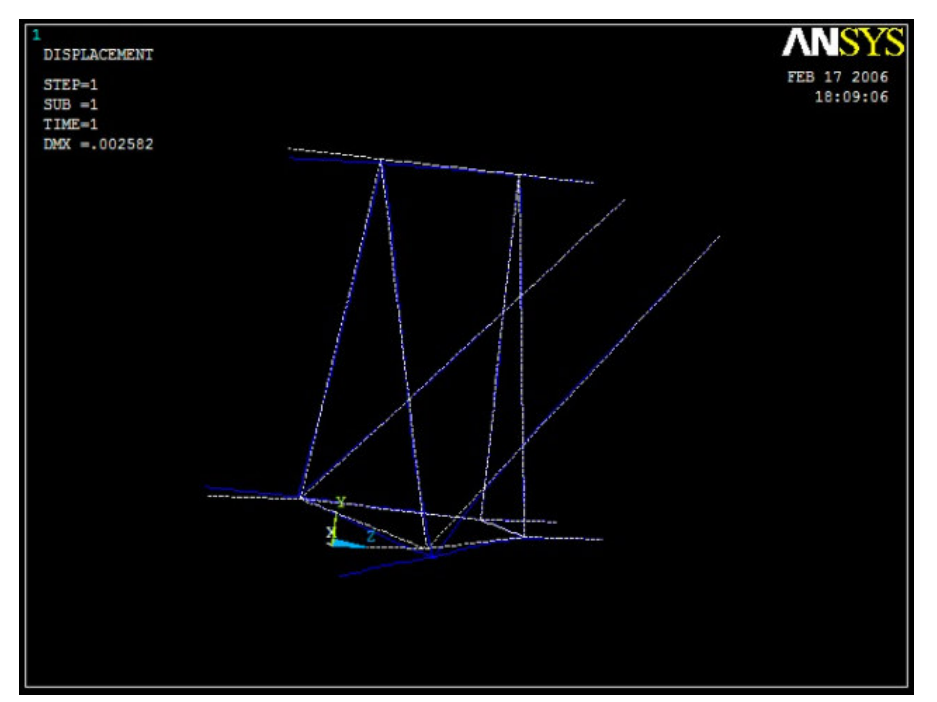

Fig. 6.22 Deformaciones. Modelo 6. Caso de trabajo 4, Abajo y de Lado.

### COMENTARIOS.

En la Fig 6.21 se observan gráficamente los resultados de mayores esfuerzos encontrados en nuestro dispositivo de acoplamiento Modelo 6, siendo los mayores de 222 MPa, estos están por debajo del esfuerzo de un acero al carbón común AISI 1020 Cold Rolled de 350MPa.

No ocurrirá una deformación permanente. Las deformaciones mostradas en la Fig. 6.19 para el Modelo 6 son demasiado grandes llegando a valores de hasta 0.002582m = 2.582 mm lo cual es una buena aproximación al desplazamiento que esperamos en la zona de la unión con la retroexcavadora.

Hasta ahora hemos logrado reducir el valor de esfuerzo y también estamos llegando a un valor aceptable de la deformación.

A partir de este momento nos concentramos en optimizar el modelo 6 del dispositivo de unión a manera de reducir esfuerzos y deformaciones, pero considerando como base el modelo 6.

Se continuará el análisis para los casos de trabajo más críticos, es decir el caso 4 donde la retroexcavadora está en la posición más baja, está trabajando de lado y las patas de soporte no están aterrizadas correctamente..

# **6.2 TABLA RESUMEN RESULTADOS** .

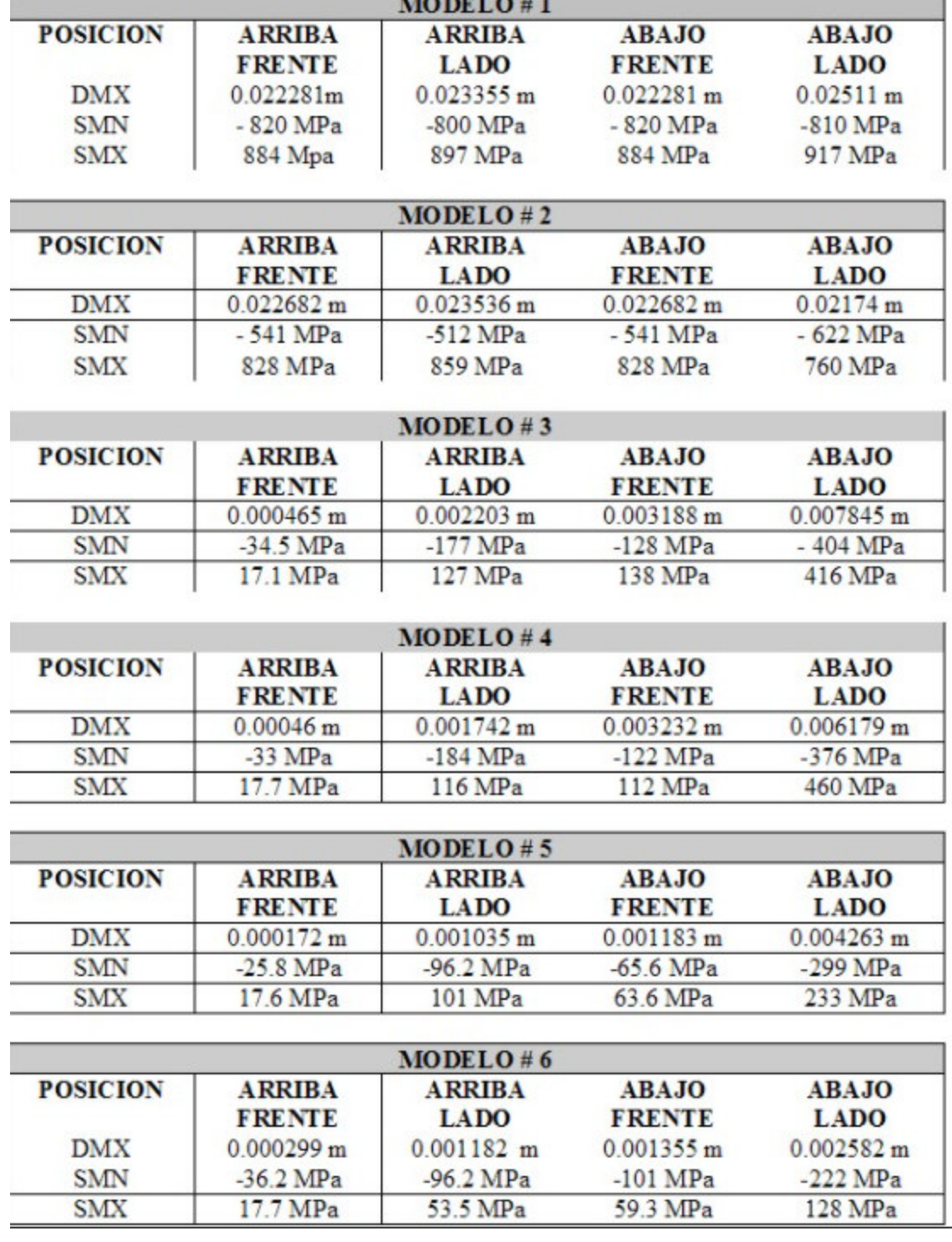

TABLA 1. Resultados de Esfuerzo y Deformación en Modelos 1 al 6.

ı,

# **OPTIMIZACIÓN DEL DISEÑO 6A.**

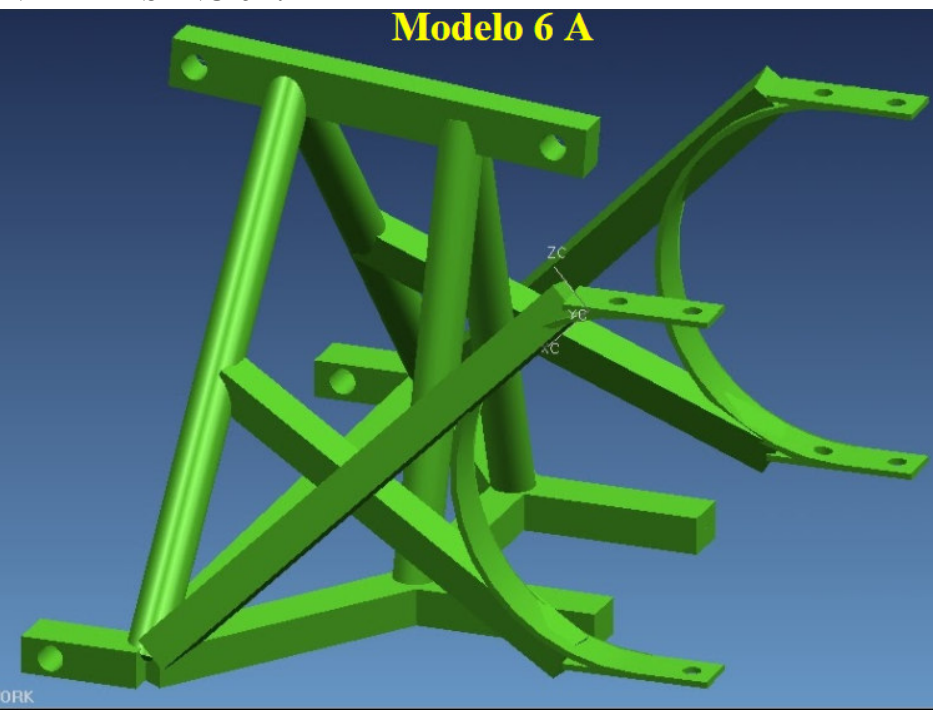

Fig. 6.23 Propuesta de diseño optimizado 6A.

Se agregaron vigas laterales y un anillo que sujeta el cuerpo del tractor.

# RESULTADOS ESFUERZO Y DEFORMACIÓN.

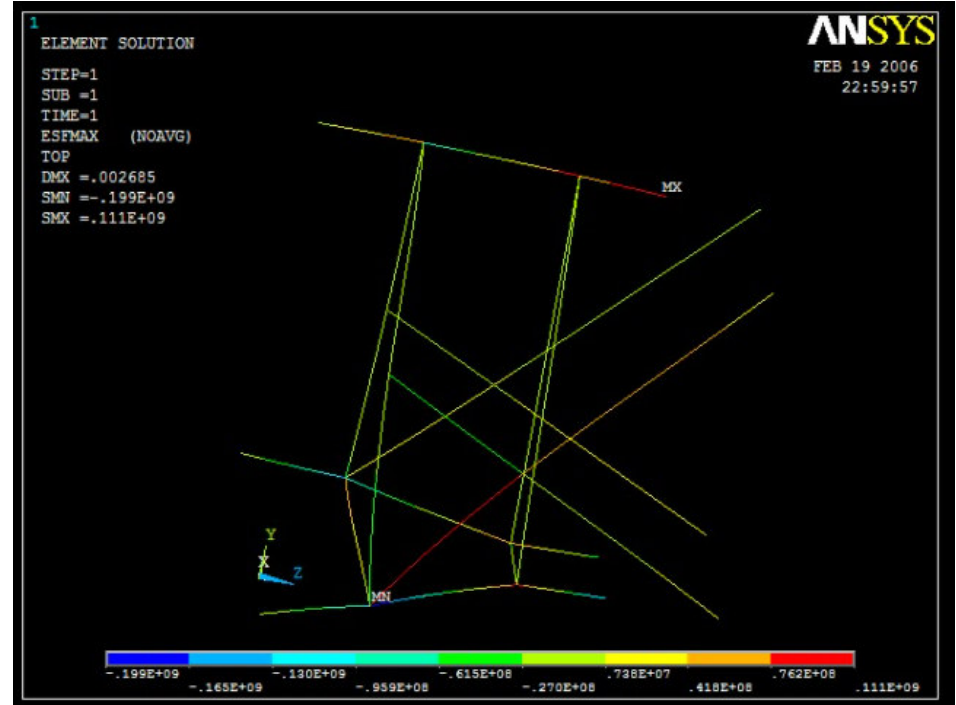

Fig. 6.24. Esfuerzos. Modelo optimizado 6A , Caso de trabajo 4: abajo y de lado.

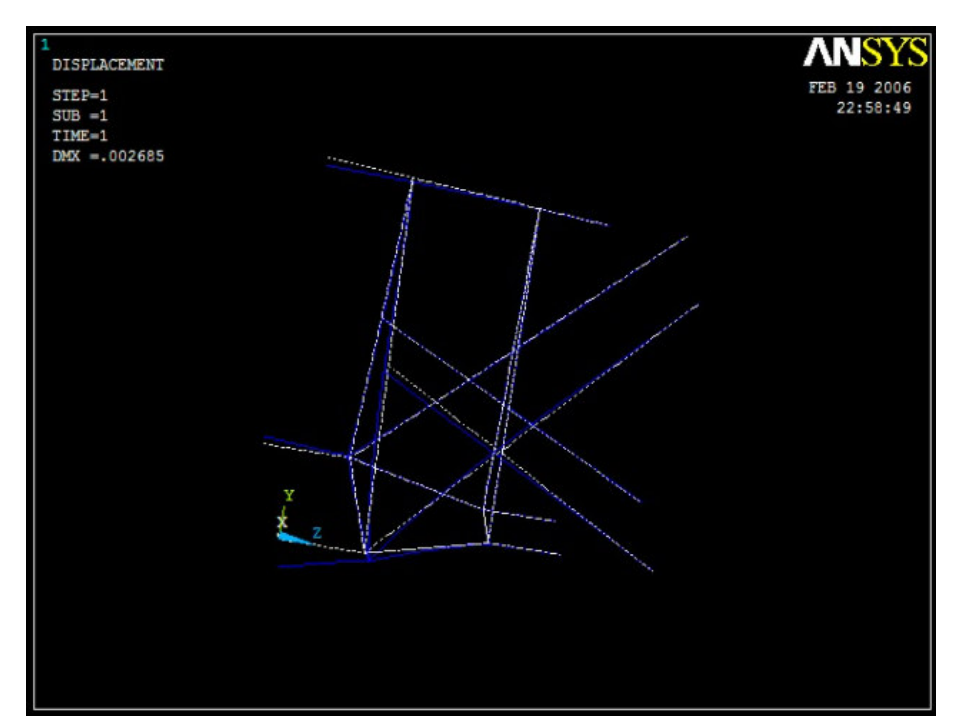

Fig. 6.25 Deformaciones. Modelo optimizado 6A. Caso de trabajo 4, Abajo y de Lado.

### COMENTARIOS.

En la Fig 6.24 se observan gráficamente los resultados de mayores esfuerzos encontrados en nuestro dispositivo de acoplamiento Modelo optimizado 6A, siendo los mayores de 199 MPa, estos están por debajo del esfuerzo de un acero al carbón común AISI 1020 Cold Rolled de 350MPa.

Las deformaciones mostradas en la Fig. 6.25 para el Modelo optimizado 6A son aceptables llegando a valores de hasta 0.002685m = 2.685 mm de desplazamiento en la zona de la unión con la retroexcavadora. Continuamos reduciendo el valor de esfuerzo y deformación a un valor más aceptable.

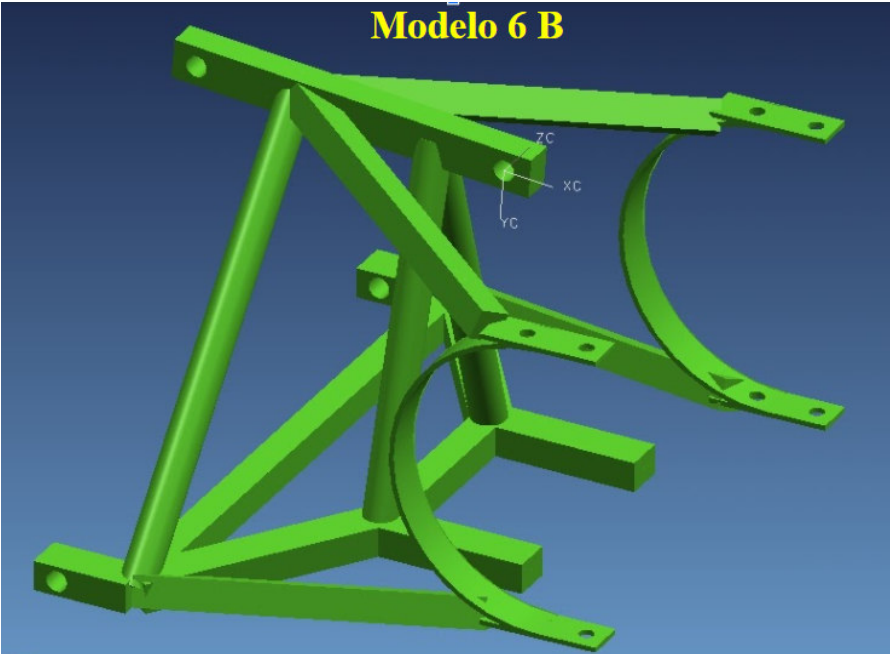

# **OPTIMIZACIÓN DEL DISEÑO 6B.**

Fig. 6.26 Propuesta de diseño optimizado 6B.

Similar al diseño anterior pero las vigas de soporte salen del punto medio de los elementos circulares.

# RESULTADOS ESFUERZO Y DEFORMACIÓN.

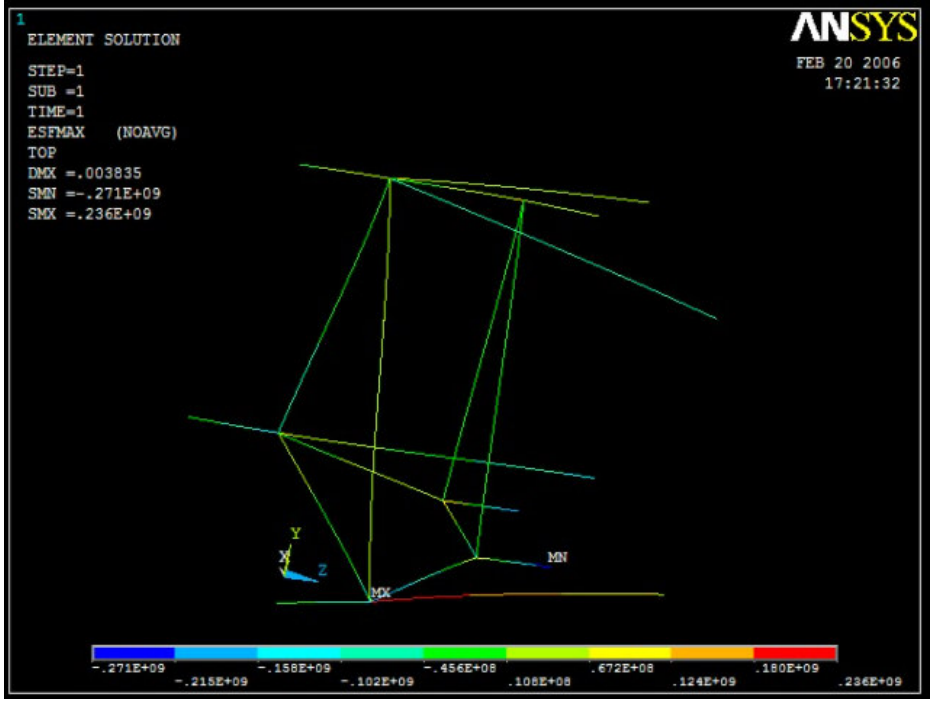

Fig. 6.27. Esfuerzos. Modelo optimizado 6B , Caso de trabajo 4: abajo y de lado.

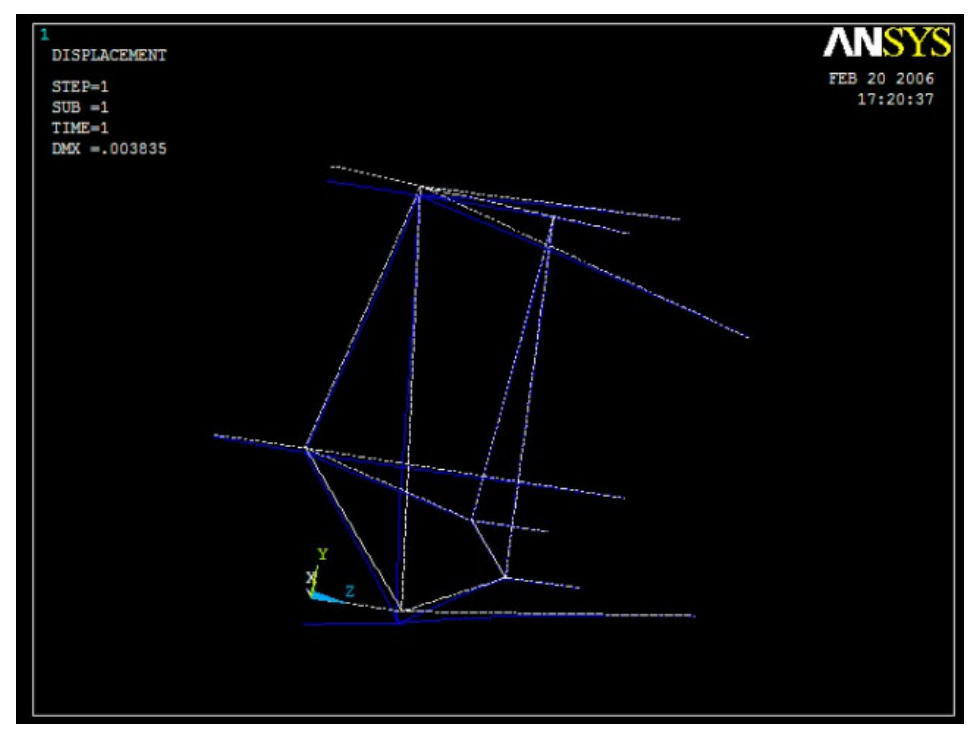

Fig. 6.28 Deformaciones. Modelo optimizado 6B. Caso de trabajo 4, Abajo y de Lado.

# COMENTARIOS.

En la Fig 6.27 se observan gráficamente los resultados de mayores esfuerzos encontrados en nuestro dispositivo de acoplamiento Modelo optimizado 6B, siendo los mayores de 271 MPa, estos están por debajo del esfuerzo de cedencia de un acero al carbón común AISI 1020 Cold Rolled de 350MPa.

Las deformaciones mostradas en la Fig. 6.28 para el Modelo optimizado 6B aumentaron en relación al modelo probado anteriormente llegando a valores de hasta 0.003835m = 3.835 mm lo cual significó un aumento en deformación en la zona de la unión con la retroexcavadora.

# **OPTIMIZACIÓN DEL DISEÑO 6C.**

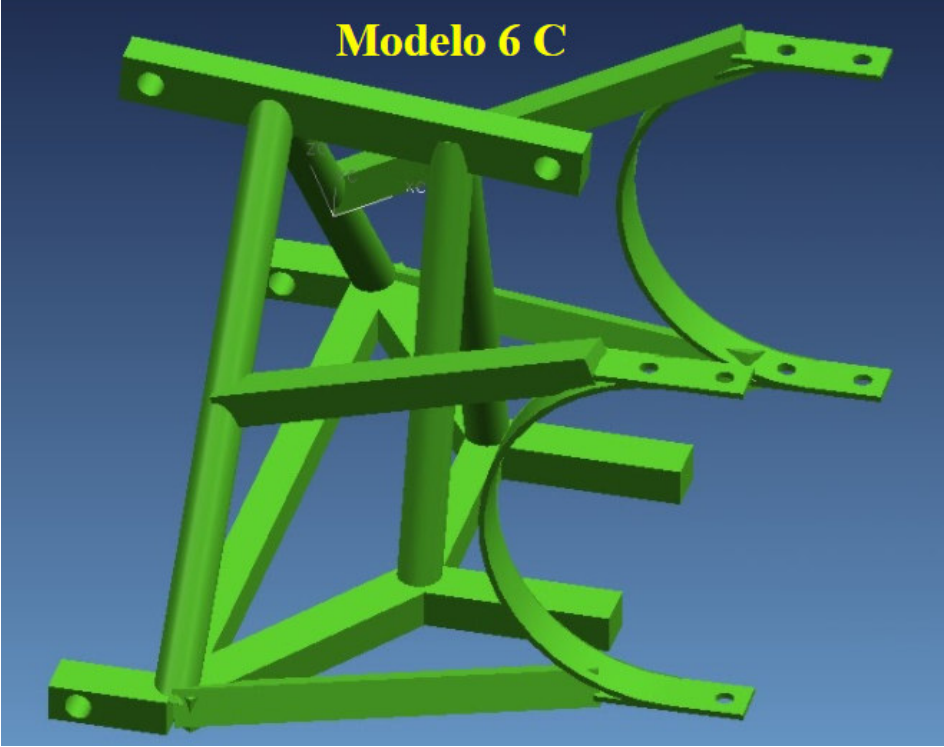

Fig. 6.29 Propuesta de diseño optimizado 6C.

RESULTADOS ESFUERZO Y DEFORMACIÓN.

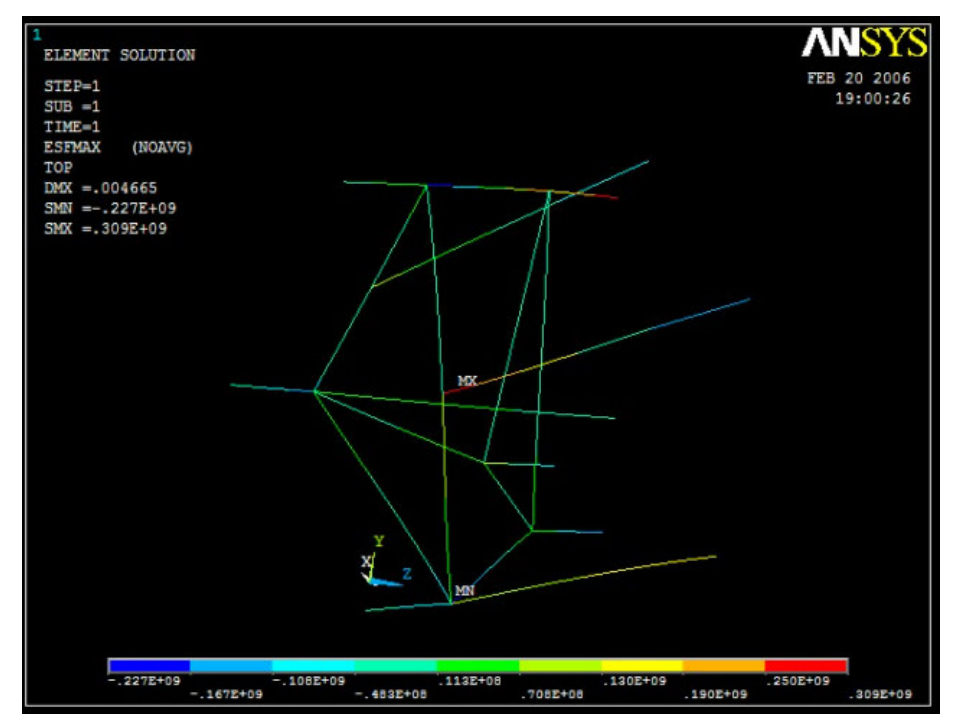

Fig. 6.30. Esfuerzos. Modelo optimizado 6C , Caso de trabajo 4: abajo y de lado.

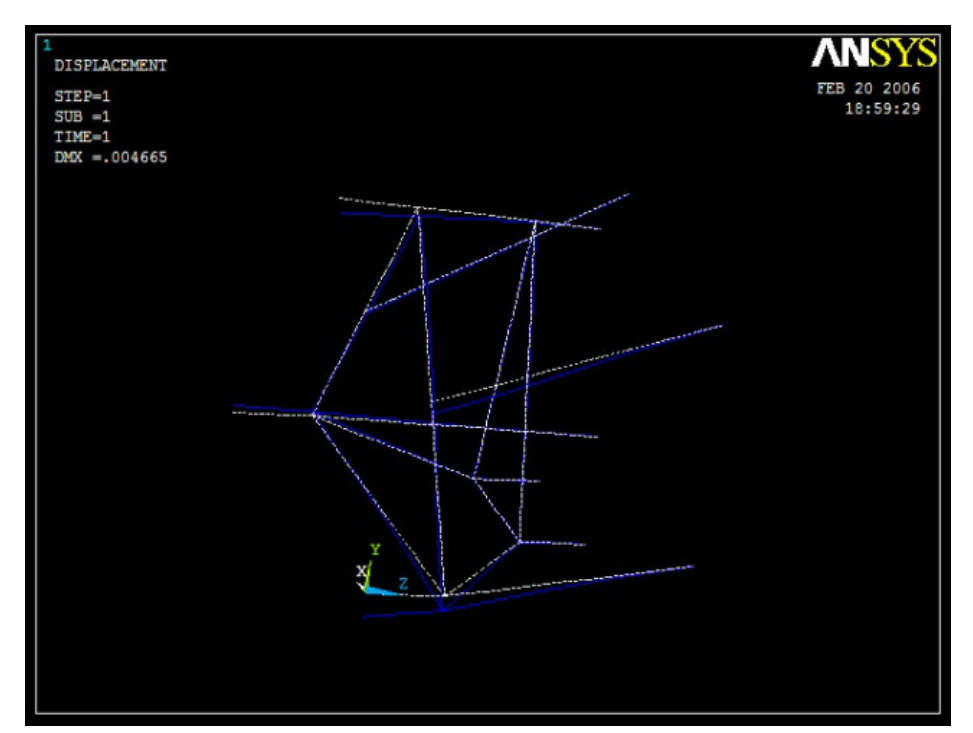

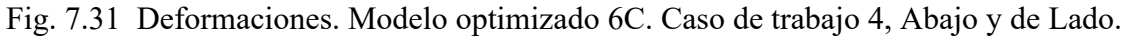

COMENTARIOS.

En la Fig 6.30 se observan gráficamente los resultados de mayores esfuerzos encontrados en nuestro dispositivo de acoplamiento Modelo optimizado 6C, siendo los mayores de 309 MPa, estos están cerca del límite del esfuerzo de cedencia de un acero al carbón común AISI 1020 Cold Rolled de 350MPa. Las deformaciones mostradas en la Fig. 6.31 para el Modelo optimizado 6A son un poco altas llegando a valores de hasta 0.004665m = 4.665 mm lo cual todavía está lejos de desplazamiento deseado en la zona de la unión con la retroexcavadora.

Se incrementó un poco el valor de esfuerzo a un valor aceptable sin embargo la deformación ya es mucho menor.

# **OPTIMIZACIÓN DEL DISEÑO 6D.**

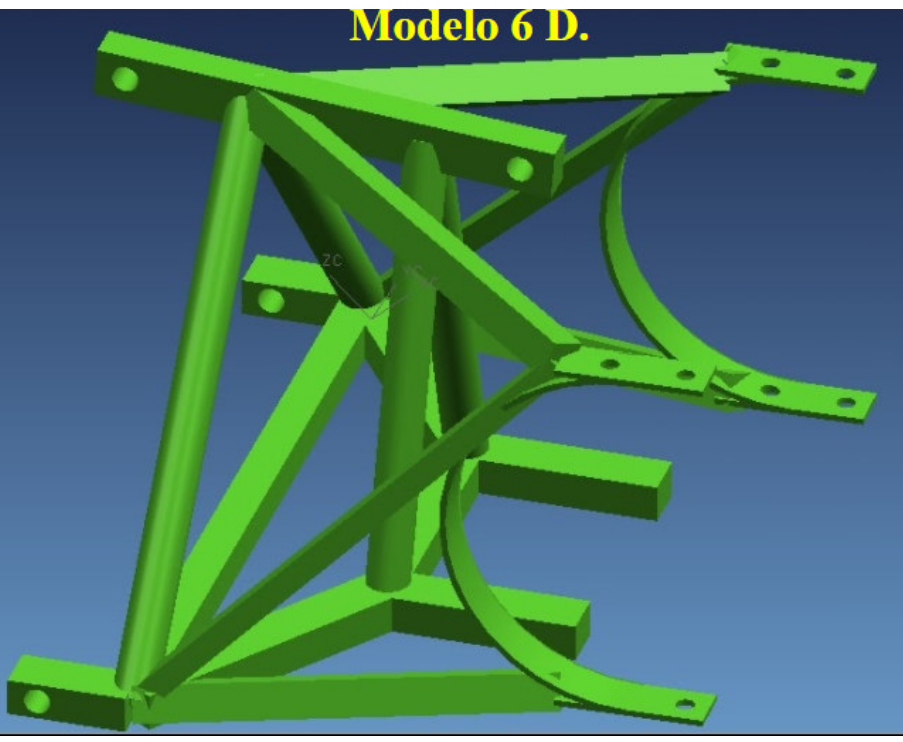

Fig. 6.32 Propuesta de diseño optimizado 6D.

# RESULTADOS ESFUERZO Y DEFORMACIÓN.

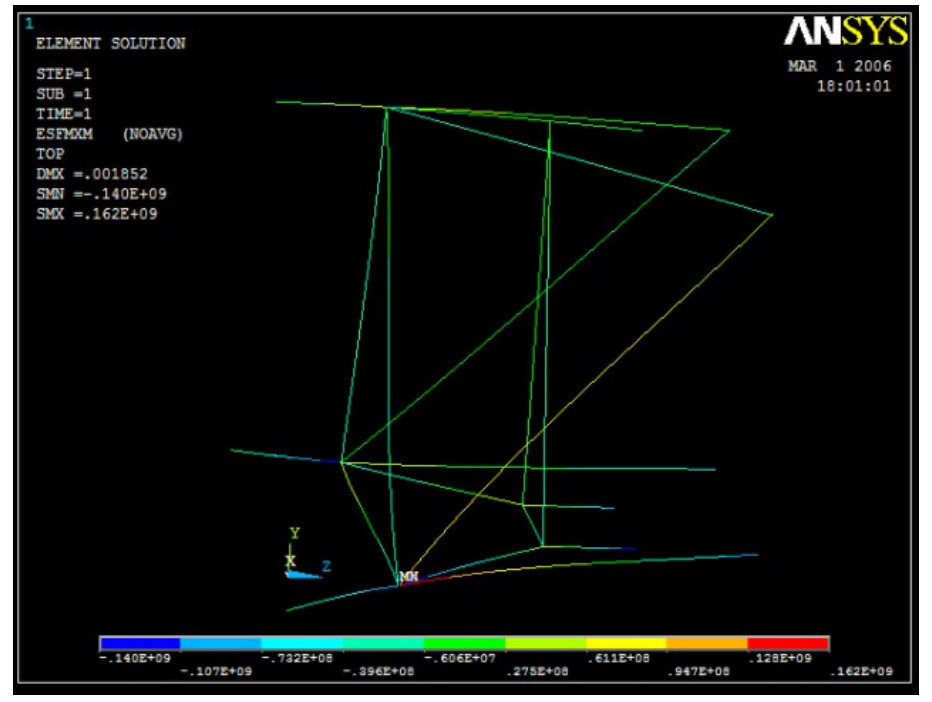

Fig. 6.33. Esfuerzos. Modelo optimizado 6D , Caso de trabajo 4: abajo y de lado.

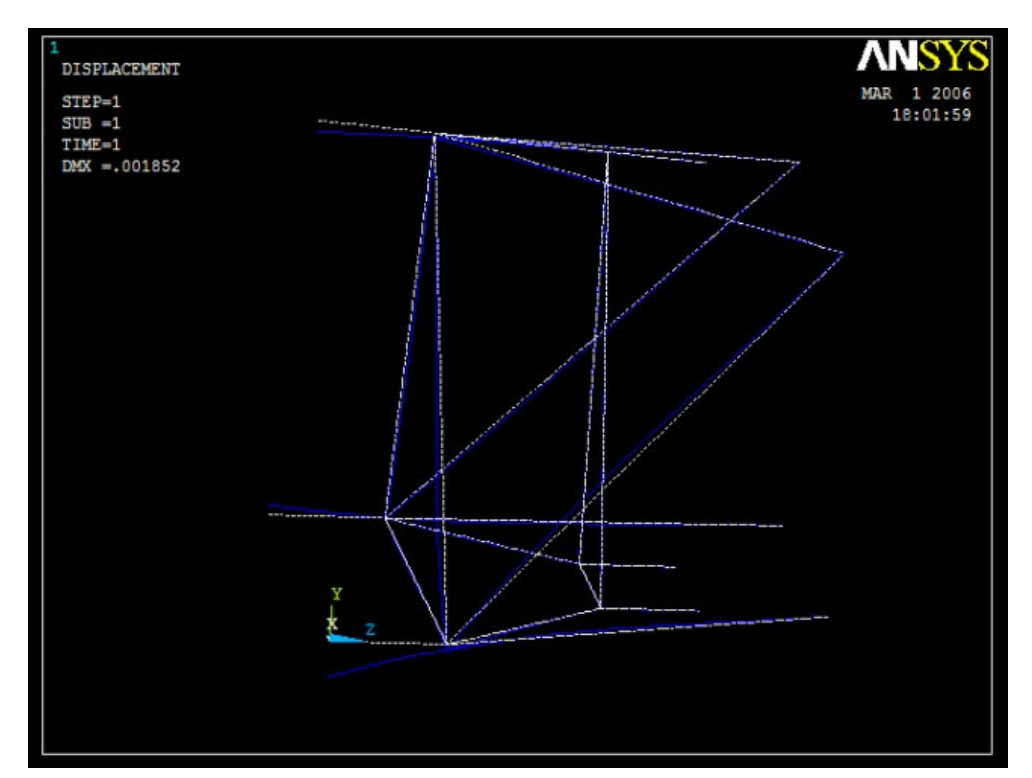

Fig. 6.34 Deformaciones. Modelo optimizado 6D. Caso de trabajo 4, Abajo y de Lado.

#### COMENTARIOS.

En la Fig 6.33 se observan gráficamente los resultados de mayores esfuerzos encontrados en nuestro dispositivo de acoplamiento Modelo optimizado 6D, siendo los mayores de 162 MPa, estos están muy por debajo del esfuerzo de un acero al carbón común AISI 1020 Cold Rolled de 350MPa.

Las deformaciones mostradas en la Fig. 6.34 para el Modelo optimizado 6D ya son muy bajas llegando a valores de hasta  $0.001852m = 1.852$  mm lo cual es bastante aceptable en cuanto al desplazamiento en la zona de la unión de nuestro dispositivo rígido contra la retroexcavadora.

Se redujeron entonces los niveles de esfuerzo y la deformación a niveles considerable a valores que son más que aceptables.

Podemos concluir que después de las iteraciones con 6 modelos diferentes y 4 diseños adicionales optimizados nuestro dispositivo de acoplamiento rígido validado será el Modelo 6D que se muestra continuación en la Fig. 6.35.

Este diseño y todos los demás fueron probados en todas las condiciones críticas de trabajo.

#### **MODELO 6D FINAL**

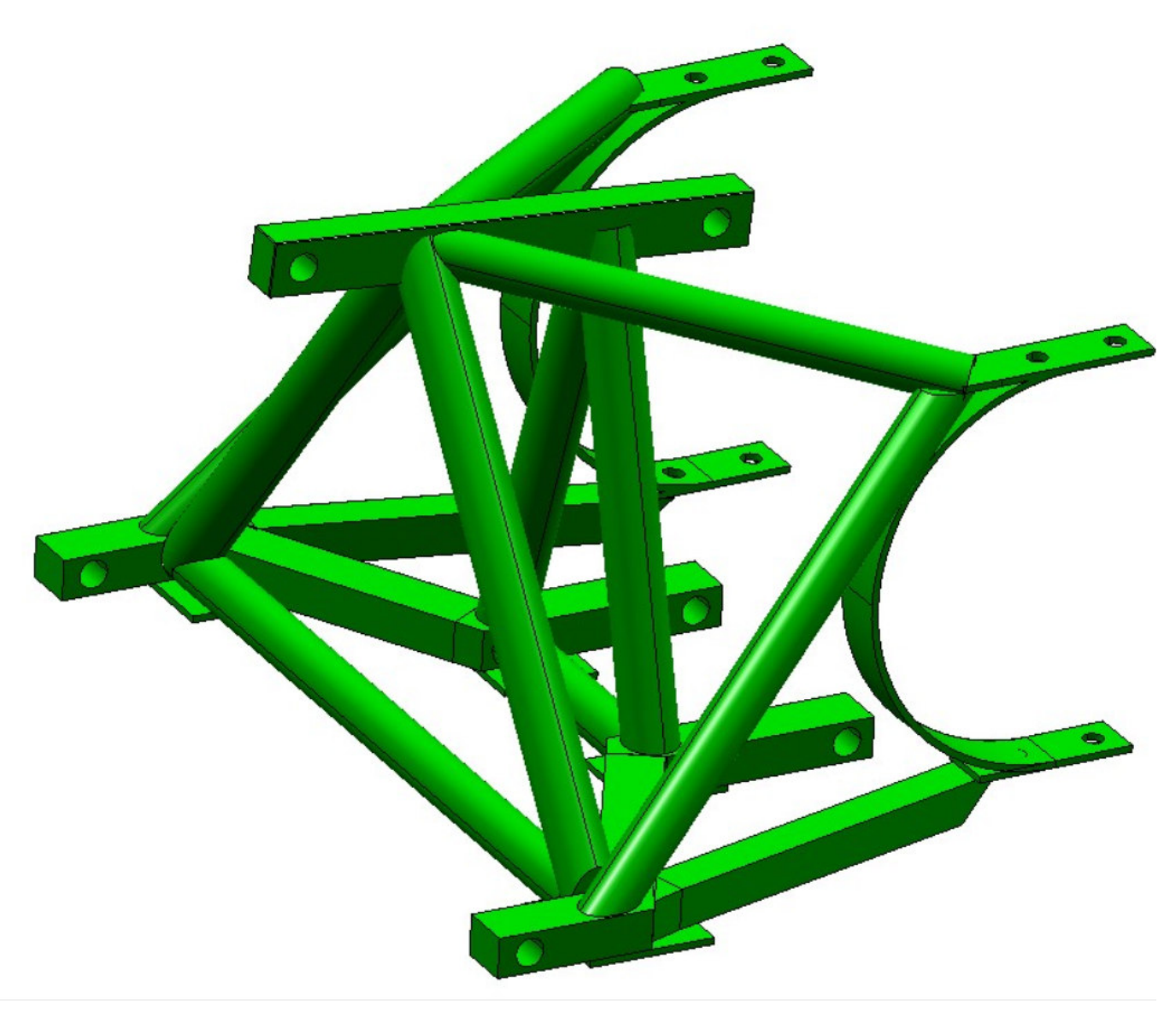

Fig. 6.35 PROPUESTA DE MODELO FINAL VALIDADO.

La estructura rígida consiste en 4 elementos de material redondo sólido 1.5 pulgadas de diámetro. También tiene elementos de material cuadrado de 1.5 pulgadas por lado. Una viga superior de 1.5 x 2 pulg. así como soportes laterales.

Igualmente consideramos solera de ¼ de pulgada para los semi-círculos que rodean el cuerpo del tractor. El peso total del dispositivo de unión es de 108 Kg.

## **6.5 SELECCIÓN DEL ACERO ADECUADO.**

# AISI 1020 Cold Rolled [\*7.1].

#### AISI 1020 Steel, cold rolled

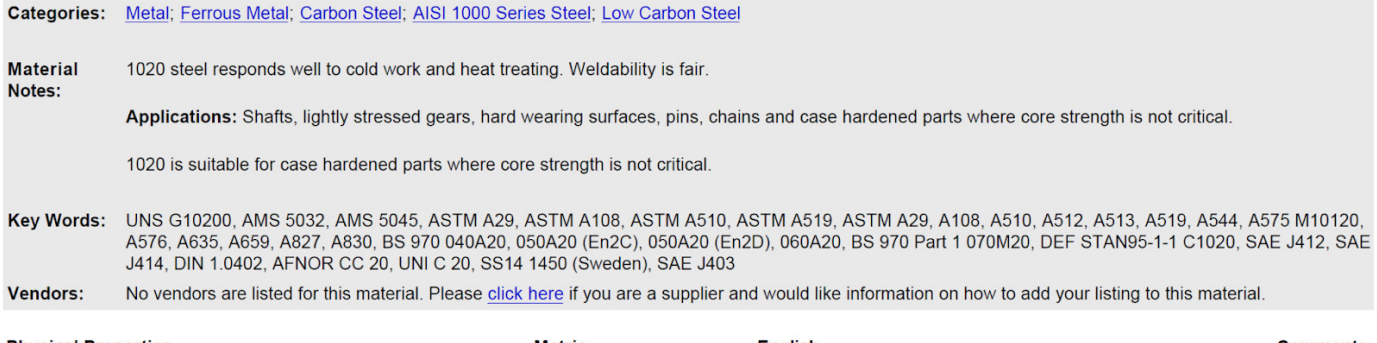

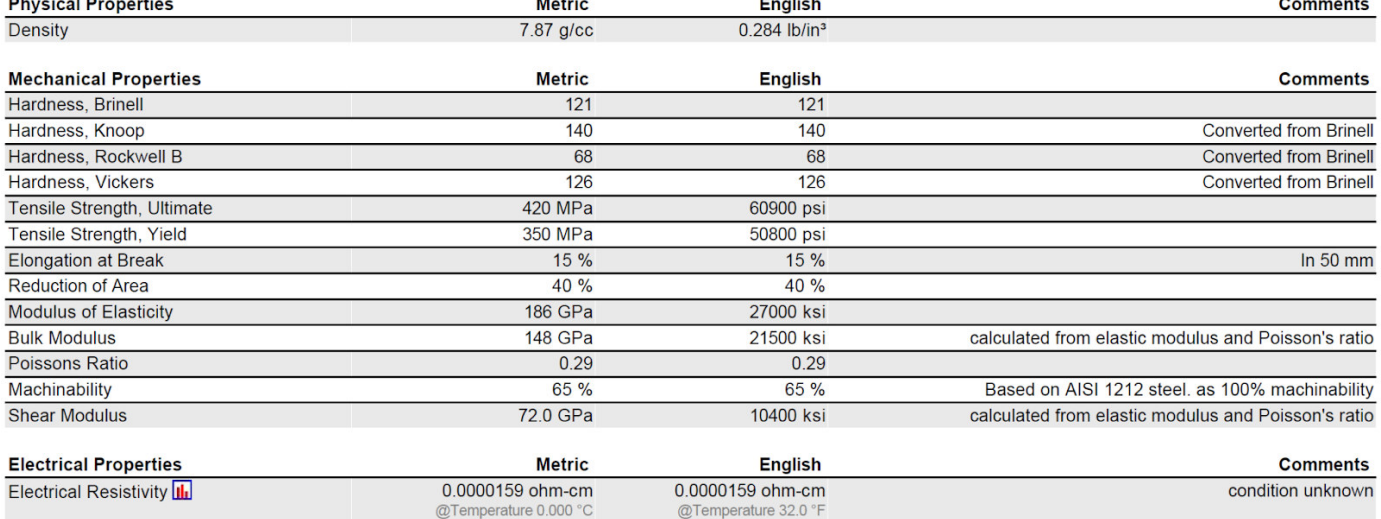

Se seleccionó un acero común al carbón de fácil disponibilidad para nuestro material redondo, cuadrado y solera. También es un material económico y que permite la aplicación de soldadura.

No vemos necesaria la aplicación de tratamientos térmicos para endurecer y dar mayor resistencia al acero.

Las propiedades más importantes usadas para comparar el resultado de nuestro cálculo fueron el esfuerzo a la cedencia (límite de elasticidad - plasticidad) y el esfuerzo máximo a la tensión (límite de ruptura del material).

#### **6.6 FACTOR DE SEGURIDAD.**

Esfuerzo y ajuste por temperatura, cargas cíclicas, etc.

Se tomó del Libro de Shigley el ajuste del factor de seguridad.

Tomando de la tabla anterior un Esfuerzo último a la tensión de 420 MPa (60.9 k psi) y al compararlo contra los esfuerzos máximos obtenidos en el diseño optimizado Modelo 6D 162MPa (23.49 kpsi) de la Fig. 6.35.

n = Smaterial / Scalculado n = 60.9 kpsi / 23.49kpsi  $n= 2.59$ 

Esto nos arroja un factor de seguridad teórico de **2.59** .

Para este estudio no fué necesario realizar las correcciones por factores que modifican la resistencia a la fatiga, Shigley pag 713.

 $Se = ka * kb * kc * kd * ke * kf * Se'.$ 

Al ser un diseño único se considera que se tendrán todos los cuidados durante la fabricación de un dispositivo de acoplamiento además de que las condiciones de trabajo no ocurren en condiciones extremas de temperatura. Por tanto los siguiente factores de corrección no son tomados en cuenta y el factor de seguridad se mantiene sin cambio:

ka factor de modificación por la condición superficial

kb factor de modificación por el tamaño

kc factor de modificación por la carga

kd factor de modificación por la temperatura

ke factor de confiabilidad.

kf factor de modificación por efectos varios

Se´ límite de resistencia a la fatiga en viga rotatoria

Se límite de resistencia a la fatiga en la ubicación crítica de una parte de máquina

en la geometría y condición de uso.

TABLA 2.Resultados Esfuerzo y Deformación Modelo 6D optimizado.

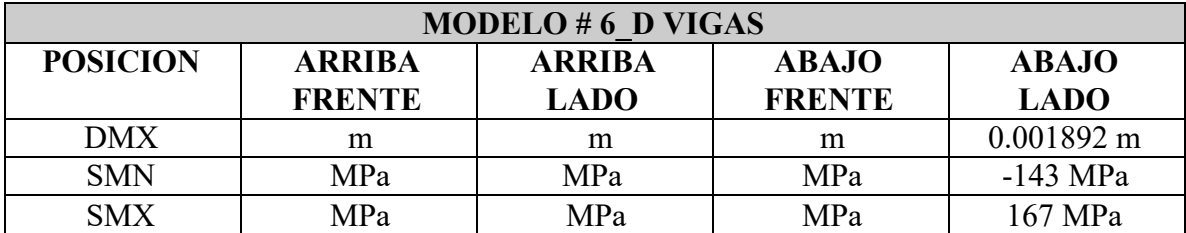

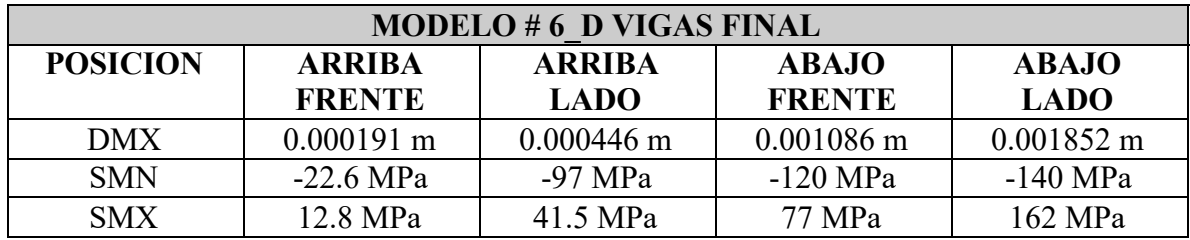

Adicional a esto, en el capítulo 7 se enlistan los cálculos para determinar la soldadura que será aplicada.

# **CAPÍTULO 7.**

# **7.1 TEORÍA Y CÁLCULO DE SOLDADURAS.**

La forma de unión para los elementos que conforman el diseño propuesto será a través del uso de un método permanente, soldadura, en lugar de dispositivos tales como pernos, tuercas, pasadores, cuñas, remaches, adhesivos. Así pues, la soldadura será nuestra manera de unión de las vigas a manera de reducir el número de sujetadores durante la manufactura de nuestro dispositivo de acoplamiento rígido. El motivo, es el factor económico.

El tipo de soldadura a aplicar será el de filete a cada lado de las vigas a ser unidas. Para facilitar la unión de varias vigas se ha considerado colocar una placa de acero donde se apliquen los cordones de soldadura. Ver figuras 7.1 y 7.2.

Es importante recordar que la calidad de una soldadura radica también en la preparación de la junta, (biselado ángulos).\*

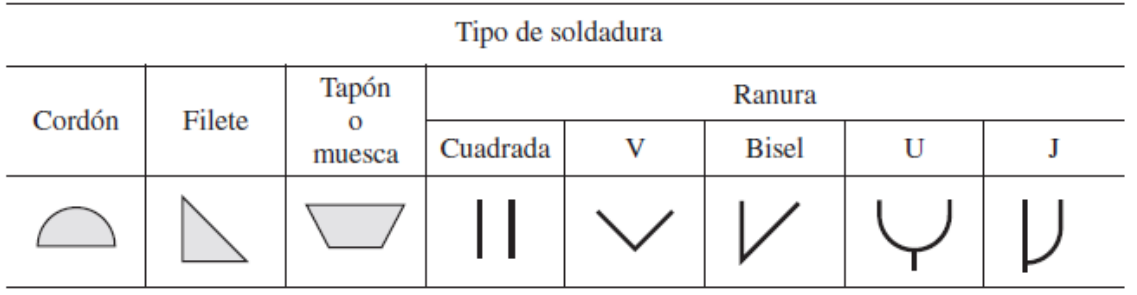

\* Fig 7.1 Símbolos de formas de soldadura.

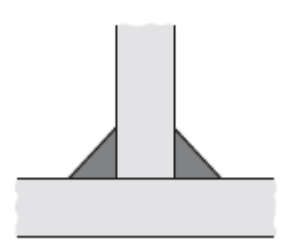

\* Fig 7.2 Soldaduras en Filete.

\* [The welding handbook. Unitor Wilhemsen Ships Service. ]

https://www.wilhelmsen.com/globalassets/marine-products/welding/documents/wilhelmsen-ships-serv ice---unitor-welding-handbook.pdf] Pag 119.

\*[Diseño en Ing. Mecánica. Shigley. pág. 447 Cap. 9. McGraw Hill 10ma Ed. ]
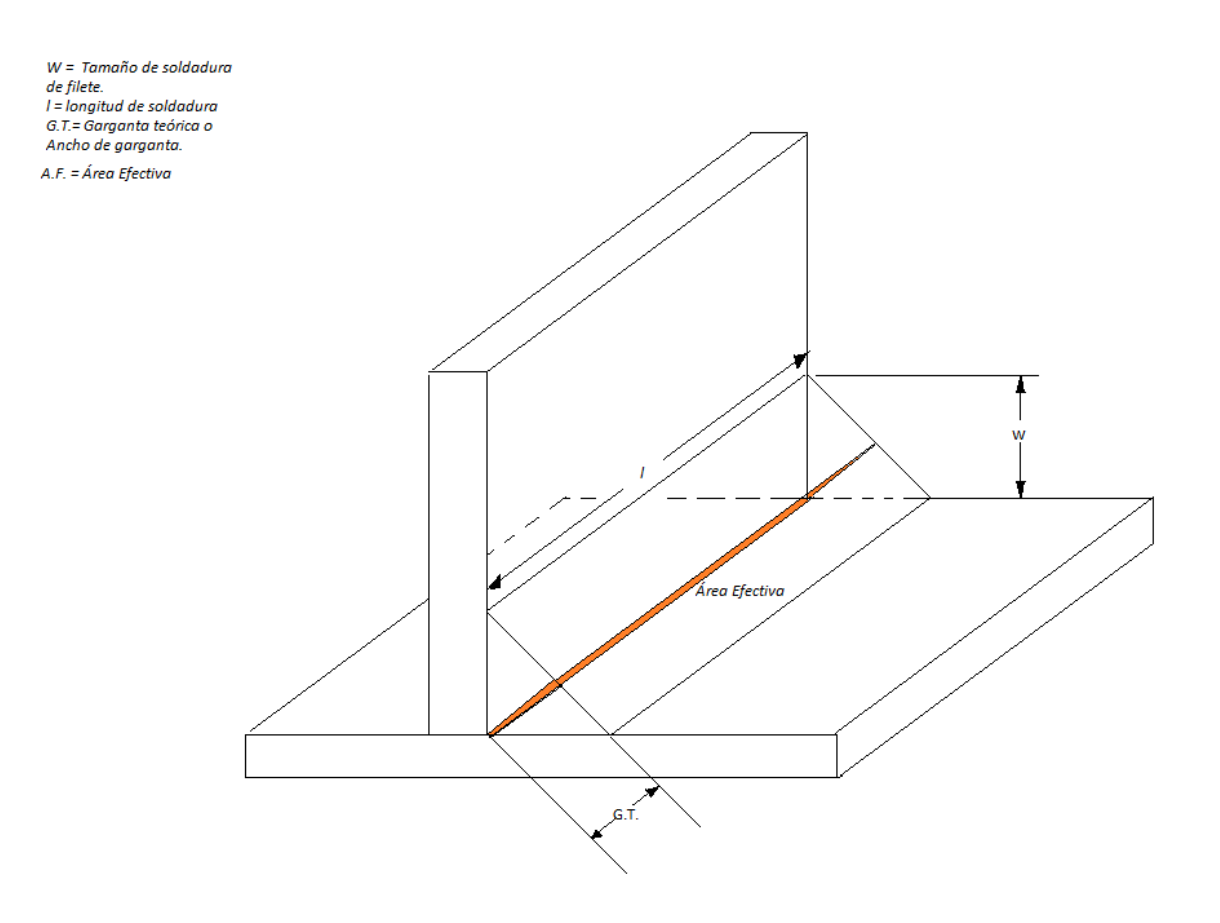

Fig. 7.3 Soldadura de Filete.

De la Fig 7.3.

ω = *T ama*ñ*o de soldadura de filete*. *l* = *Longitud de soldadura*. *G*.*T*. *Garganta te*ó*rica o ancho de garganta*.  $A.F. = \text{Area} E f$ ectiva.

 $G.T. = 0.7071\omega$  $\omega = \frac{G.T}{0.7071}$ 

En términos de resistencia el Área efectiva será la que soporte cualquier tipo de esfuerzo al que esté sometido el dispositivo de acoplamiento:

Tensión Compresión. Cortante. Impacto. Torsión. Fatiga. El esfuerzo está dado por σ = *F*/*A*

Las uniones a tope no se calculan de acuerdo a la norma AWS. Solo se prepara el biselado en V igual a 60° de las vigas a unir, se realiza la soldadura y se liman los excedentes.

Filosofía del diseño. σ ≤ *real* σ*resistente* σ*resistente es el de la soldadura para evitar que se f racture*.

*Freal* = *F resistente* (*del electrodo a seleccionar*)

### DIMENSIONAMIENTO

 $\sigma$ *resistente de la junta soldada* =  $\frac{Freq}{G.T} \times l$   $\rightarrow$  Ecuación (7.1) Se despejó la longitud de la Ec 7.1:  $l = \frac{Fred}{\sigma resistance}$ σ*resistente x G*.*T*.

El σ*resistente viene dado por la selecci*ó*n del electrodo*, *E*60, *E*70, *E*80, *E*90.

E60 por ejemplo dará una resistencia de 60 k psi.

Se propuso una soldadura eléctrica por arco E7018 de 1/4 de pulgada (6.35mm) la cual tiene una resistencia de 482 MPa o 70 kpsi.

La fuerza real se tomó de los cálculos del capítulo 3 siendo la mayor de 19246 N ó 4326.6 lbf.

Tamaño de soldadura de filete ω =  $1/4$  " ό ω = 6.35 mm(0.00635m)

Con ello se calculó la longitud mínima alrededor de los puntos críticos para poder soportar el pero caso de trabajo de la retroexcavadora y el tractor (Caso 4).

 $l = \frac{19246N}{482x10^6 N/m^2 (0.7071x0.00635m)} = \frac{19246}{2164.220} \text{ m}$ 2164.220

*l* = 8.8 mm cordón de soldadura mínimo teórico.

Siguiendo el factor de seguridad que se definió en el capítulo 7 de n = 2.59 Consideramos entonces que en las uniones por soldadura de bisel se debe aplicar una longitud de 8.8mm x2.59 lo cual resulta en una longitud mínima  $l = 22.792$ mm.

Para aplicar la soldadura en los vértices de mayor convergencia de los elementos a unir se usaron placas de soporte de acero de 9x9 cm de lado y  $12x12$  cm con  $1/4$ " de pulgada de espesor (6.35mm) mostradas en los dibujos de fabricación.

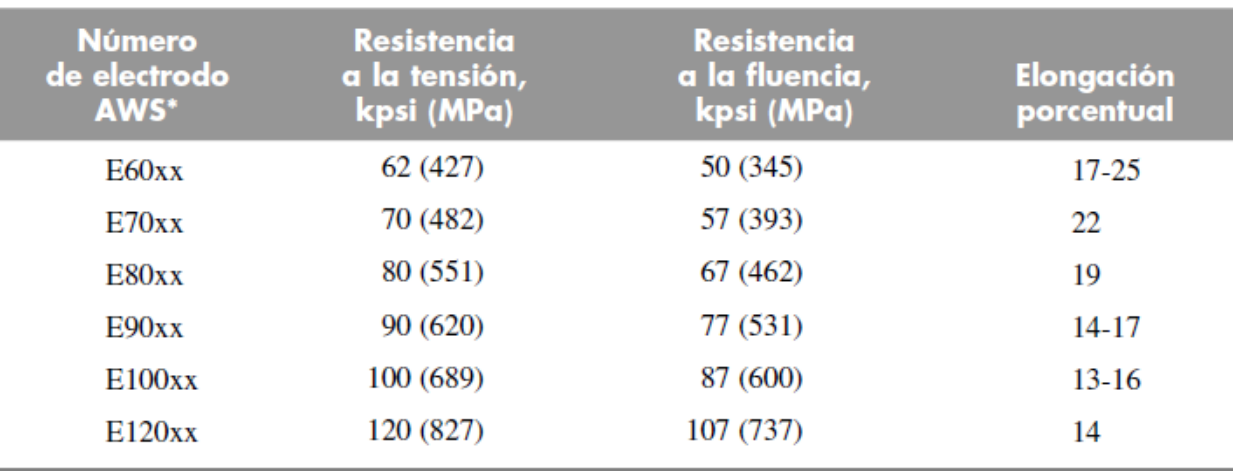

\* Sistema de numeración del código de especificaciones de la American Welding Society (AWS) para electrodos. En este sistema se usa como prefijo la letra E, en un sistema de numeración de cuatro o cinco dígitos en el cual los primeros dos o tres números designan la resistencia aproximada a la tensión. El último dígito incluye variables en la técnica de soldadura, como la fuente de corriente. El penúltimo dígito indica la posición de la soldadura, por ejemplo, plana, vertical o sobre la cabeza. El conjunto completo de especificaciones se puede obtener solicitándolo a la AWS.

\*Fig 7.4 resistencia del material de aporte en electrodos.

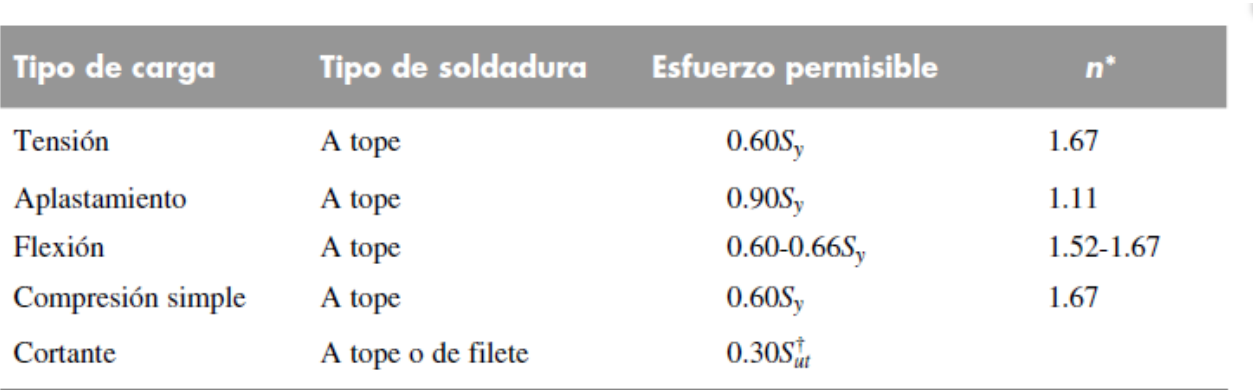

 $*$  El factor de seguridad  $n$  se ha calculado mediante la teoría de la energía de distorsión.

<sup>†</sup> El esfuerzo cortante en el metal base no debe exceder de  $0.40S_y$  del metal base.

\*Fig 7.5 Esfuerzos permisibles para material de aporte.

\*[Diseño en Ing. Mecánica. Shigley pág. 459 y 460 Cap. 9. McGraw Hill 10ma Ed. ]

La especificación AWS A5.1, para los electrodos de soldadura en aceros al carbono.

**E** , nos dice que se trata de un electrodo para soldadura eléctrica manual.

 **E 70XX** quiere decir que tiene una resistencia de 70 kilo libras por pulgada cuadrada. Esto está por encima de la resistencia del acero propuesto 60.9 K psi.

**AWS E7018** -1: Electrodo con polvo de hierro en el revestimiento, de arco suave y estable, permite soldadura limpia, uniforme y con excelentes propiedades mecánicas (muy recomendado).

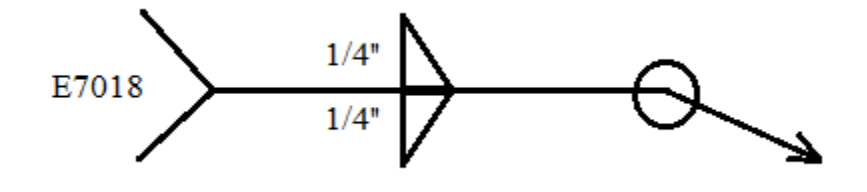

\* Fig. 7.6. Símbolo de soldadura a utilizar.

Para fines prácticos el símbolo de la soldadura a utilizar se muestra en la Fig 7.6. Se recomienda utilizar soldadura eléctrica con un electrodo 7018. El cordón tendrá ¼ de pulgada de alto (6.35mm) y se recomienda utilizarlo en todos los nodos alrededor de los elementos que conforman nuestro dispositivo de unión.

\* [Diseño en Ing. Mecánica de Shigley pág. 446 Cap. 9. McGraw Hill 10ma Ed. ]

## **CAPÍTULO 8.**

### **CONCLUSIONES.**

Se cuenta con un tractor JD2755 y una retroexcavadora BISON THV1010-2. El método de unión ofrece una pobre rigidez y al momento de estar trabajando las uniones articuladas no soportan el esfuerzo zafando las juntas de los brazos articulados inferiores.

Se propuso entonces desarrollar el diseño de un dispositivo de acoplamiento rígido. El alcance de este proyecto fue diseñar y probar los dispositivos de unión mediante software CAD / CAE.

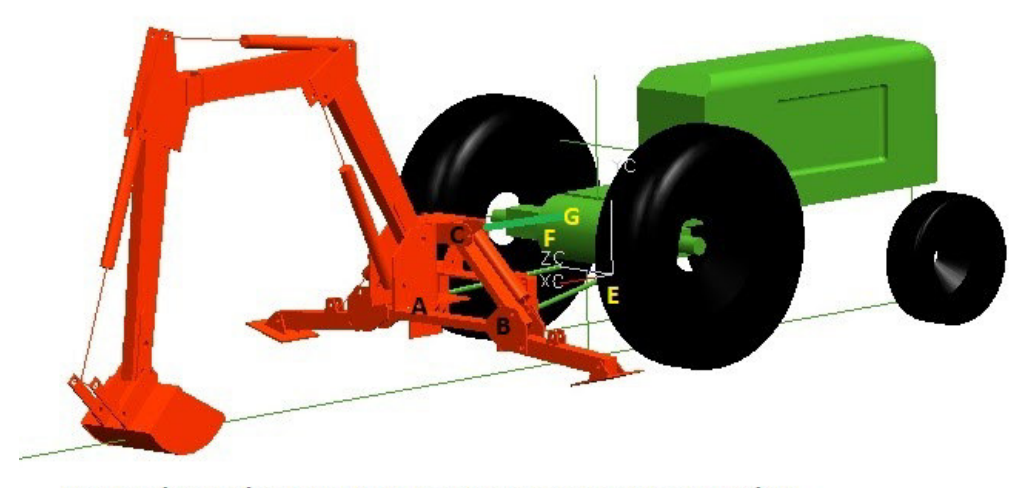

Puntos de acoplamiento A, B, C entre tractor y retroexcavadora Puntos E, F, uniones articuladas de los brazos al tractor. Punto G, punto de union de la barra de acoplamiento superior al tractor

Fig 8.1 Modelo de ensamble original.

Utilizando la teoría de mecánica de cortes de suelos se propuso calcular si el problema es de tipo mecánico (estructural), hidráulico (capacidad de corte de suelos agrícolas) o de algún otro tipo.

Se confirmó que el problema no era de tipo hidráulico, es decir, el sistema hidráulico y la retroexcavadora eran capaces de cortar fácilmente el tipo de suelo agrícola propuesto. Por tanto, el único problema sigue siendo estructural.

Así mismo se procedió a realizar el cálculo de las reacciones en cada elemento de la retroexcavadora hasta llegar a los puntos de acoplamiento entre retroexcavadora y la unión actual.

Se consideró el peso de retroexcavadora, peso del operador y reacción máxima al trabajar en los casos críticos 1,2,3 y 4.

Se modelaron mediante un software de diseño asistido por computadora CAD Unigraphics V18<sup>\*</sup> (ahora NX) la retroexcavadora-tractor y las diferentes propuestas de diseños de acoplamiento rígidos.

6 modelos fueron evaluados y posteriormente, como se vió en el capítulo 6, el diseño fue optimizado varias veces hasta llegar a la solución final, "Modelo 6D Final" Fig 6.35. Se ingresaron datos de los modelos propuestos en el software de simulación ANSYS\*.

*\* ANSYS Workbench. Training Handbook. Manual de entrenamiento Grupo SSC.* 

Mediante líneas, que representan el eje neutro de nuestras vigas, se realizó el cálculo en cada condición de trabajo crítica. Originalmente se tenían elementos vigas pero los esfuerzos y deformaciones eran terriblemente altas. Se fue engrosando la pared de las vigas hasta que finalmente optamos por utilizar elementos barra completamente sólidos.

En el software se incluyeron las condiciones de cargas obtenidas en el capítulo 3 hacia el lado donde hace conexión con la retroexcavadora. Asimismo se agregaron las restricciones de movimiento o condiciones de frontera generales hacia el lado donde hace conexión con el tractor.

Posteriormente se analizaron gráficamente los resultados obtenidos de la simulación tomando en consideración la deformación máxima y los esfuerzos de tensión y compresión máximos en las propuestas de diseño probadas. Una vez que se logró acercarnos a nuestro objetivo de esfuerzo y deformación el modelo número 6 fue optimizado y se volvió a iterar en el software hasta llegar a un diseño optimizado final.

Se realizaron los cálculos de uniones permanentes para los elementos que conforman la estructura final y se propuso utilizar una soldadura de arco eléctrico E7018. El tipo de cordón de soldadura está en bisel. Usamos soldadura común por el precio y disponibilidad para aceros de bajo carbono propuestos AISI 1020. El dispositivo de unión diseñado tiene un peso de 108Kg y es capaz de soportar el peso de 800Kg de la retroexcavadora más el peso del operador y las condiciones de operación en los casos críticos

Finalmente se procedió a convertir el modelo del software obsoleto Unigraphics V18 y se usó otro paquete de diseño CAD más moderno, CATIA V5\*. Con ello se proponen en el "Apéndice A" los dibujos de fabricación del dispositivo de unión así como sus componentes principales.

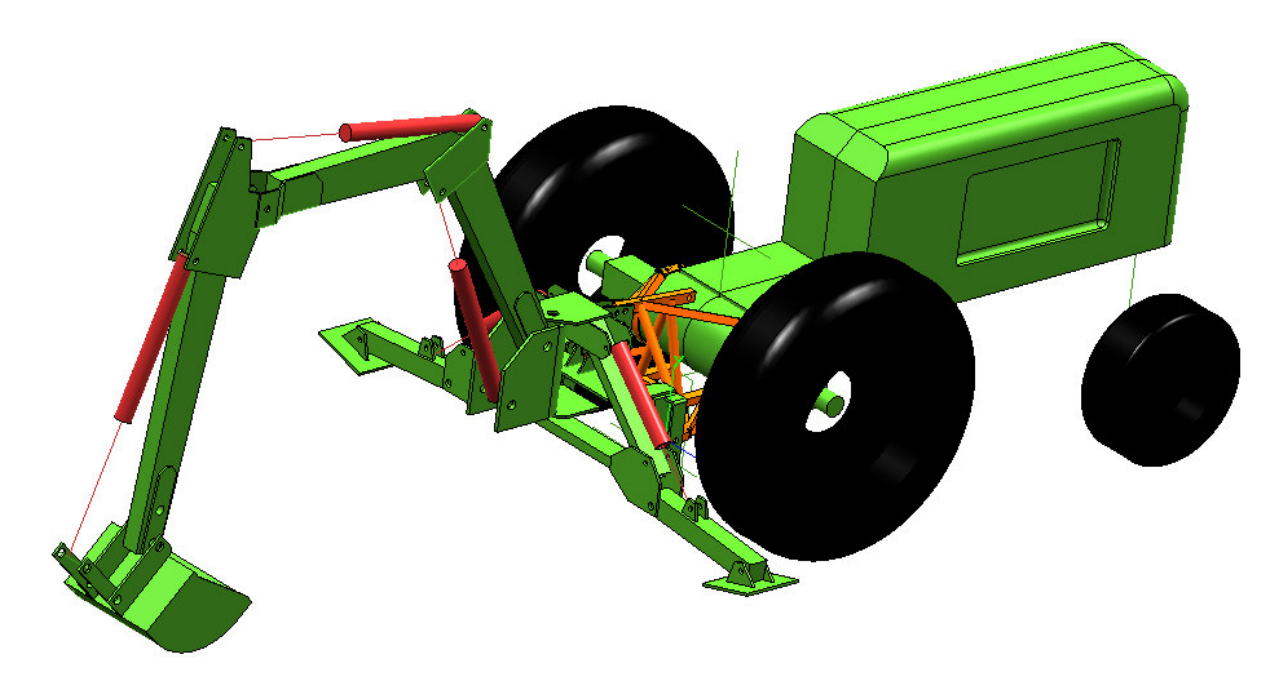

Fig 8.2 Modelo de ensamble final.

*\* Unigraphics NX3 Fundamentals. Manual de entrenamiento Grupo SSC. \* CATIA V5 Fundamentals. Manual de entrenamiento Grupo SSC.* 

## **APÉNDICE A.**

**DIBUJOS DE FABRICACIÓN.** 

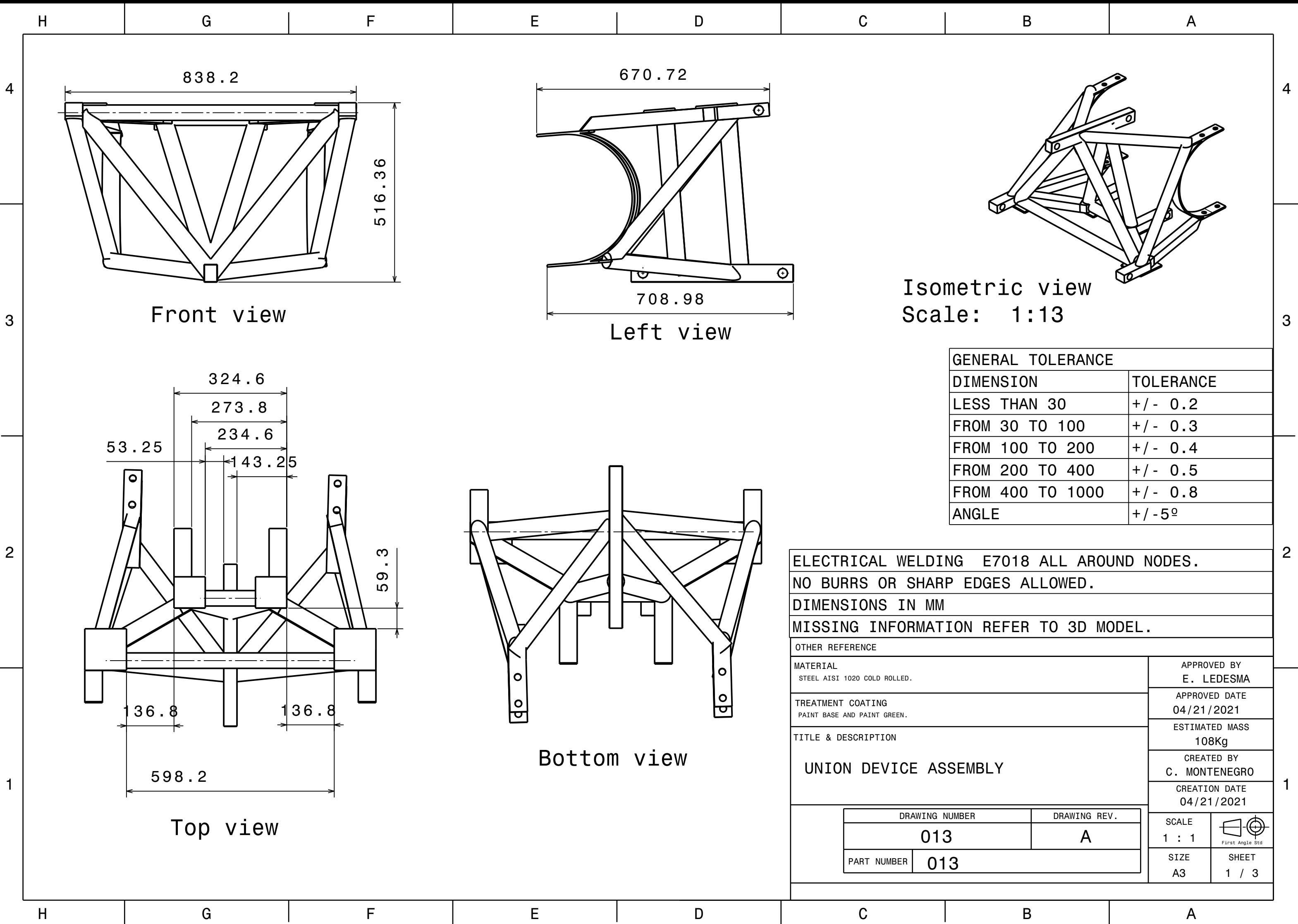

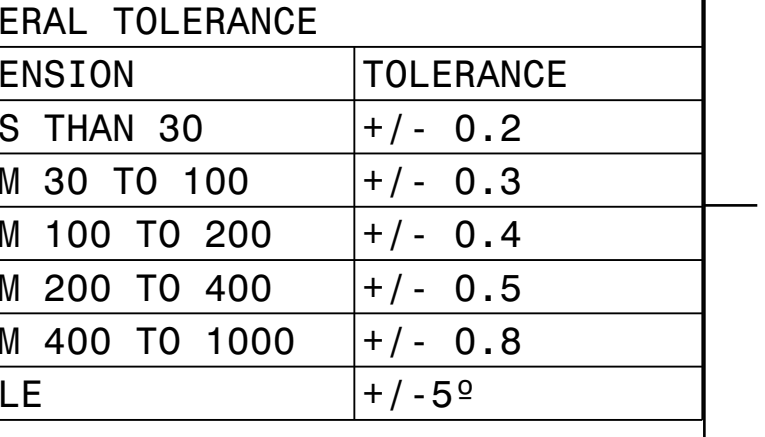

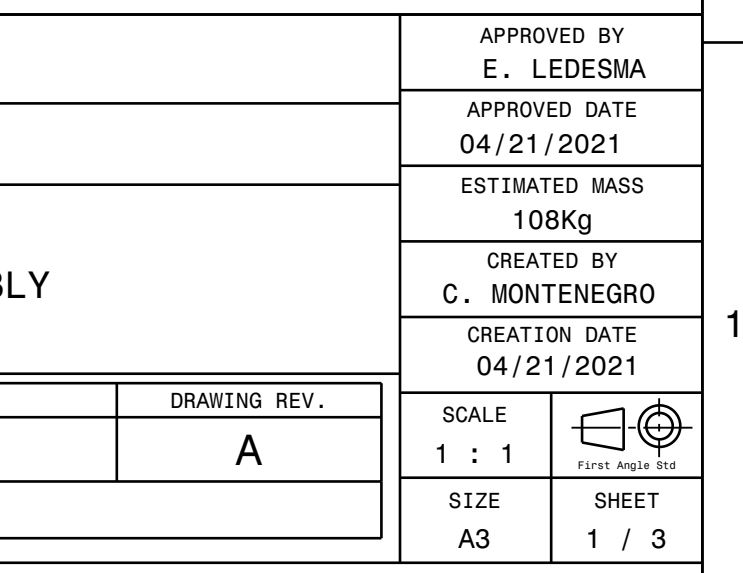

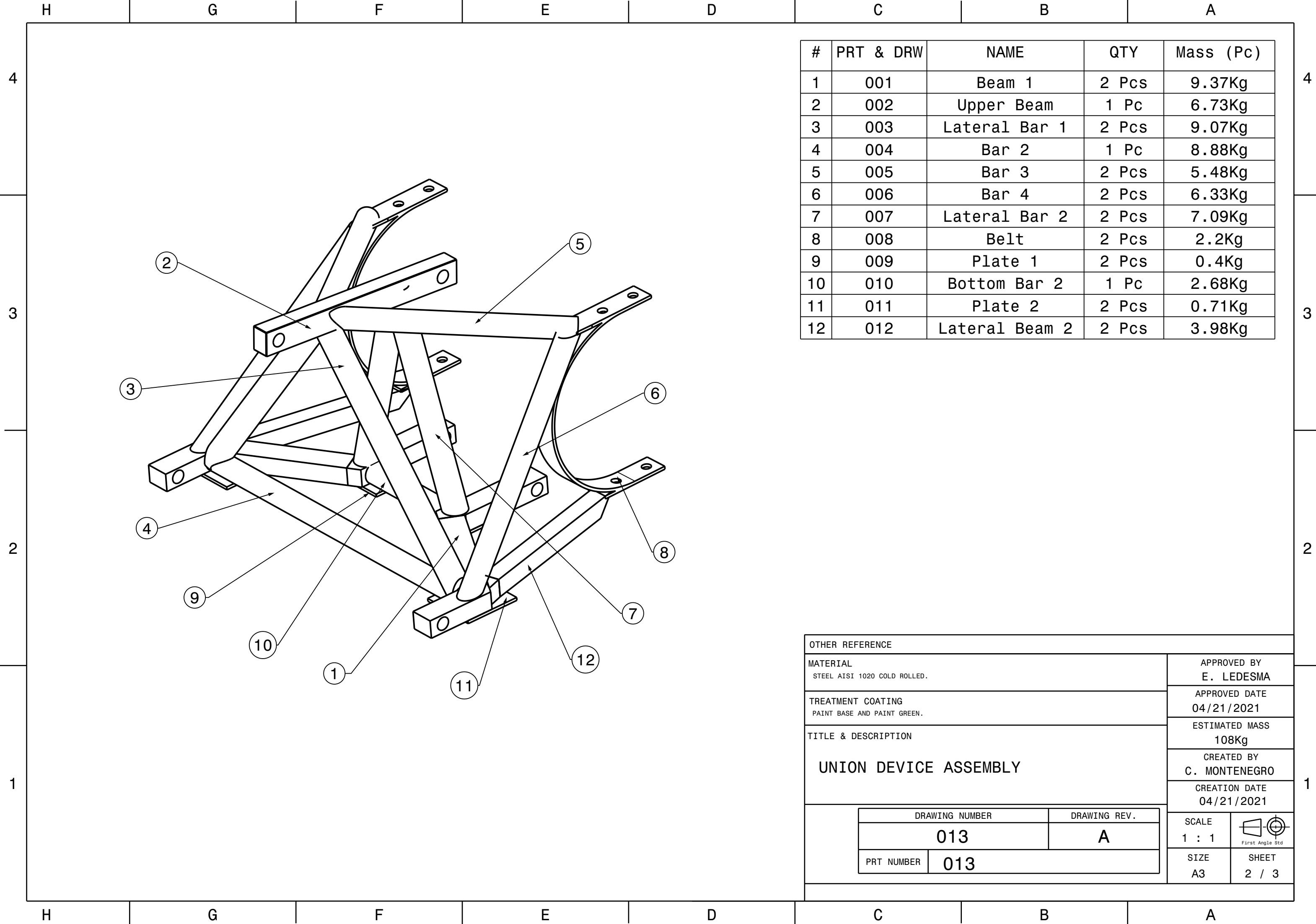

A

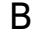

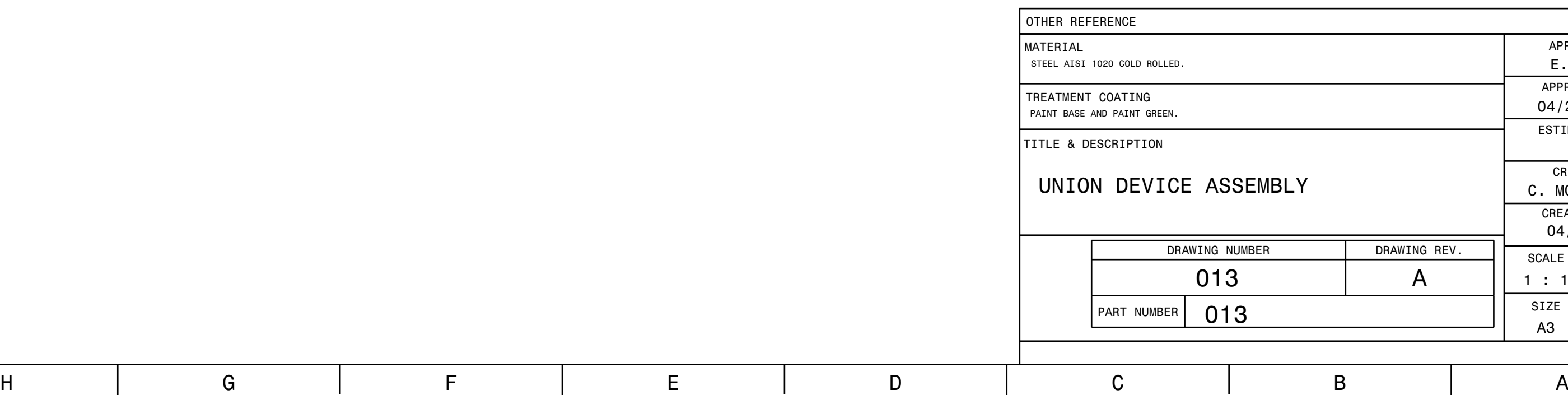

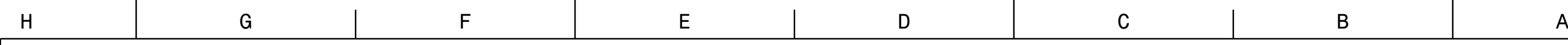

1

2

3

4

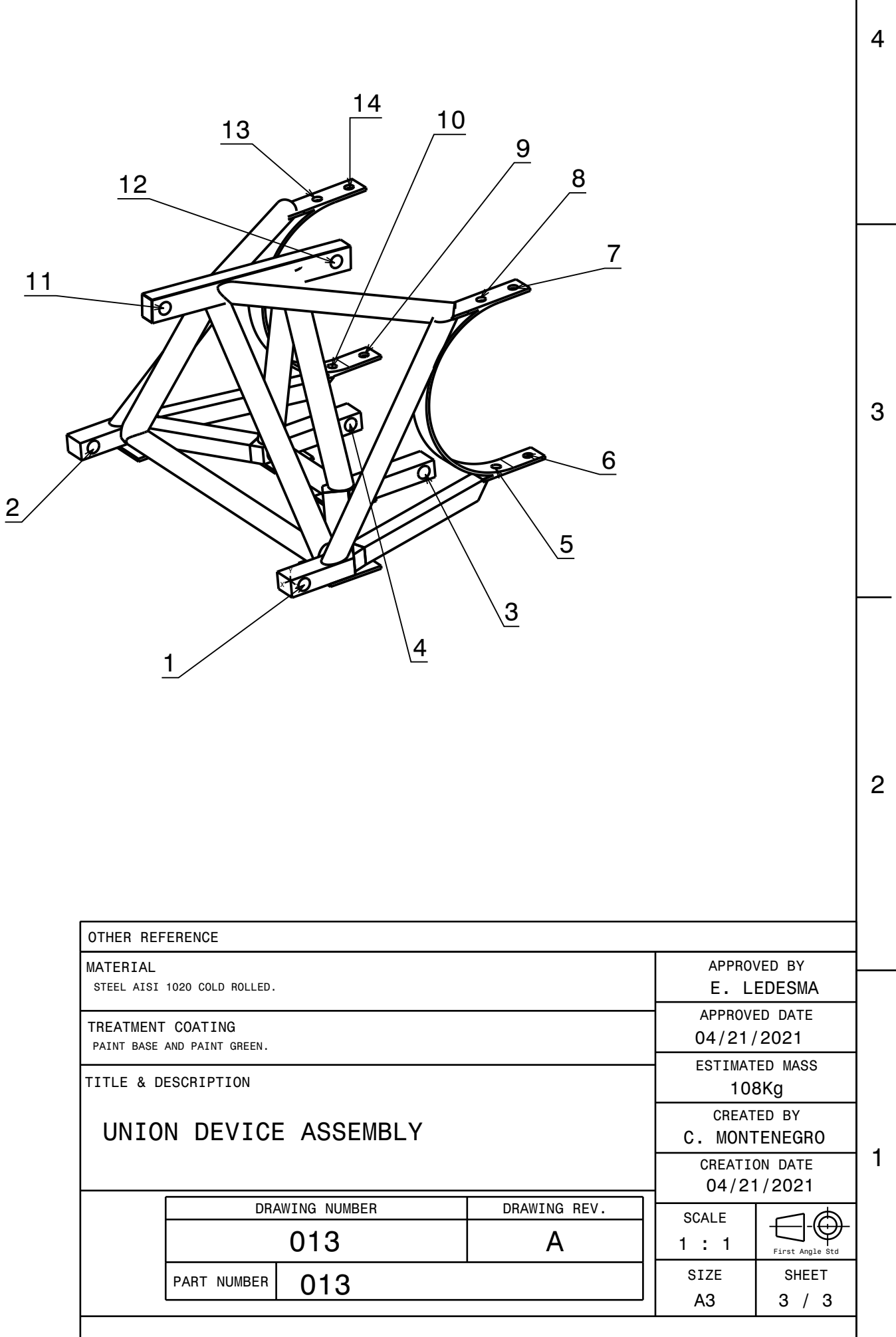

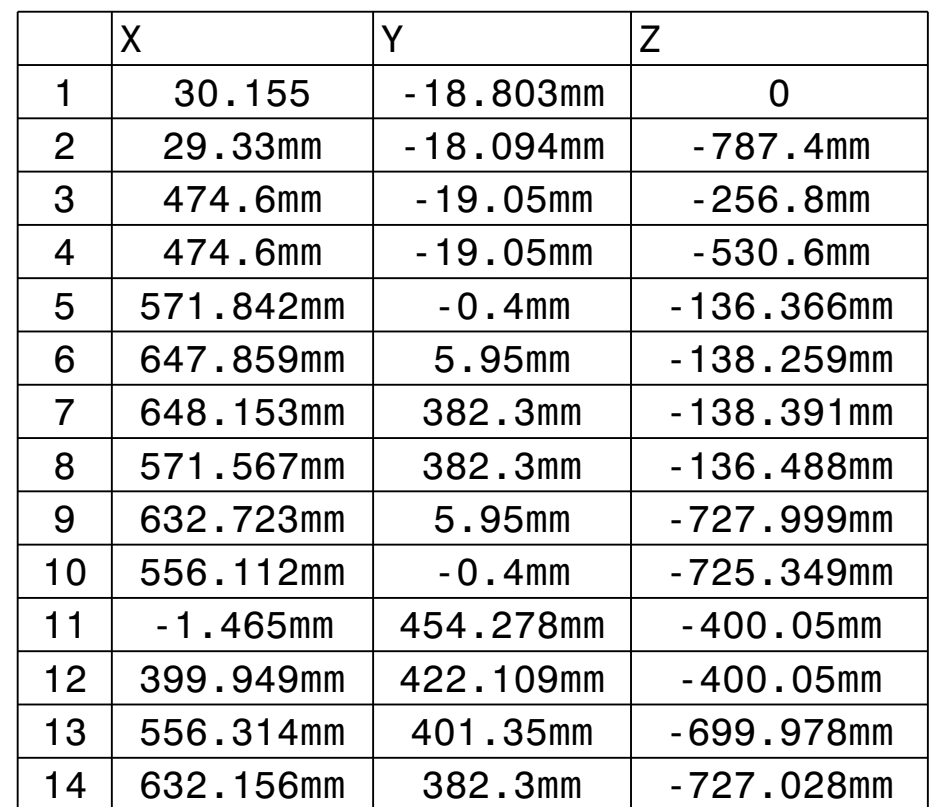

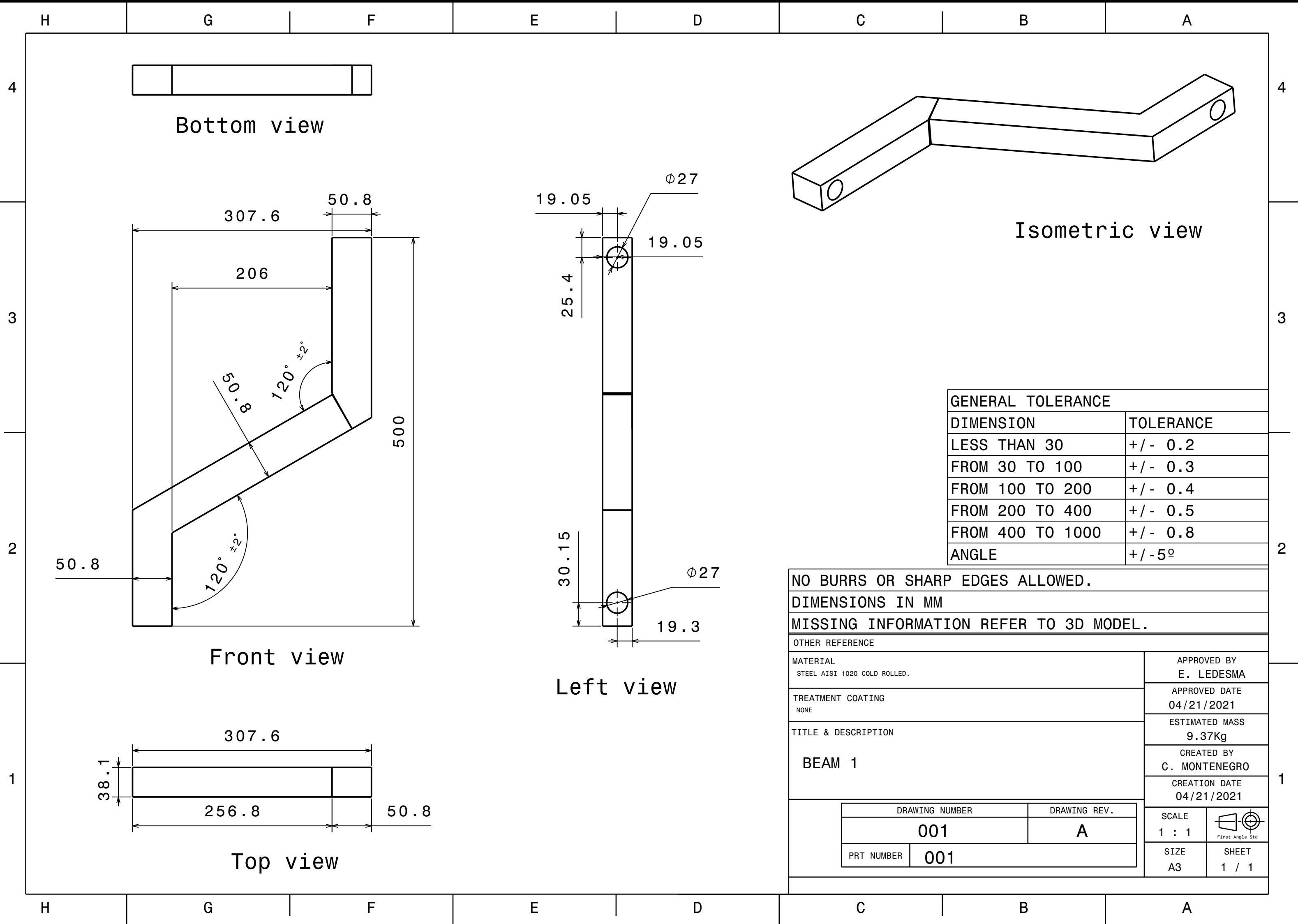

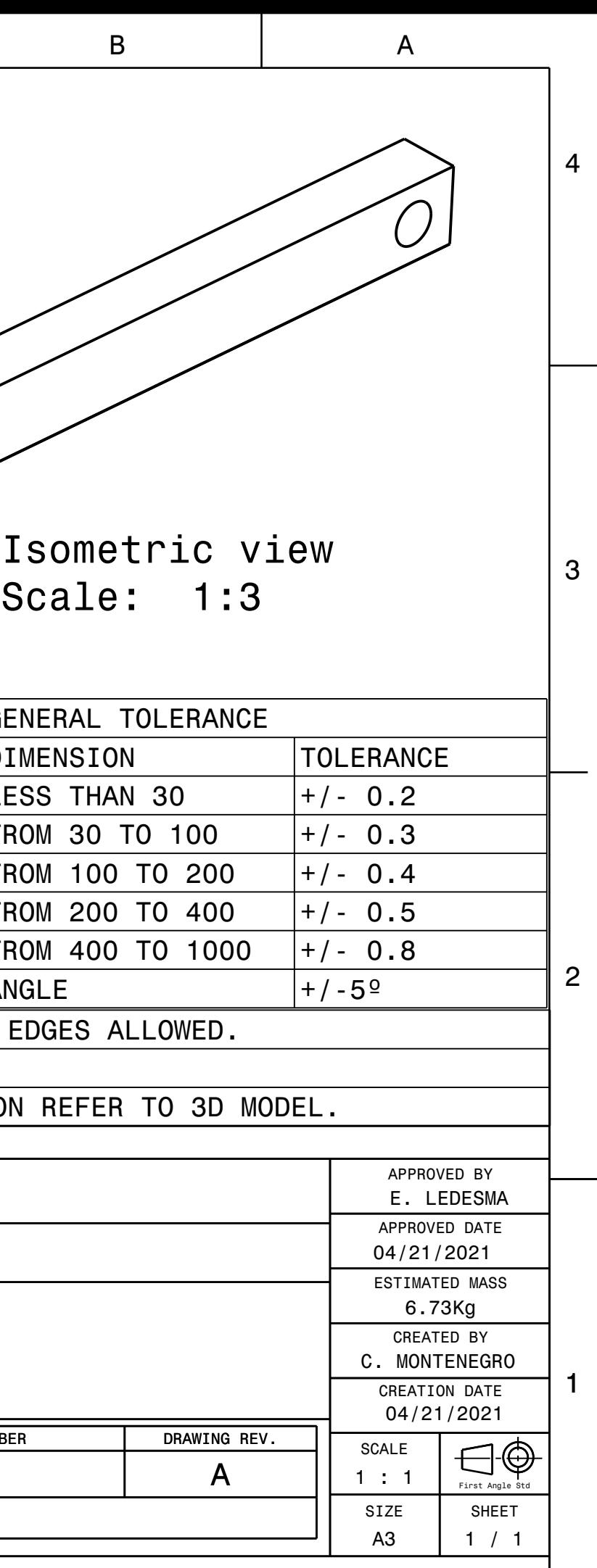

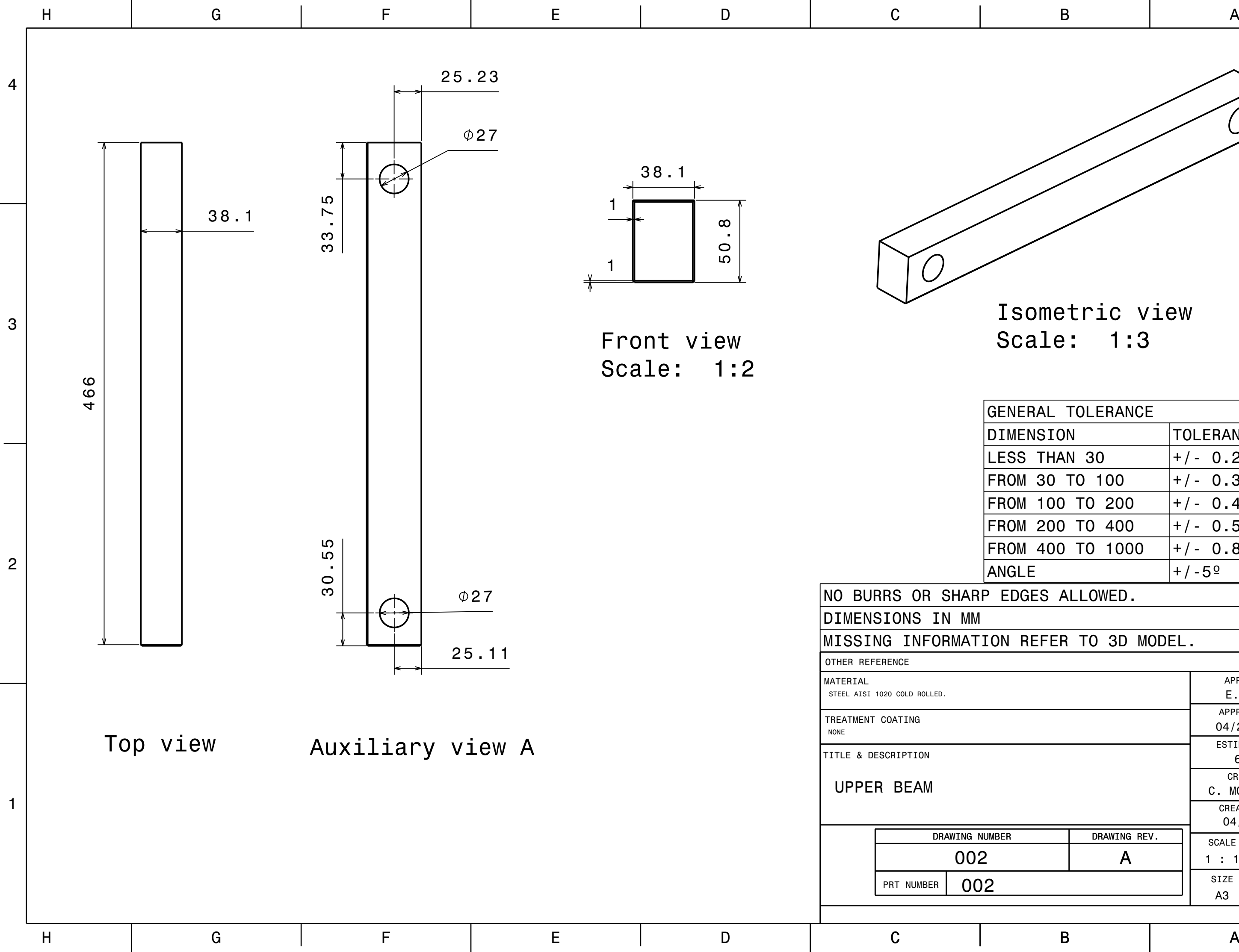

3

4

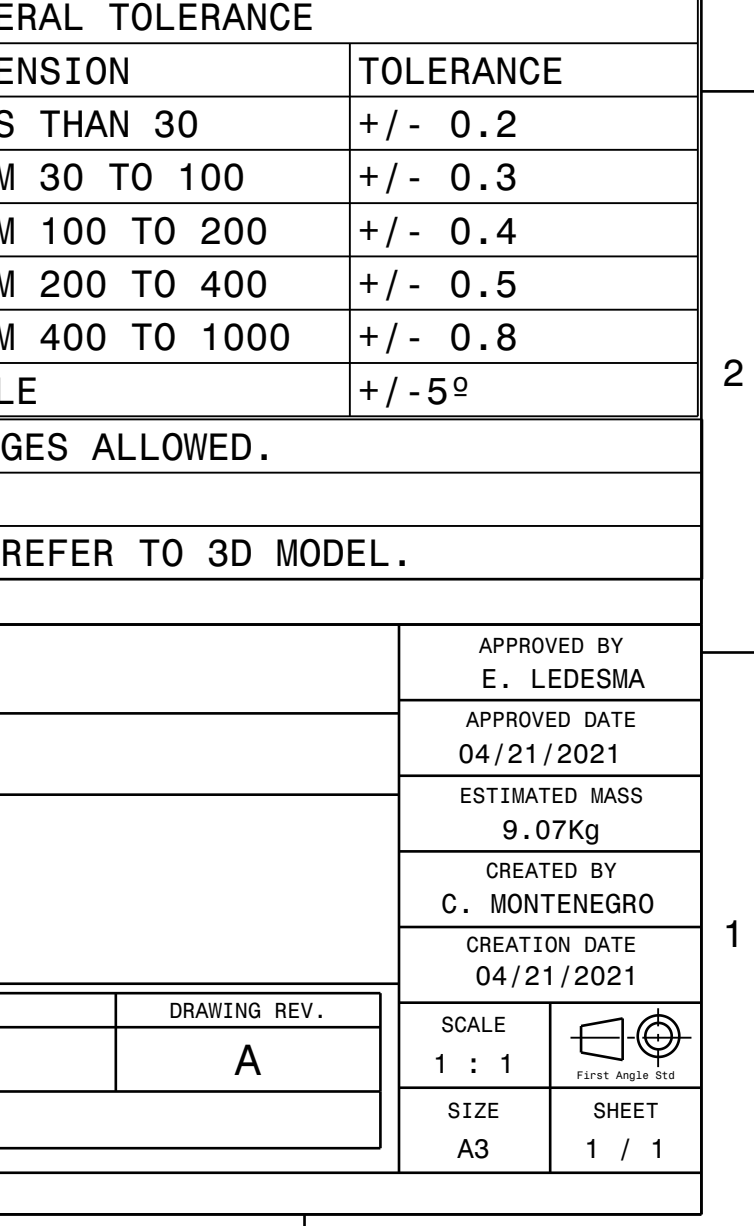

# Isometric view

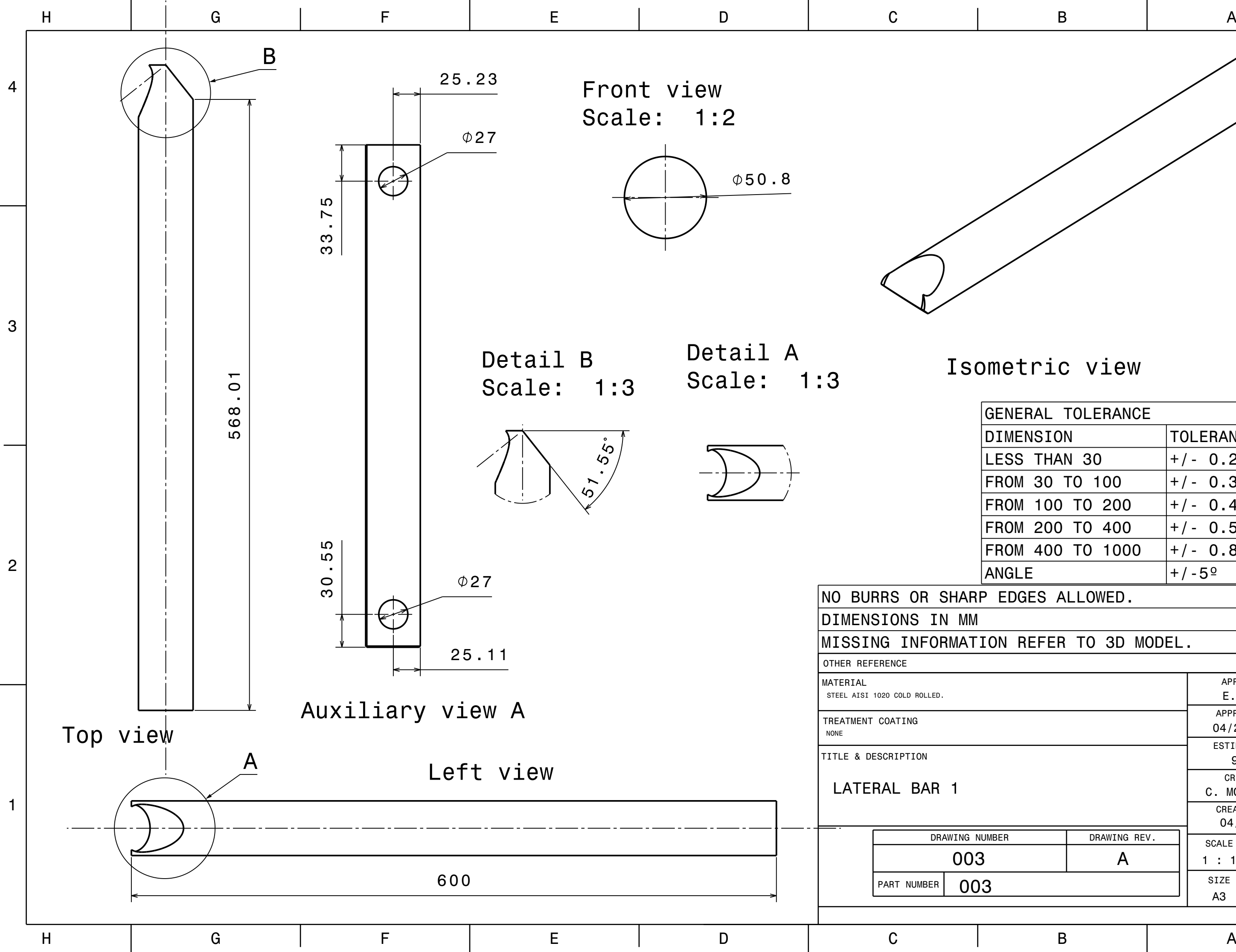

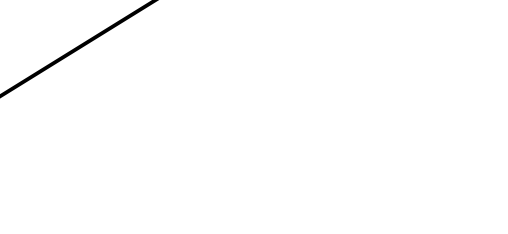

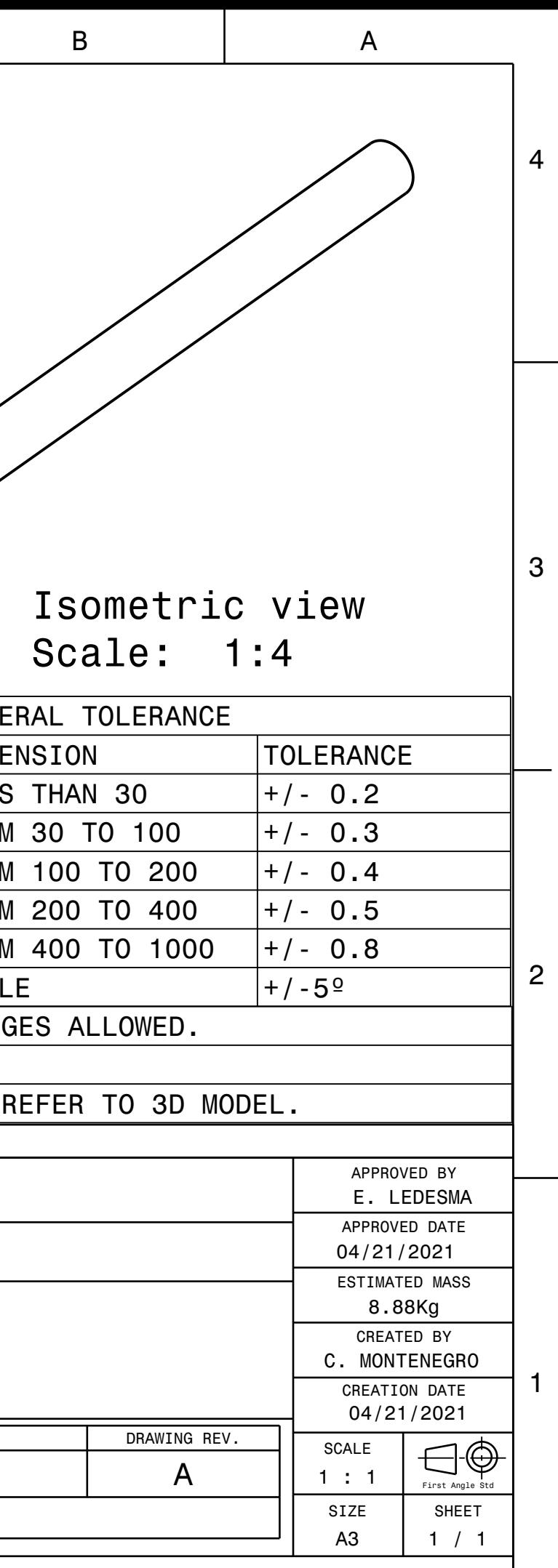

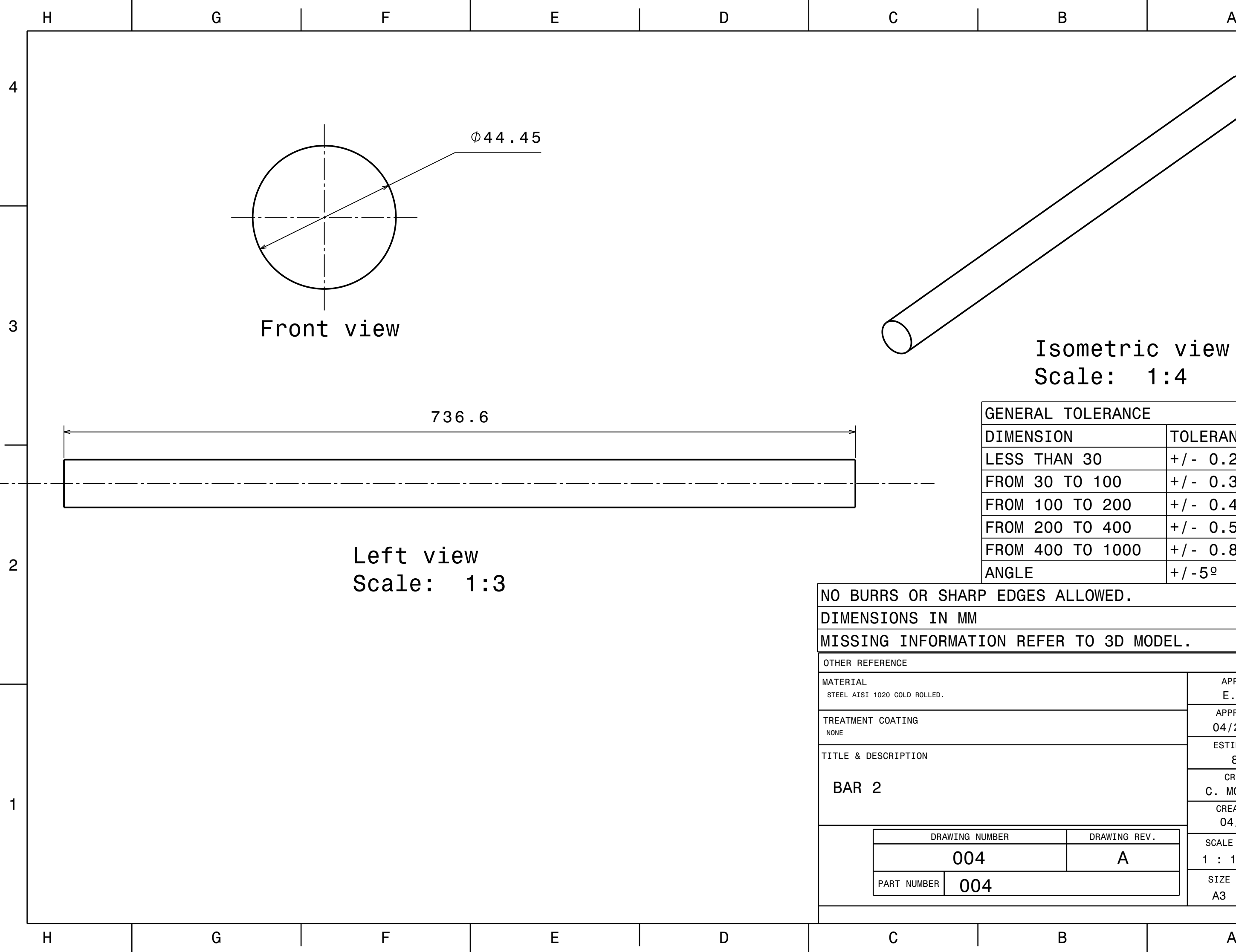

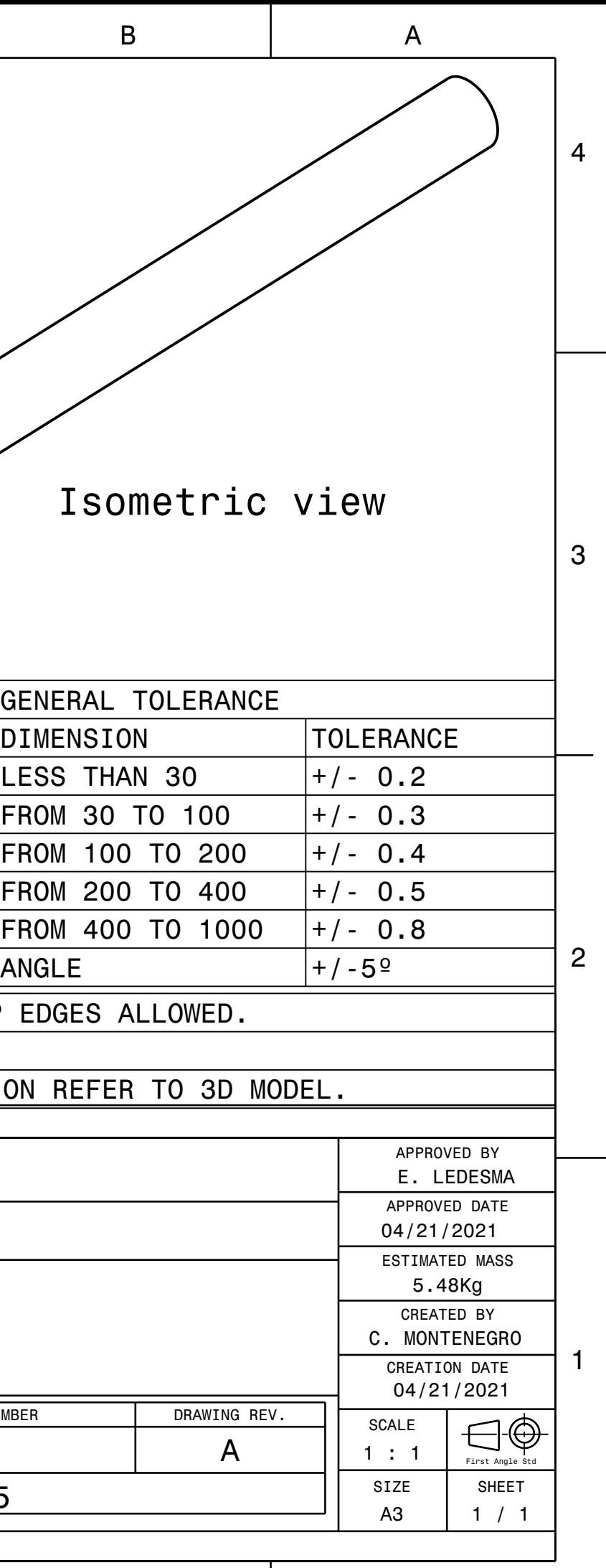

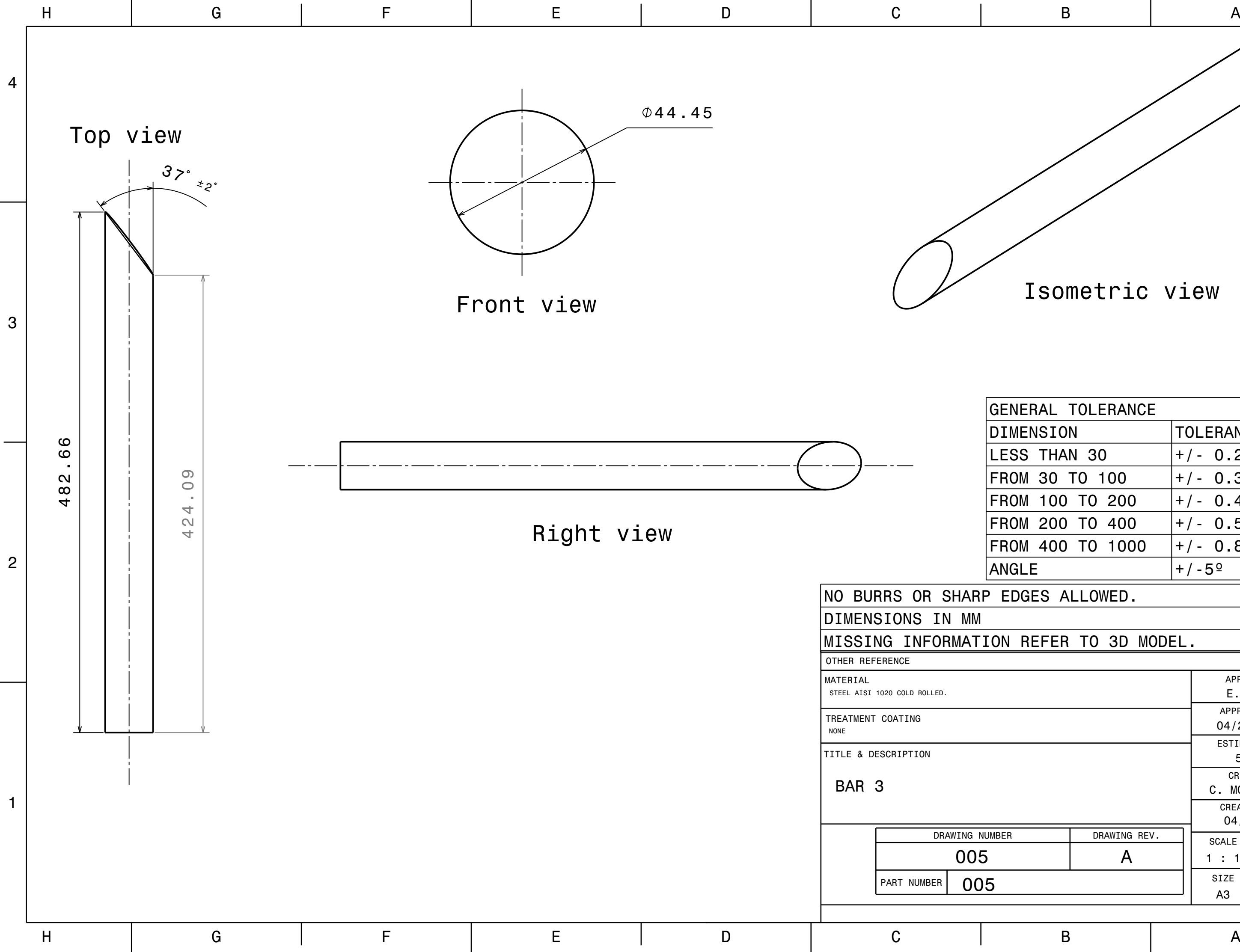

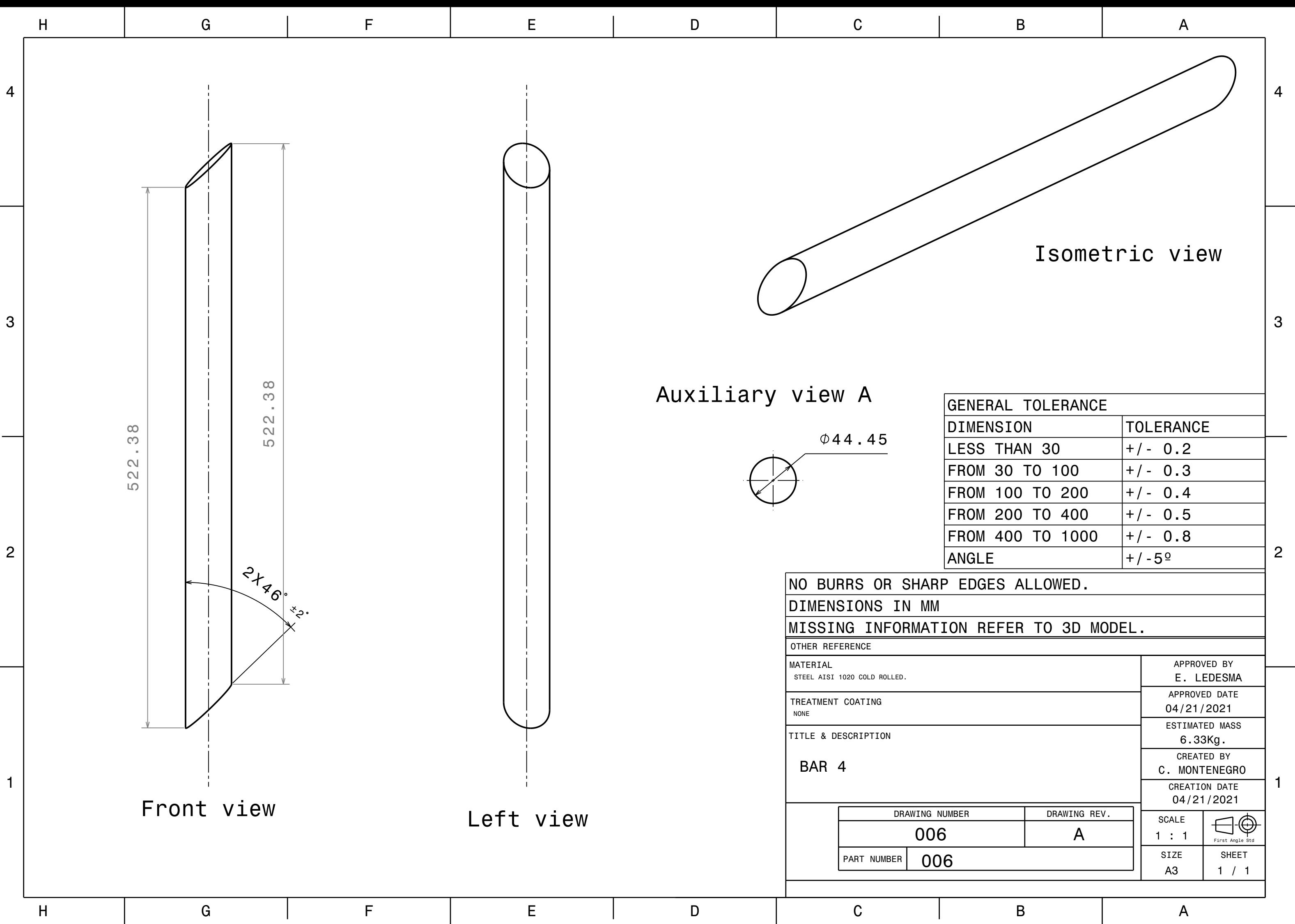

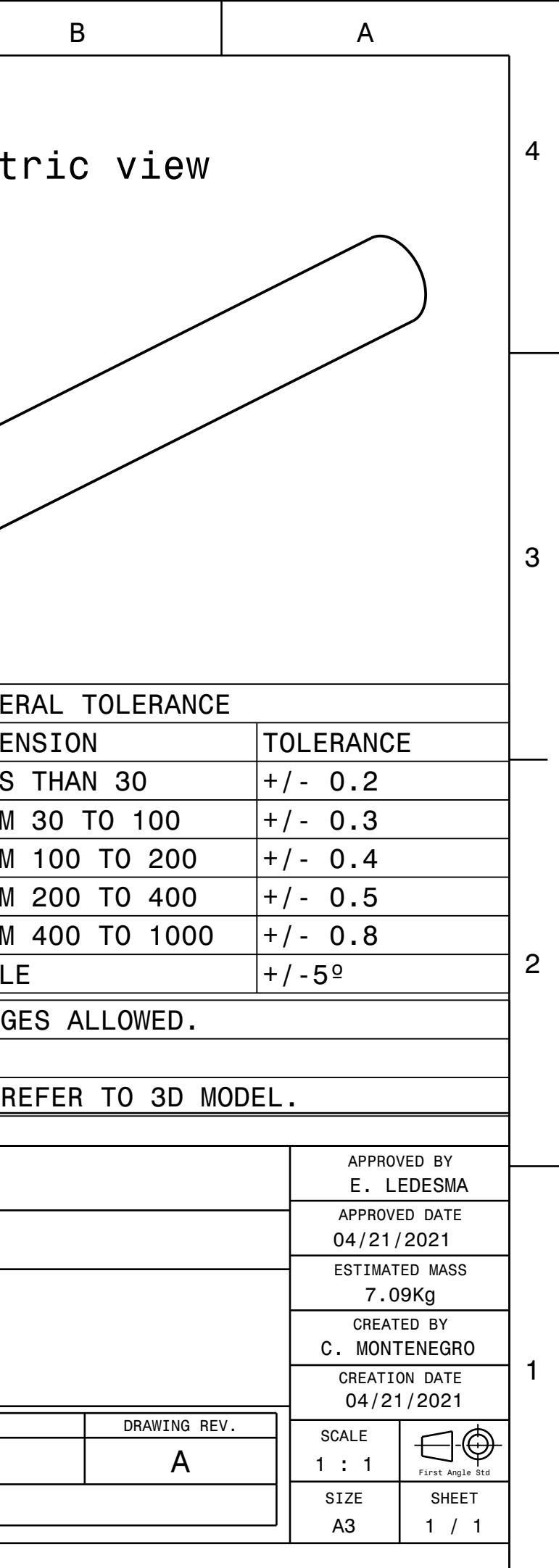

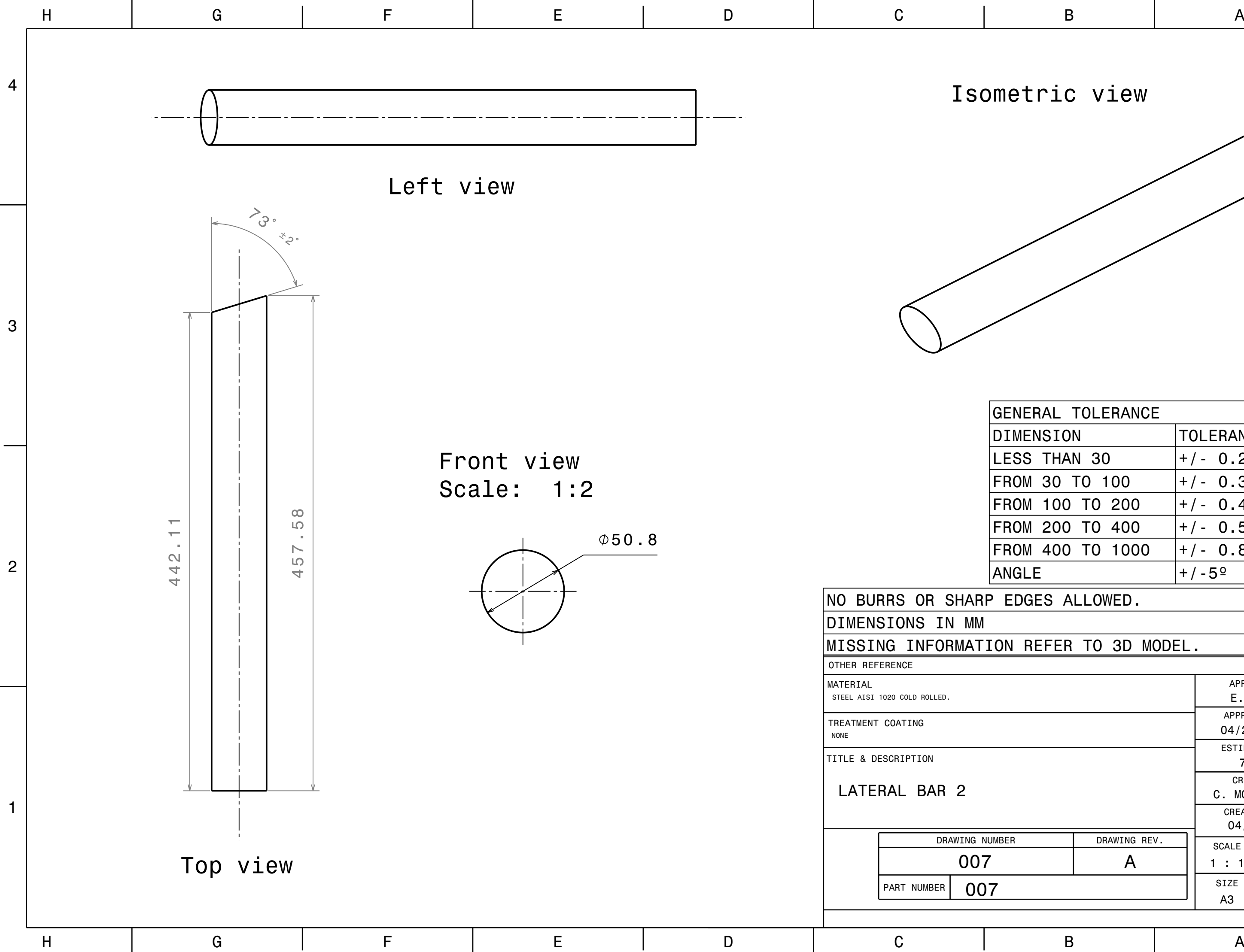

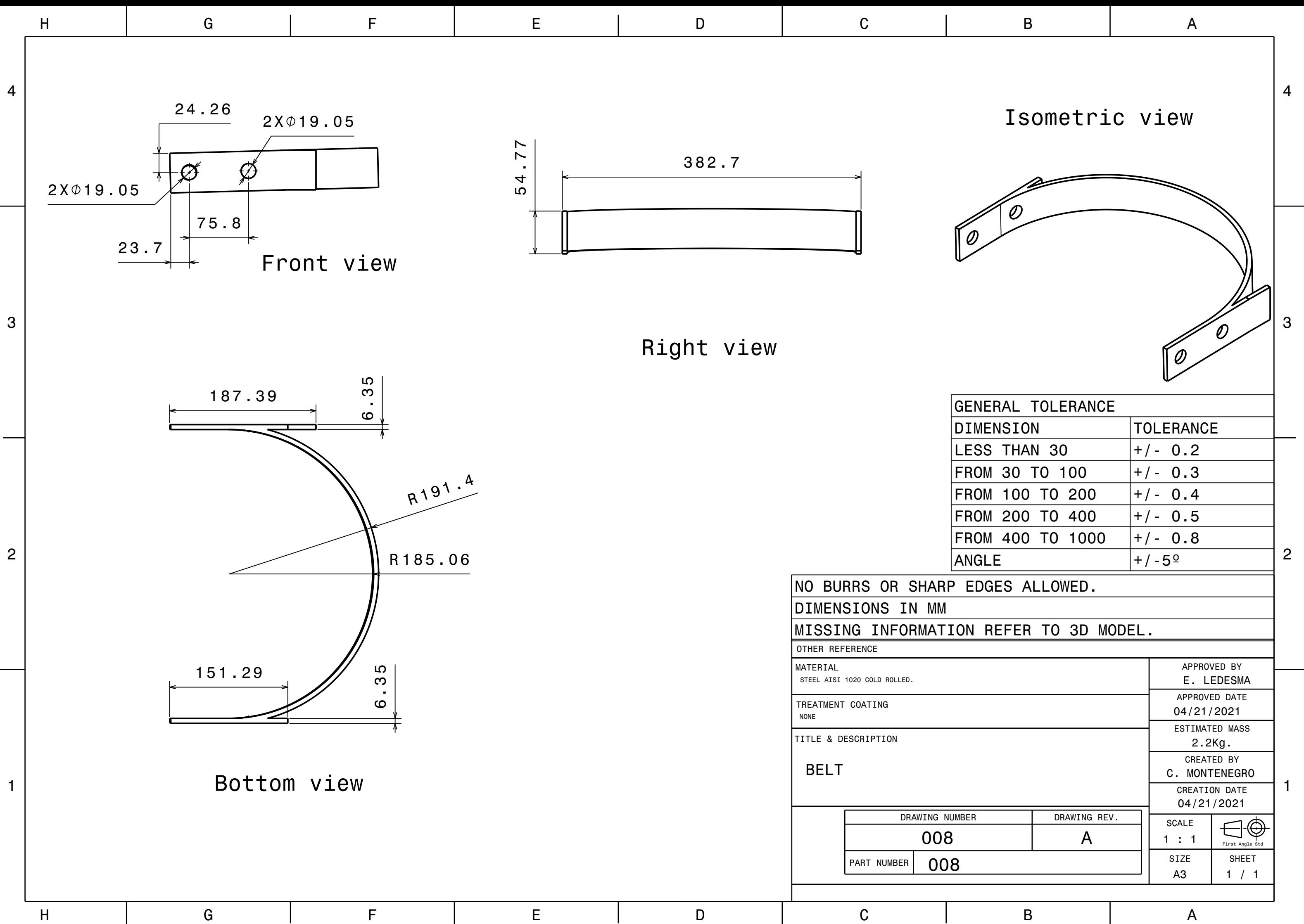

3

4

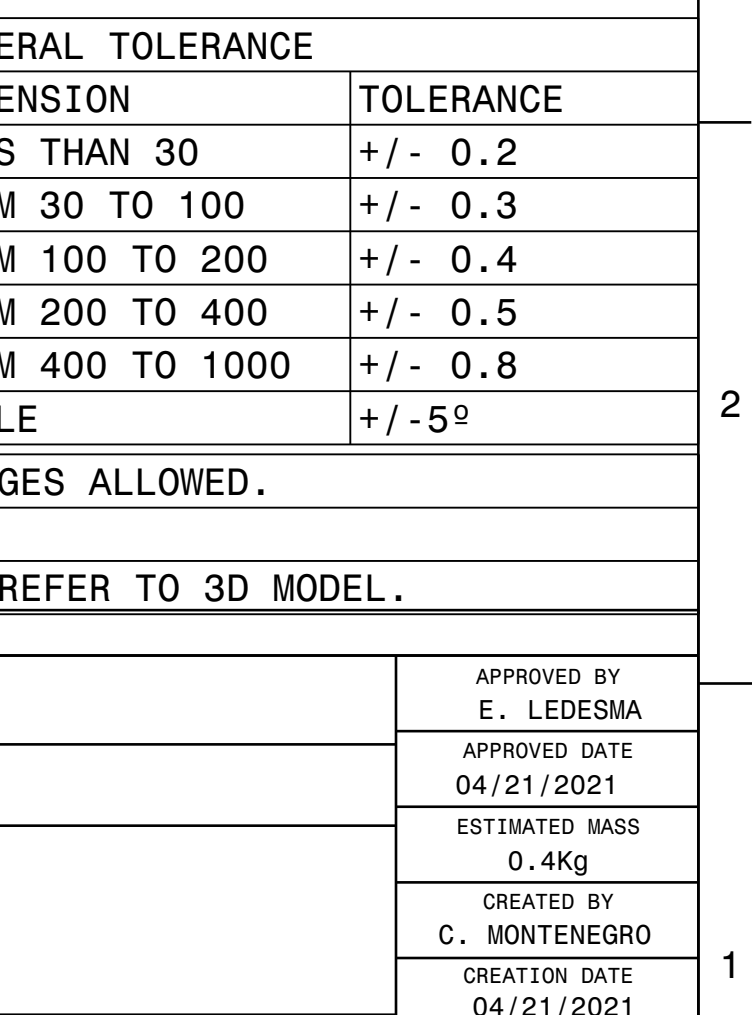

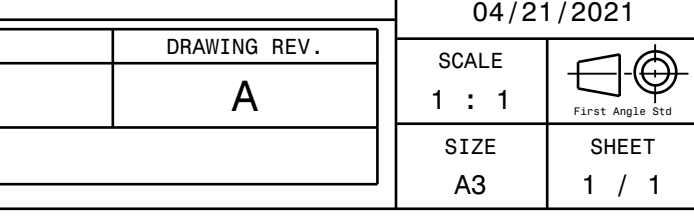

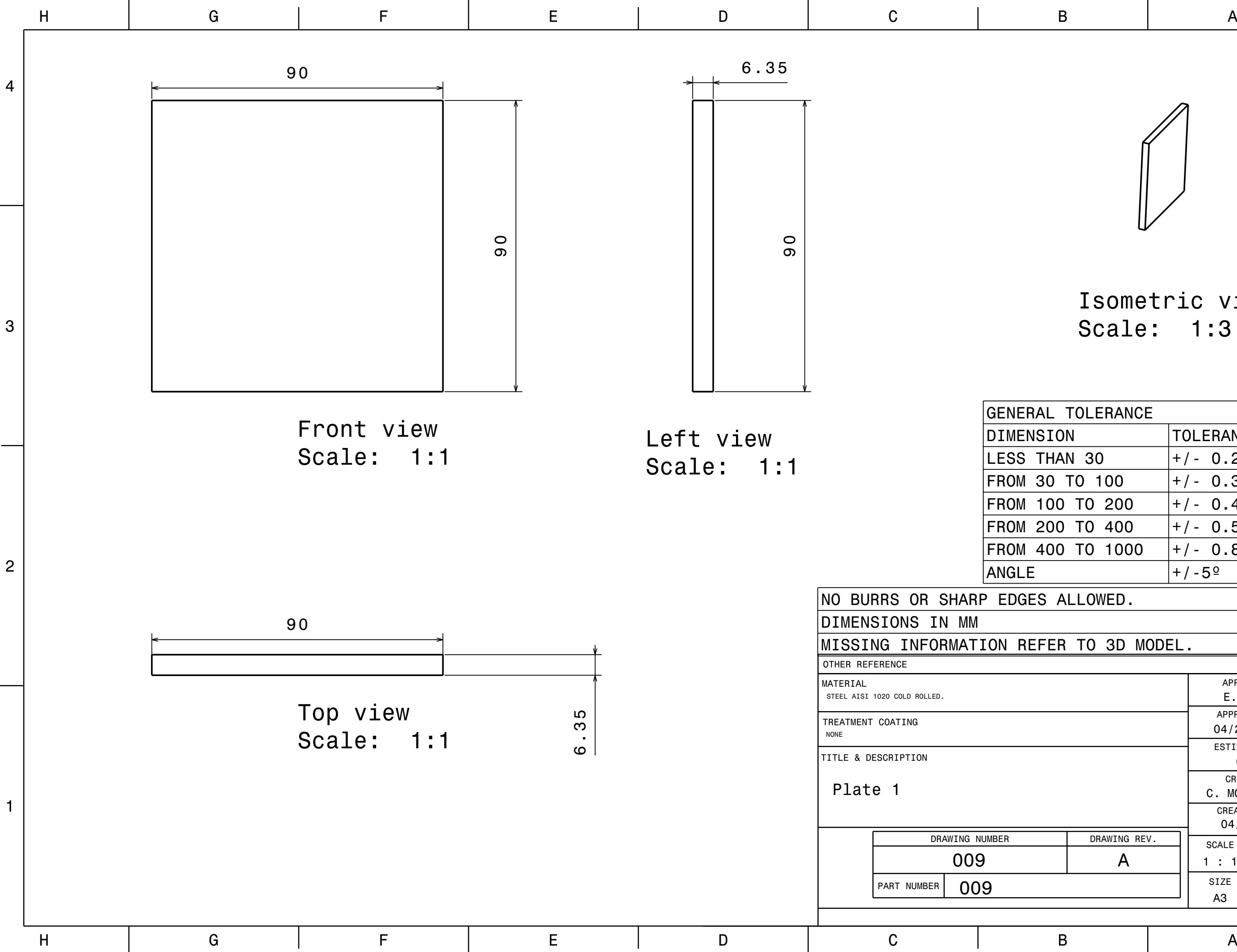

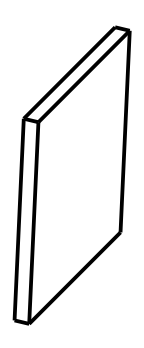

Isometric view Scale: 1:3

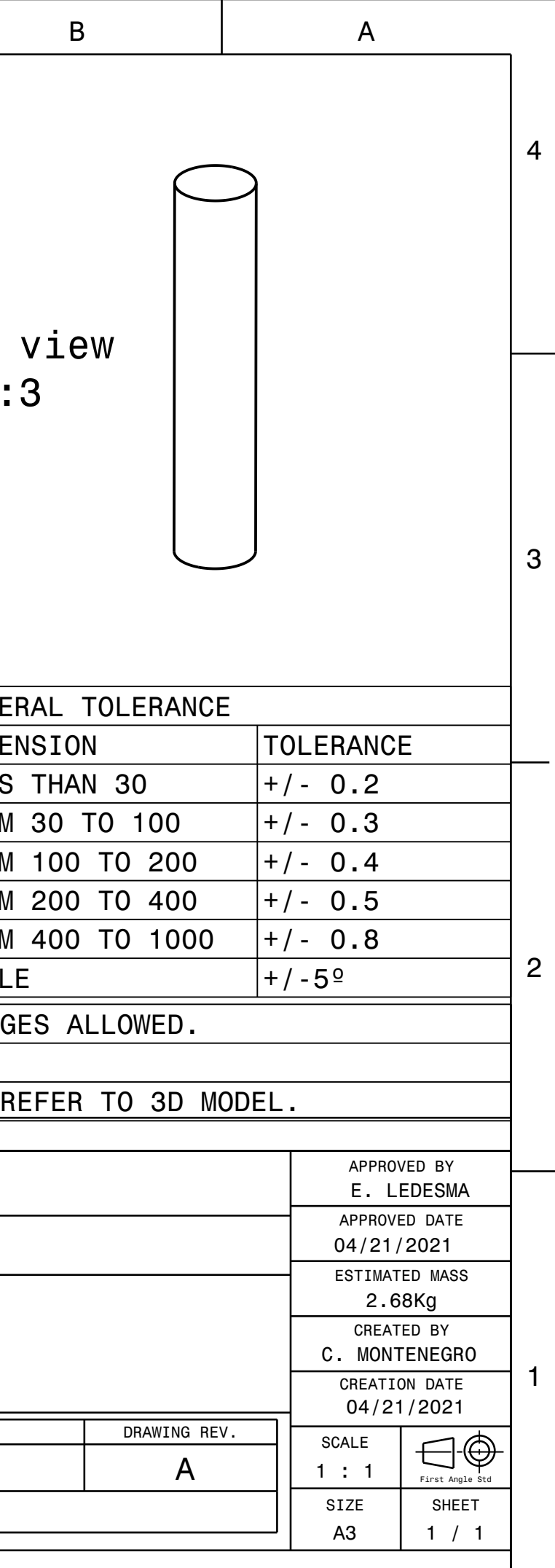

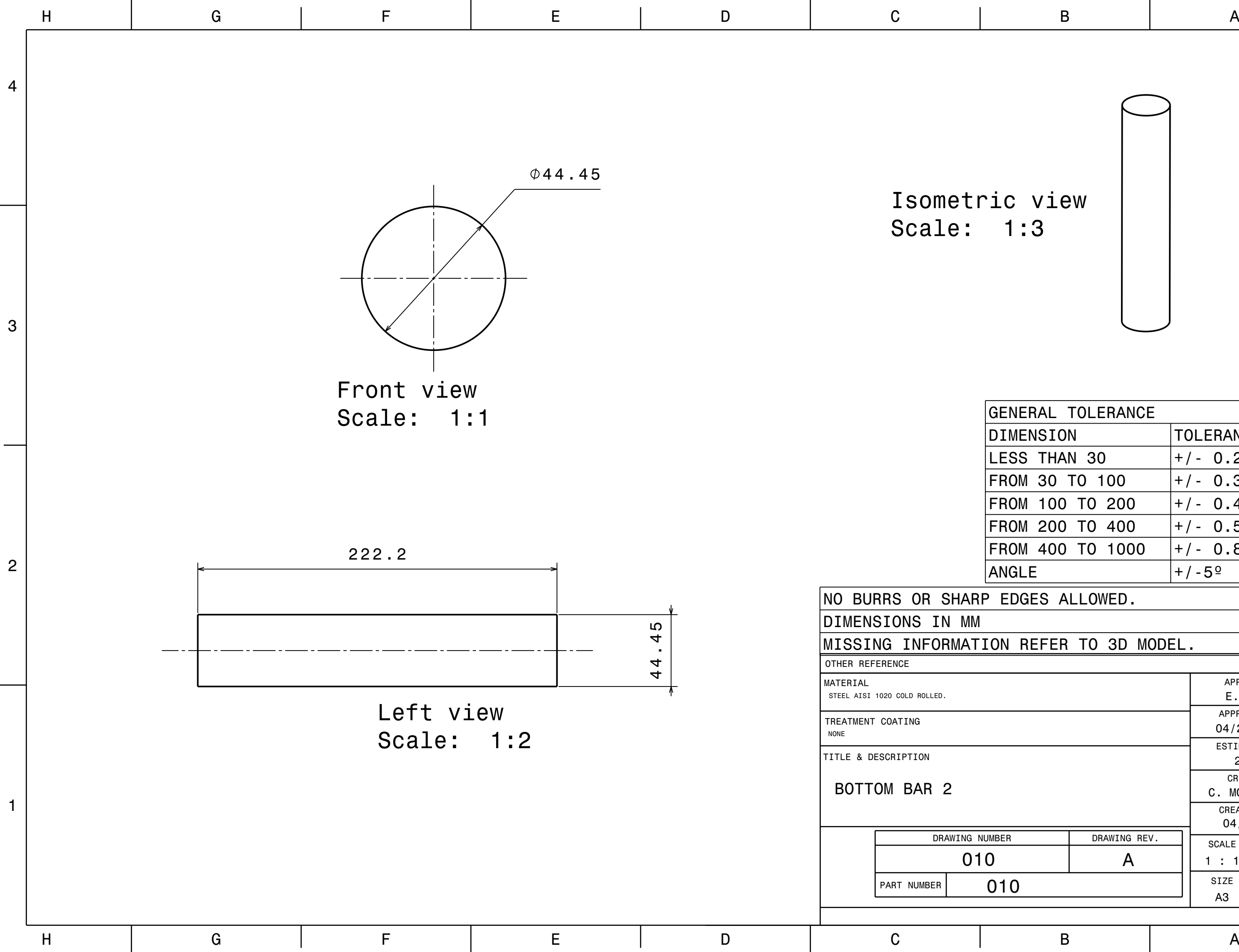

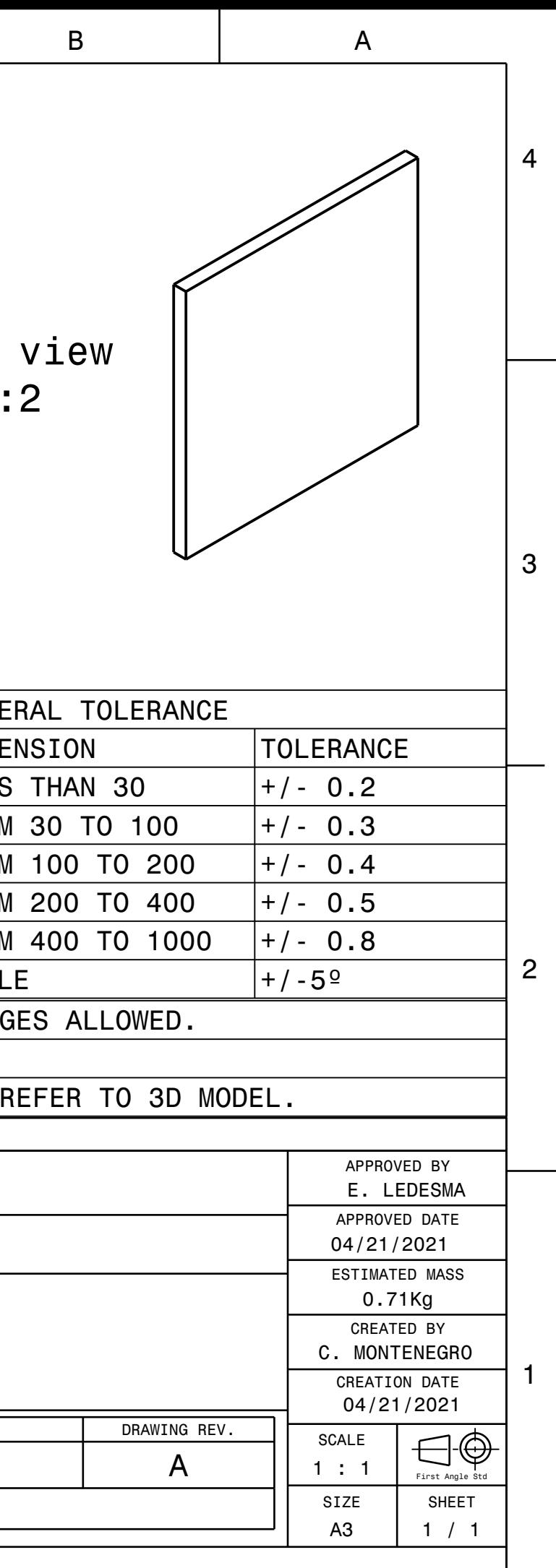

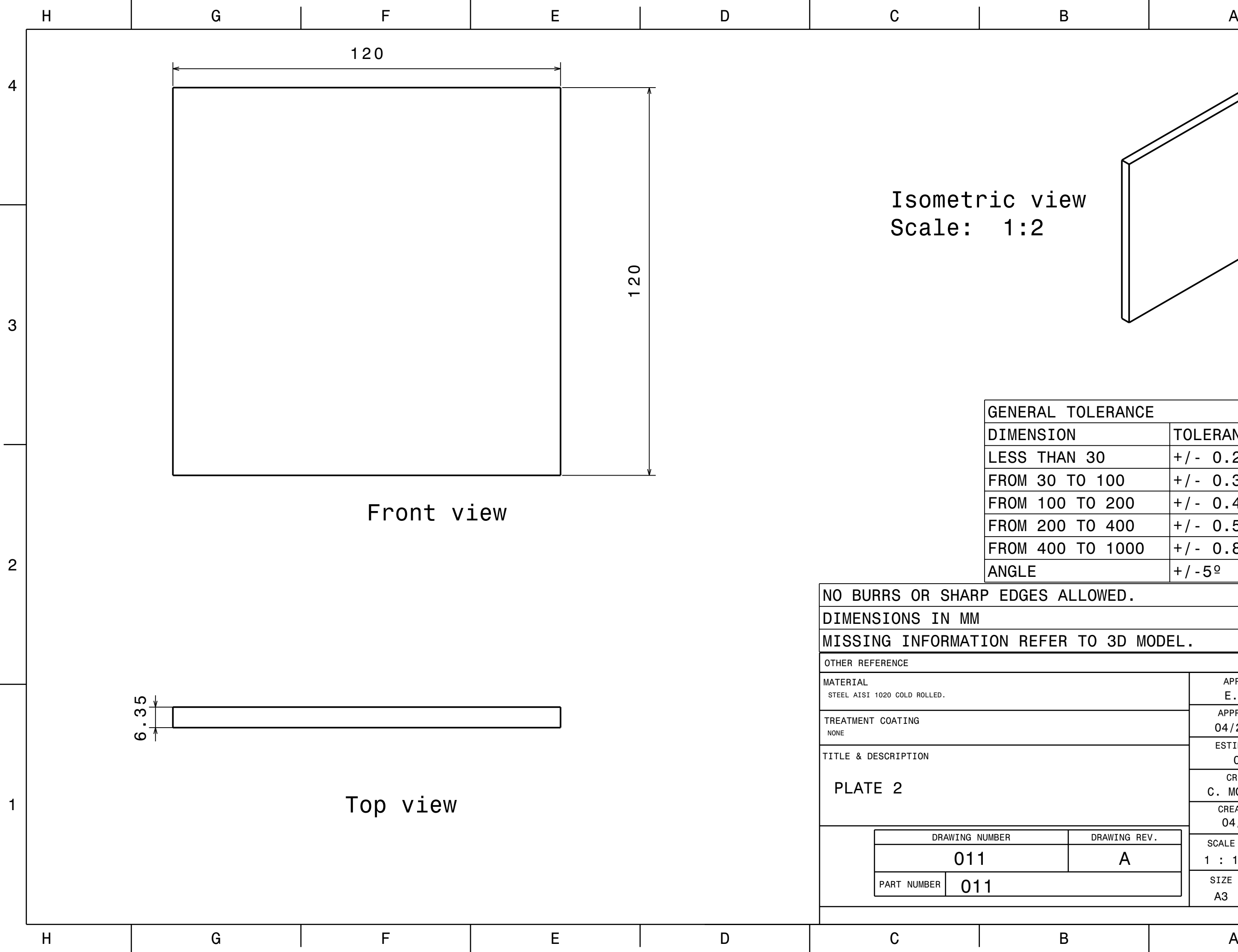

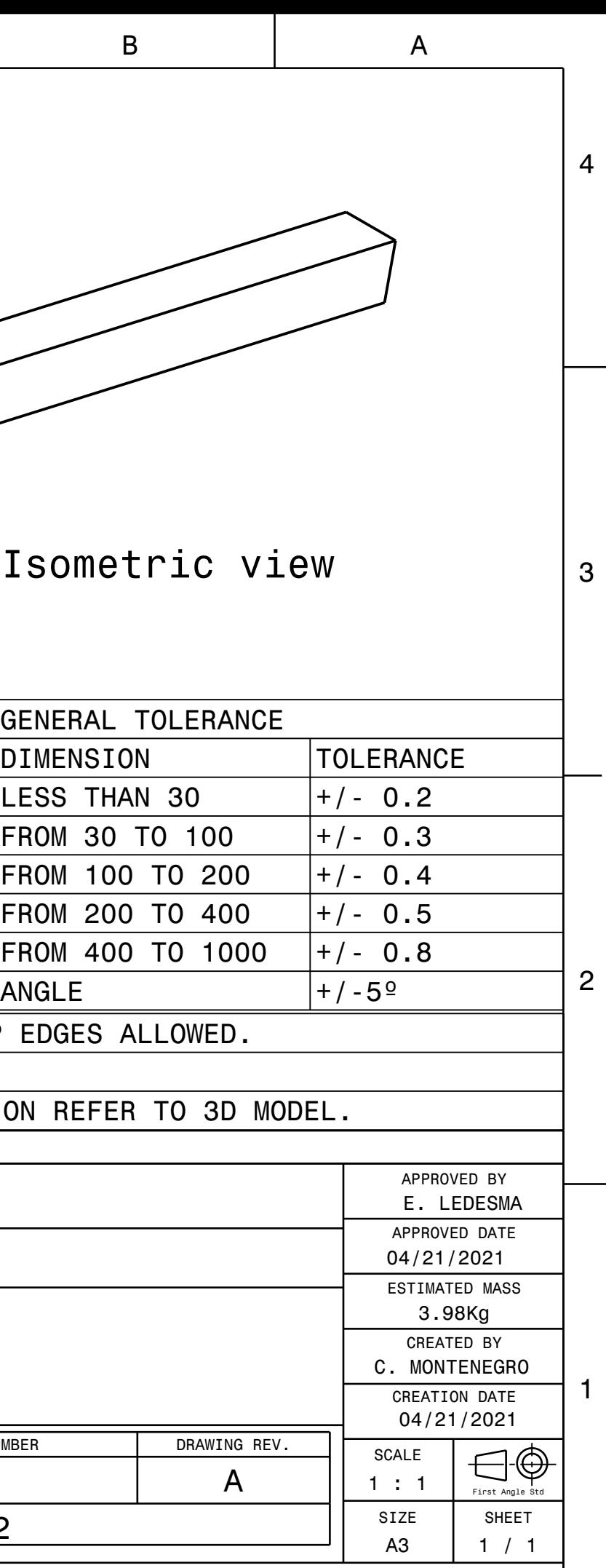

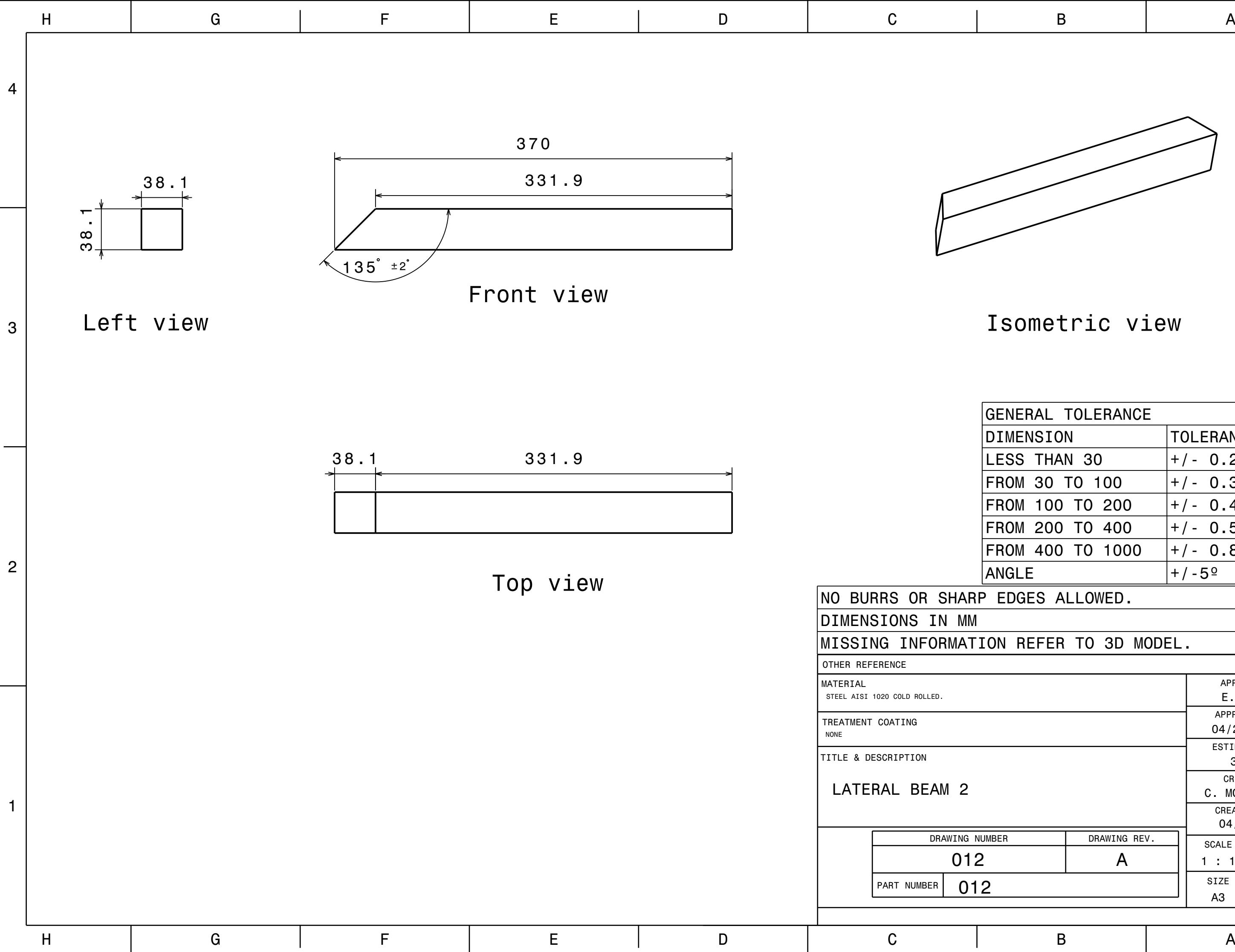

## **BIBLIOGRAFÍA**

- [1] Maquinaria para el movimiento de tierras [Pág 24]. Jacek Jaworsky.
- [2] Tecnomec Agrícola SA de CV. Listado de Especificaciones Técnicas.
- [3] Matweb. Fuente de Información de Materiales Online. <http://www.matweb.com/>
- [4] Teoría de Elemento Finito. Concepts and applications of finite element análysis. Robert D. Cook. / David S. Malkus / Michael E. Plesha.
- [5] Diseño en Ingeniería Mecánica. Shigley McGraw-Hill. 10ma Edición Reimpresa en 2018.[Pags 446,447, 459,460]
- [6] American Society of Testing and Materials ASTM. https://www.astm.org
- [7] American Welding Society . [https://www.aws.org](https://www.aws.org/)
- [8] The welding handbook. Unitor Wilhelmsen Ships Service. [https://www.wilhelmsen.com/globalassets/marine-products/welding/documents/ w](https://www.wilhelmsen.com/globalassets/marine-products/welding/documents/w) ilhelmsen-ships-service---unitor-welding-handbook.pdf Pag 119.
- [9] CATIA V5 Fundamentals. Training Handbook. Manual de entrenamiento Grupo SSC. Abril 2016.
- [10] ANSYS Workbench. Training Handbook. Manual de entrenamiento Grupo SSC Abril 2016.
- [11] Unigraphics NX3 Fundamentals. Training Handbook. Manual de entrenamiento Grupo SSC. Abril 2016.